#### **Giáo án Tin Học [lớp](https://vndoc.com/giao-an-dien-tu-lop-2) 2 cả năm**

*Tuần 1 Ngày soạn: 03/08/2019*

*Tiết 1*

# *Phần I: TRỞ LẠI TRƯỜNG HỌC Bài 1: Trò chơi trí tuệ Circus 1*

### **I. MỤC TIÊU:**

Sau khi học xong bài này các em có:

#### **1. Kiến thức:**

HS biết sử dụng các trò chơi để có thể thư giãn cùng bạn bè sau những giờ học căng thẳng.

#### **2. Kỹ năng:**

Rèn luyện óc phán đoán, trí thông minh, khả năng suy luận để tìm ra chiến thắng trò chơi.

#### **3. Thái độ:**

Thích thú với bài học, nghiêm túc, chú ý nghe giảng, hăng hái phát biểu xây dựng bài.

### **II. CHUẨN BỊ:**

Học tại phòng máy:

- **Giáo viên:** Máy chiếu, máy tính thực hành, phấn, đồ dùng học.

- **Học sinh:** tập, bút.

#### **III. CÁC HOẠT ĐỘNG DẠY HỌC:**

#### **1. Ổn định lớp**

- Kiểm tra máy tính và phần mềm Netop school .

#### **2. Nội dung và phương pháp:**

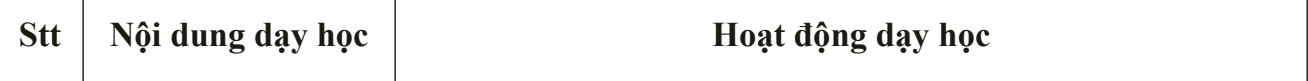

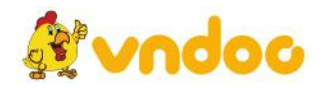

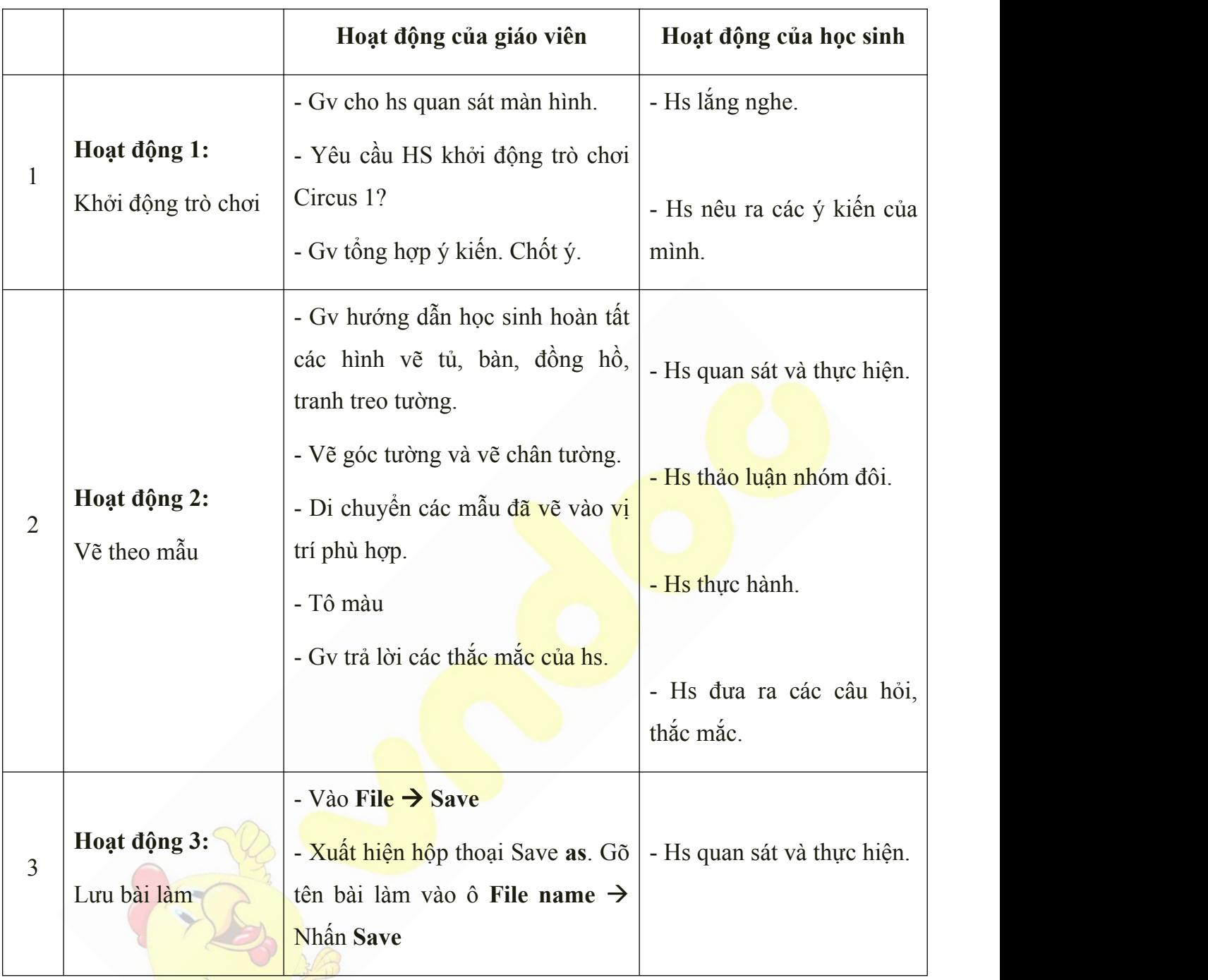

Học sinh về ôn lại bài cũ, chuẩn bị bài mới.

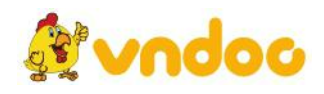

#### *Tuần 2*

### *Phần I: TRỞ LẠI TRƯỜNG HỌC*

#### *Bài 1: Trò chơi trí tuệ Circus 2*

### **I. MỤC TIÊU:**

Sau khi học xong bài này các em có:

#### **1. Kiến thức:**

HS biết sử dụng các trò chơi để có thể thư giãn cùng bạn bè sau những giờ học căng thẳng.

#### **2. Kỹ năng:**

Rèn luyện óc phán đoán, trí thông minh, khả năng suy luận để tìm ra chiến thắng trò chơi.

#### **3. Thái độ:**

Thích thú với bài học, nghiêm túc, chú ý nghe giảng, hăng hái phát biểu xây dựng bài.

#### **II. CHUẨN BỊ:**

Học tại phòng máy:

- **Giáo viên:** Bài giảng điện tử, máy tính thực hành, phấn, đồ dùng học.

- **Học sinh:** tập, bút.

#### **I. Hoạt động dạy học**

**1. Ổn định lớp**

- Kiểm tra máy tính và phần mềm Netop school .

#### **2. Kiểm tra bài cũ**

- Em hãy nêu cách khởi động trò *chơi trí tuệ Circus 1*.
- Em hãy thực hiện trò chơi Chú hải cẩu khéo léo.
- **3. Bài mới:**

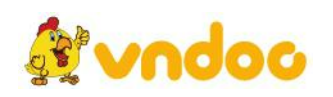

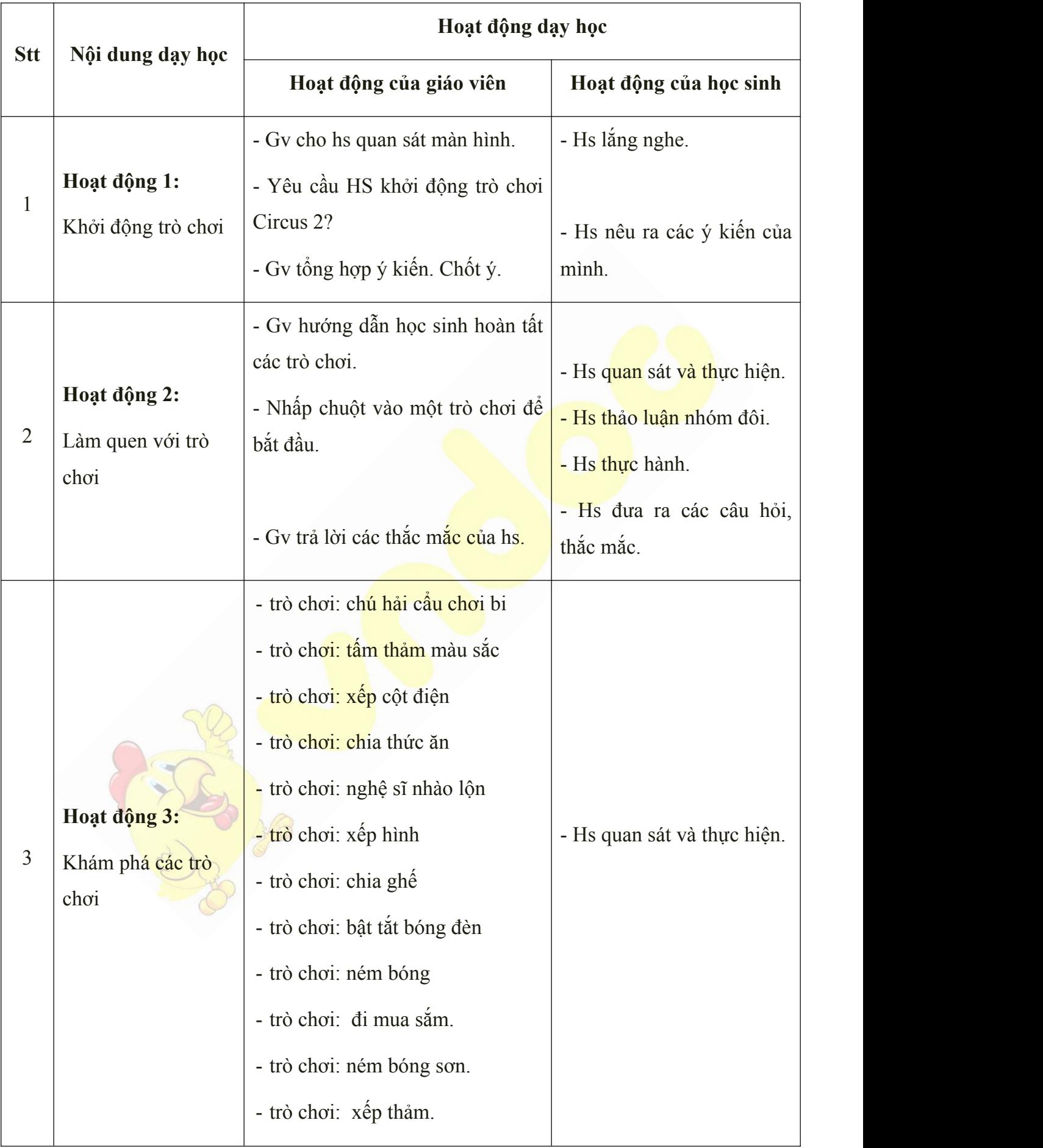

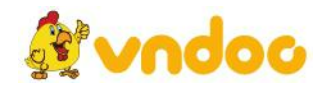

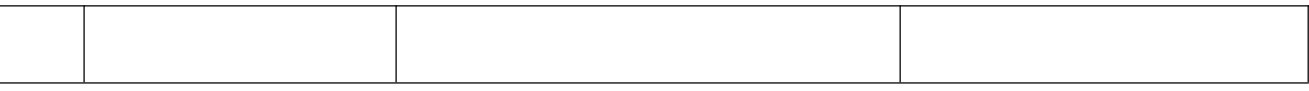

Học sinh về ôn lại bài cũ, chuẩn bị bài mới.

### *Tuần 3*

### *Phần I: TRỞ LẠI TRƯỜNG HỌC*

#### *Bài 3: Nhà bác học nhí*

#### **I. MỤC TIÊU:**

Sau khi học xong bài này các em có:

#### **1. Kiến thức:**

HS biết sử dụng các thao tác điều khiển trên website, biết dùng internet để học.

#### **2. Kỹ năng:**

Rèn luyện óc phán đoán, trí thông minh, khả năng khám phá những điều bổ ích.

#### **3. Thái độ:**

Thích thú với bài học, nghiêm túc, chú ý nghe giảng, hăng hái phát biểu xây dựng bài.

#### **II. CHUẨN BỊ:**

Học tại phòng máy:

- **Giáo viên:** Máy chiếu, máy tính thực hành, phấn, đồ dùng học.

- **Học sinh:** tập, bút.

#### **III. Hoạt động dạy học**

#### **3. Ổn định lớp**

- Kiểm tra máy tính và phần mềm Netop school .

#### **4. Kiểm tra bài cũ**

- Em hãy nêu cách khởi động trò *chơi trí tuệ Circus 2*.

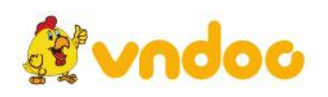

- Em hãy thực hiện trò chơi Chia thức ăn.
- **3. Bài mới:**

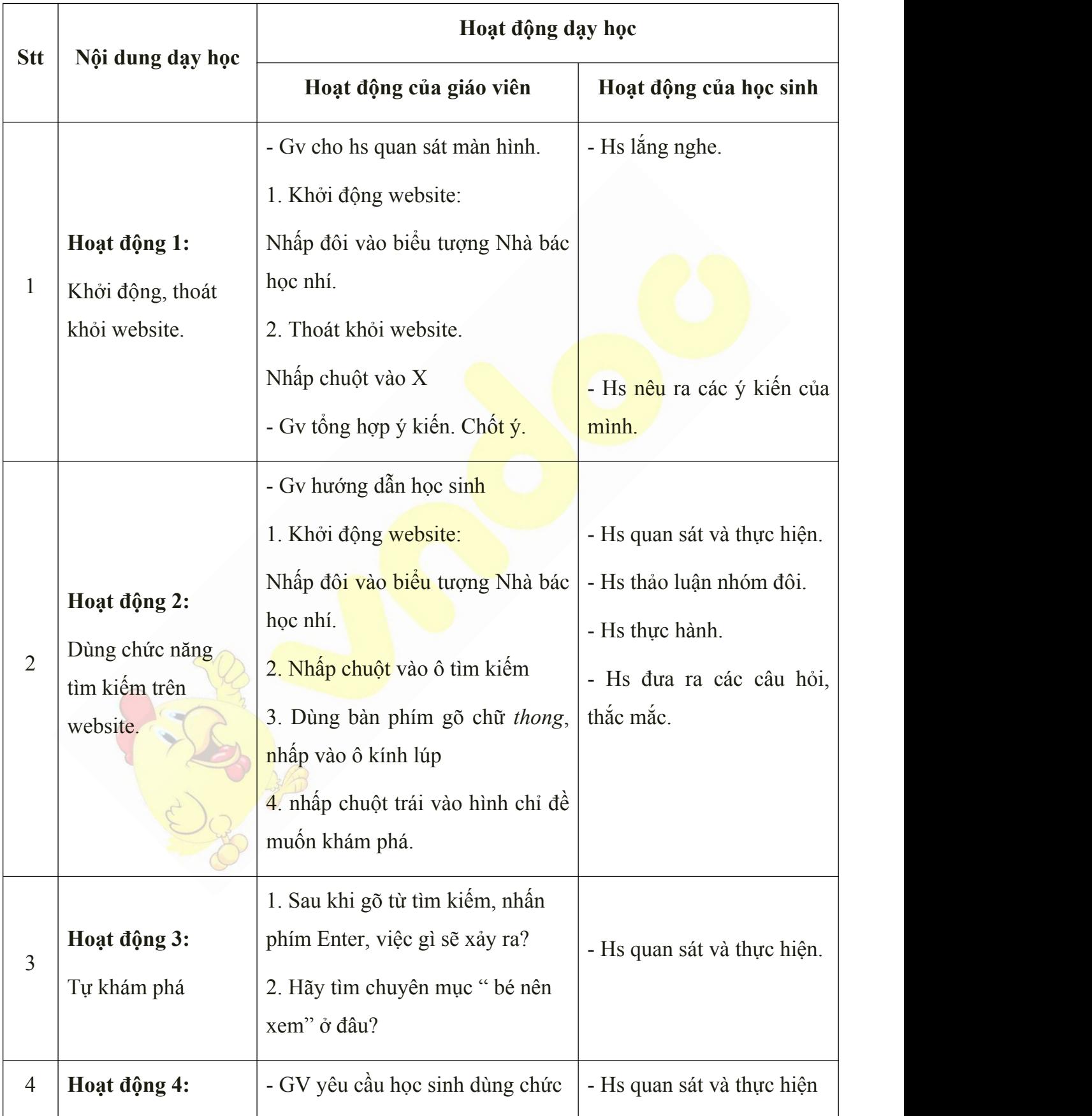

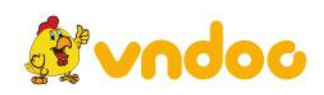

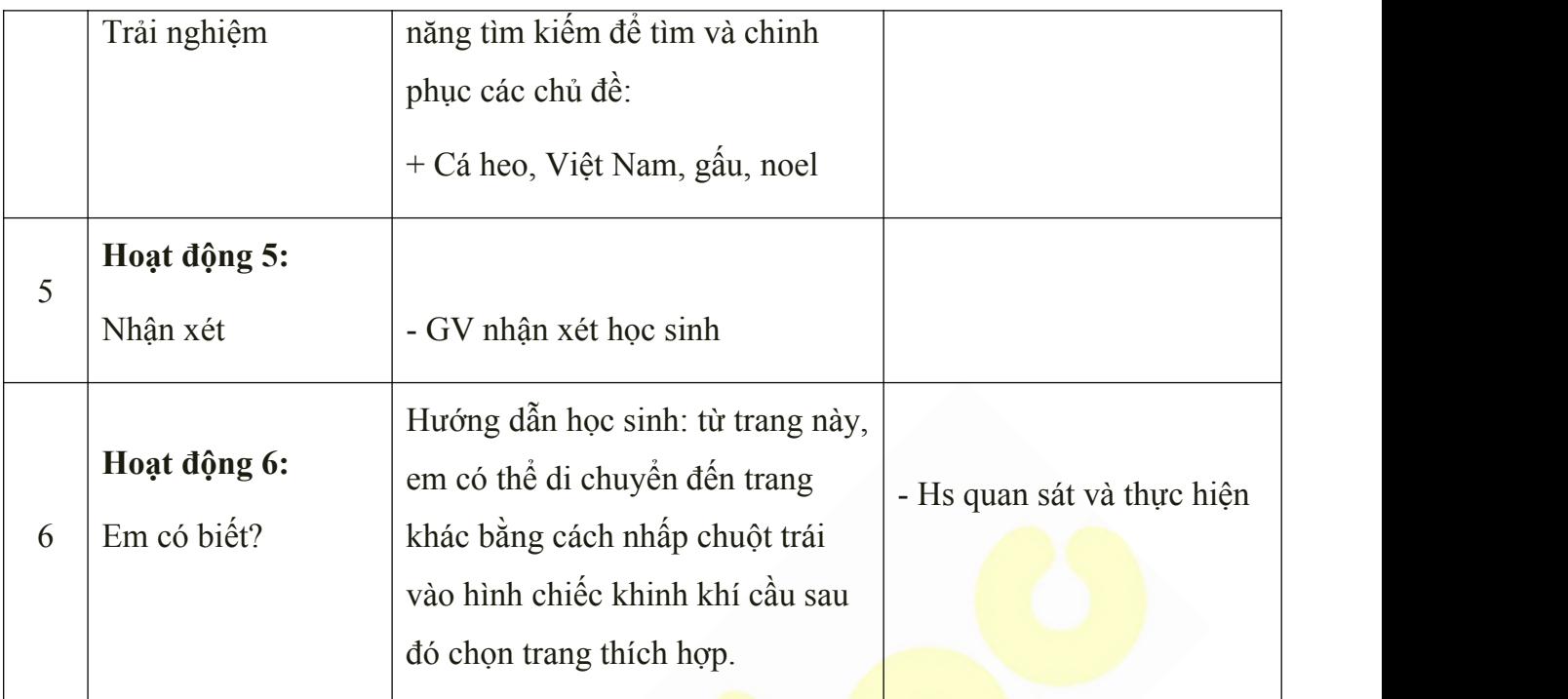

• Học sinh về ôn lại bài cũ, chuẩn bị bài mới.

### *Tuần 4*

# *Phần I: TRỞ LẠI TRƯỜNG HỌC*

#### *Bài 4: Nhà toán học nhí*

### **I. MỤC TIÊU:**

Sau khi học xong bài này các em có:

#### **1. Kiến thức:**

HS biết sử dụng các thao tác điều khiển trên website, biết chơi các trò chơi toán học trực tuyến.

#### **2. Kỹ năng:**

Rèn luyện óc phán đoán, trí thông minh, khả năng khám phá những điều bổ ích.

#### **3. Thái độ:**

Thích thú với bài học, nghiêm túc, chú ý nghe giảng, hăng hái phát biểu xây dựng bài.

#### **II. CHUẨN BỊ:**

Học tại phòng máy:

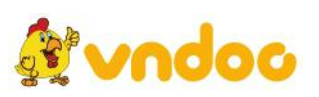

- **Giáo viên:** Máy chiếu, máy tính thực hành, phấn, đồ dùng học.

- **Học sinh:** tập, bút.

#### **III. Hoạt động dạy học**

### **1. Ổn định lớp**

- Kiểm tra máy tính và phần mềm Netop school .

### **2. Kiểm tra bài cũ**

- Em hãy khởi động trang web Nhà bác học nhí.
- Em hãy dùng chức năng tìm kiếm trong trang web nhà bác học nhí để chinh phục chủ đề Việt Nam.

#### **3. Bài mới:**

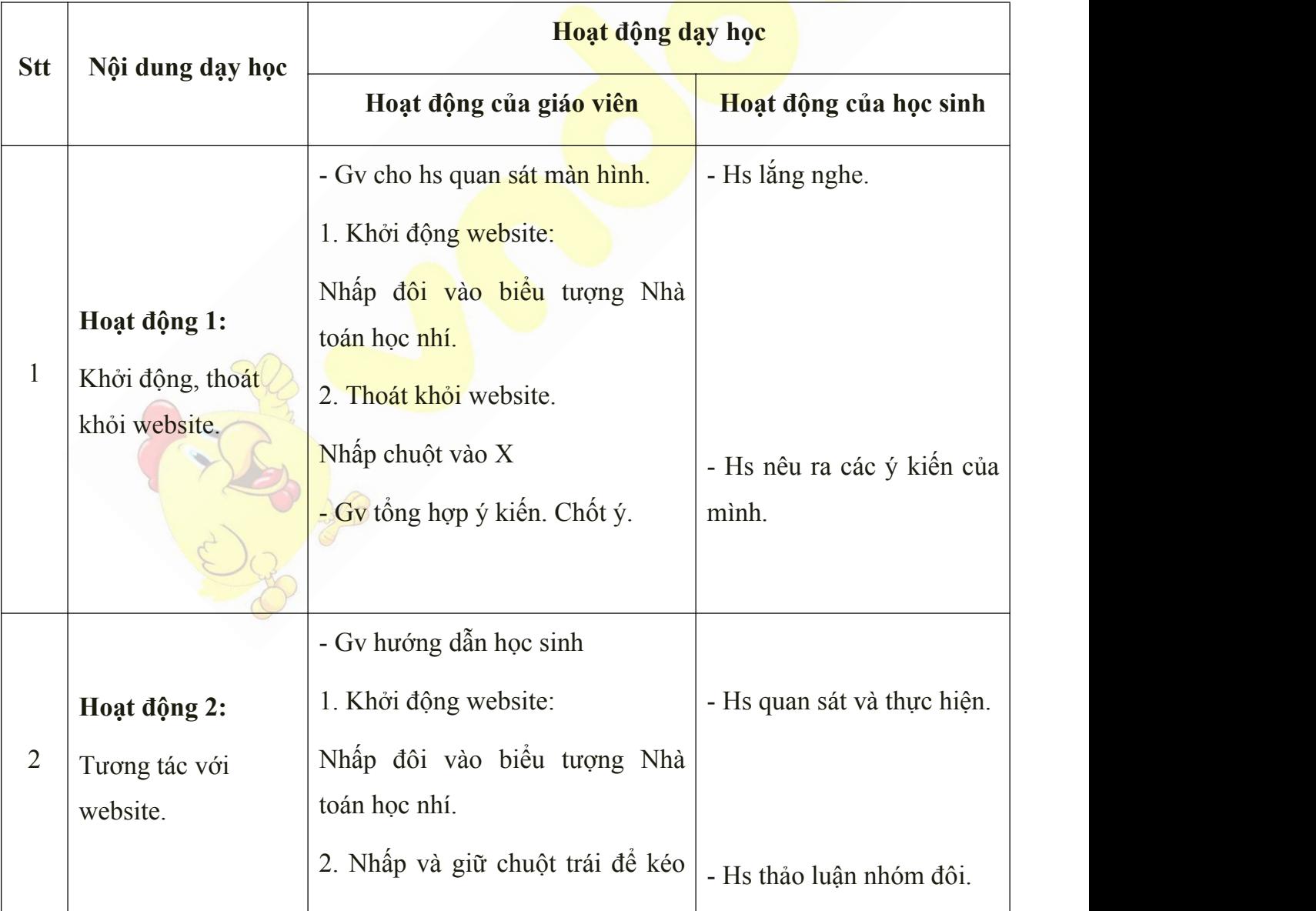

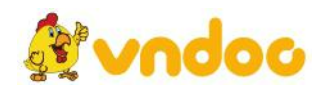

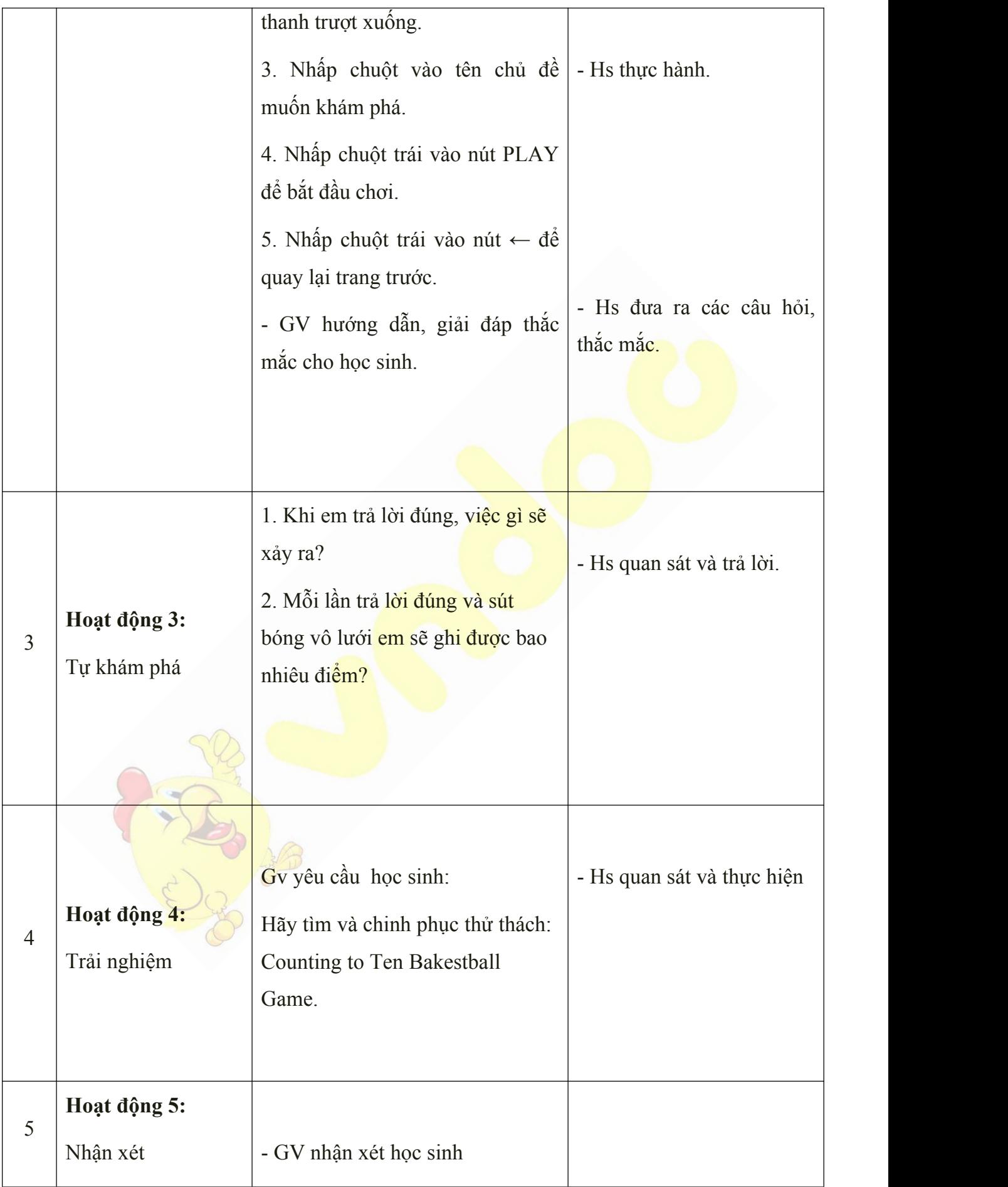

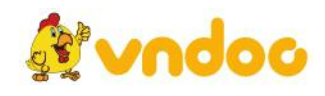

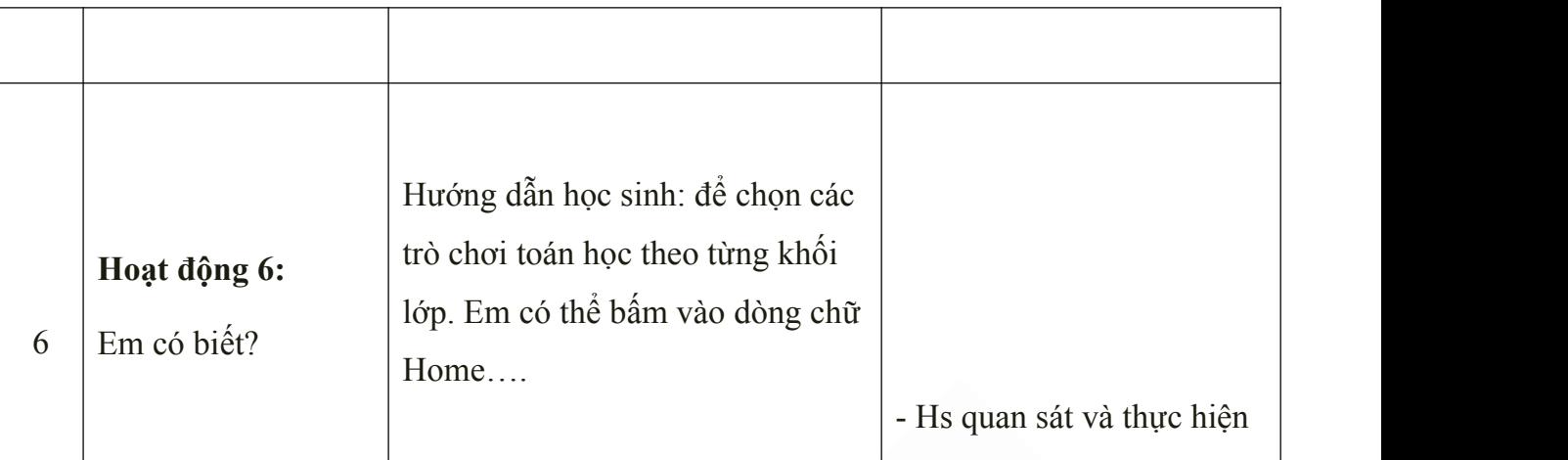

Học sinh về ôn lại bài cũ, chuẩn bị bài mới.

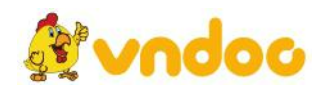

#### *Tuần 5*

# *Phần I: TRỞ LẠI TRƯỜNG HỌC*

#### *Bài 5: Violympic*

### **I. MỤC TIÊU:**

Sau khi học xong bài này các em có:

#### **1. Kiến thức:**

HS biết sử dụng các thao tác điều khiển trên website, biết dùng internet đê giải toán.

#### **2. Kỹ năng:**

Rèn luyện óc phán đoán, trí thông minh, luyện khả năng tư duy.

#### **3. Thái độ:**

Thích thú với bài học, nghiêm túc, chú ý nghe giảng, hăng hái phát biểu xây dựng bài.

#### **II. CHUẨN BỊ:**

Học tại phòng máy:

- **Giáo viên:** Máy chiếu, máy tính thực hành, phấn, đồ dùng học.

- **Học sinh:** tập, bút.

#### **III. Hoạt động dạy học**

**1. Ổn định lớp**

- Kiểm tra máy tính và phần mềm Netop school .

#### **2. Kiểm tra bài cũ**

- Em hãy thực hiện cách khởi động và thoát khỏi trò *Nhà toán học nhí*
- Muốn bắt đầu trò chơi em nhất vào nút nào?
- **3. Bài mới:**

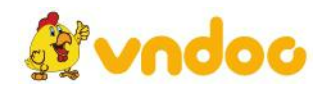

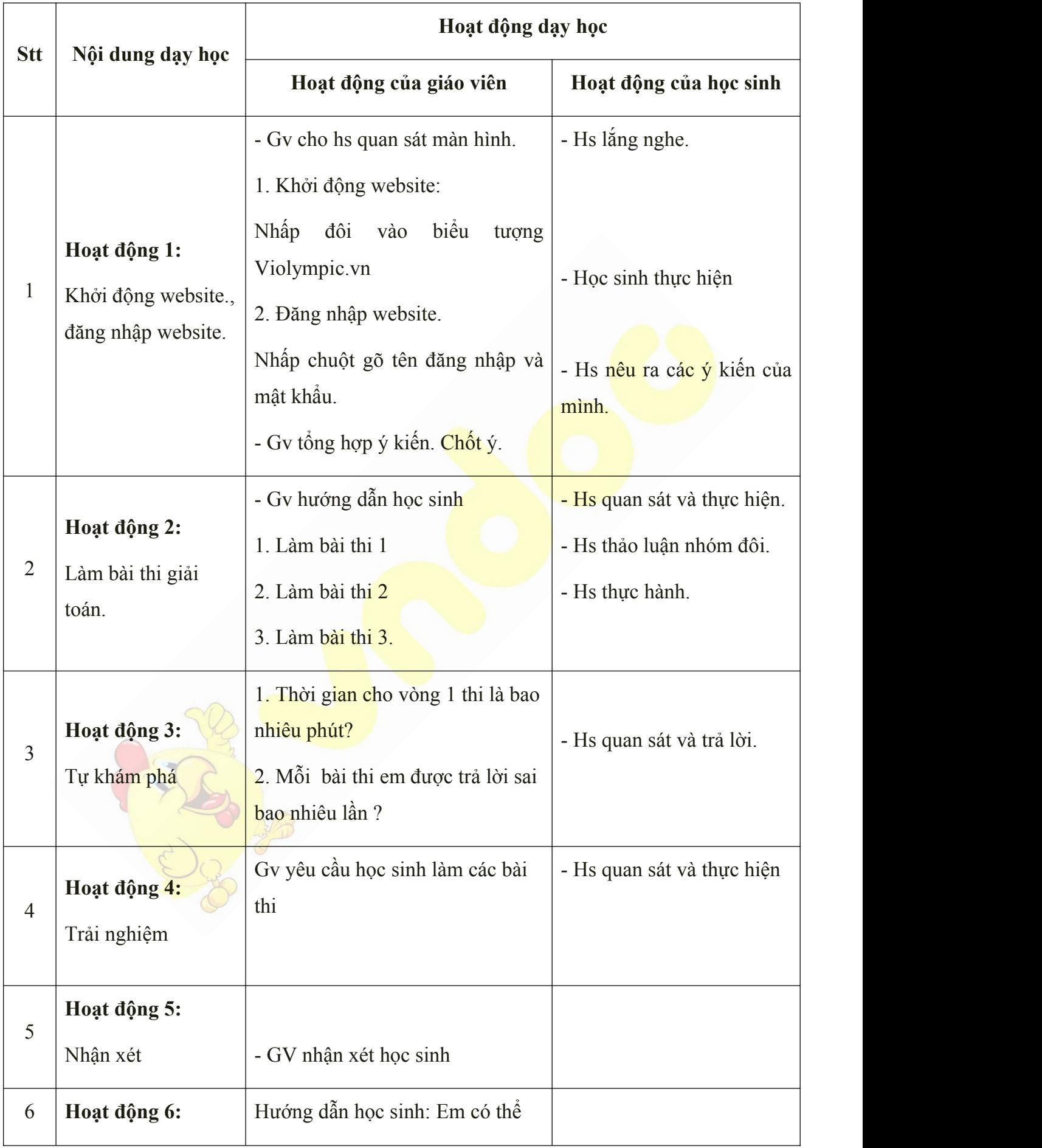

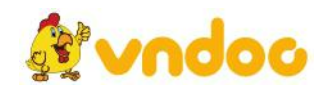

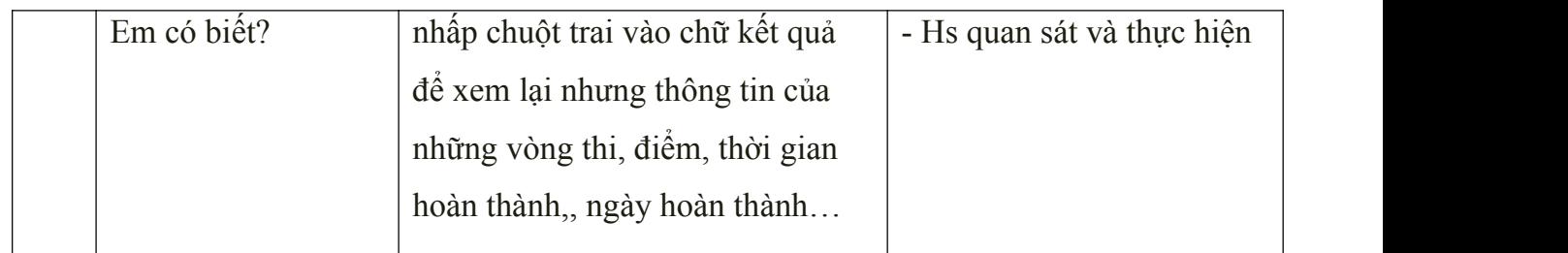

- Học sinh về ôn lại bài cũ, chuẩn bị bài mới.

# *Tuần 6*

# *Phần II: CÔNG CỤ VẼ PAINT*

### *Bài 6: Những điều em đã học*

### **I. MỤC TIÊU:**

Sau khi học xong bài này các em có:

#### **1. Kiến thức:**

- HS biết sử dụng các thao tác thực hành phần mềm paint đã được học lớp 1, biết sử dụng công cụ kính lúp.

### **2. Kỹ năng:**

- Rèn luyện tay thao tác chuột nhanh, luyện khả năng tư duy.

#### **3. Thái độ:**

Thích thú với bài học, nghiêm túc, chú ý nghe giảng, hăng hái phát biểu xây dựng bài.

### **II. CHUẨN BỊ:**

Học tại phòng máy:

- **Giáo viên:** Máy chiếu, máy tính thực hành, phấn, đồ dùng học.

- **Học sinh:** tập, bút.

#### **III. Hoạt động dạy học**

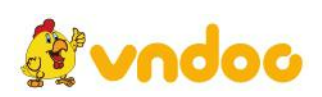

### **1. Ổn định lớp**

- Kiểm tra máy tính và phần mềm Netop school .

### **2. Kiểm tra bài cũ**

- Em hãy thực hiện cách khởi động trò chơi Violympic.
- Thời gian cho 1 vòng thi là bao nhiêu phút?

### **3. Bài mới:**

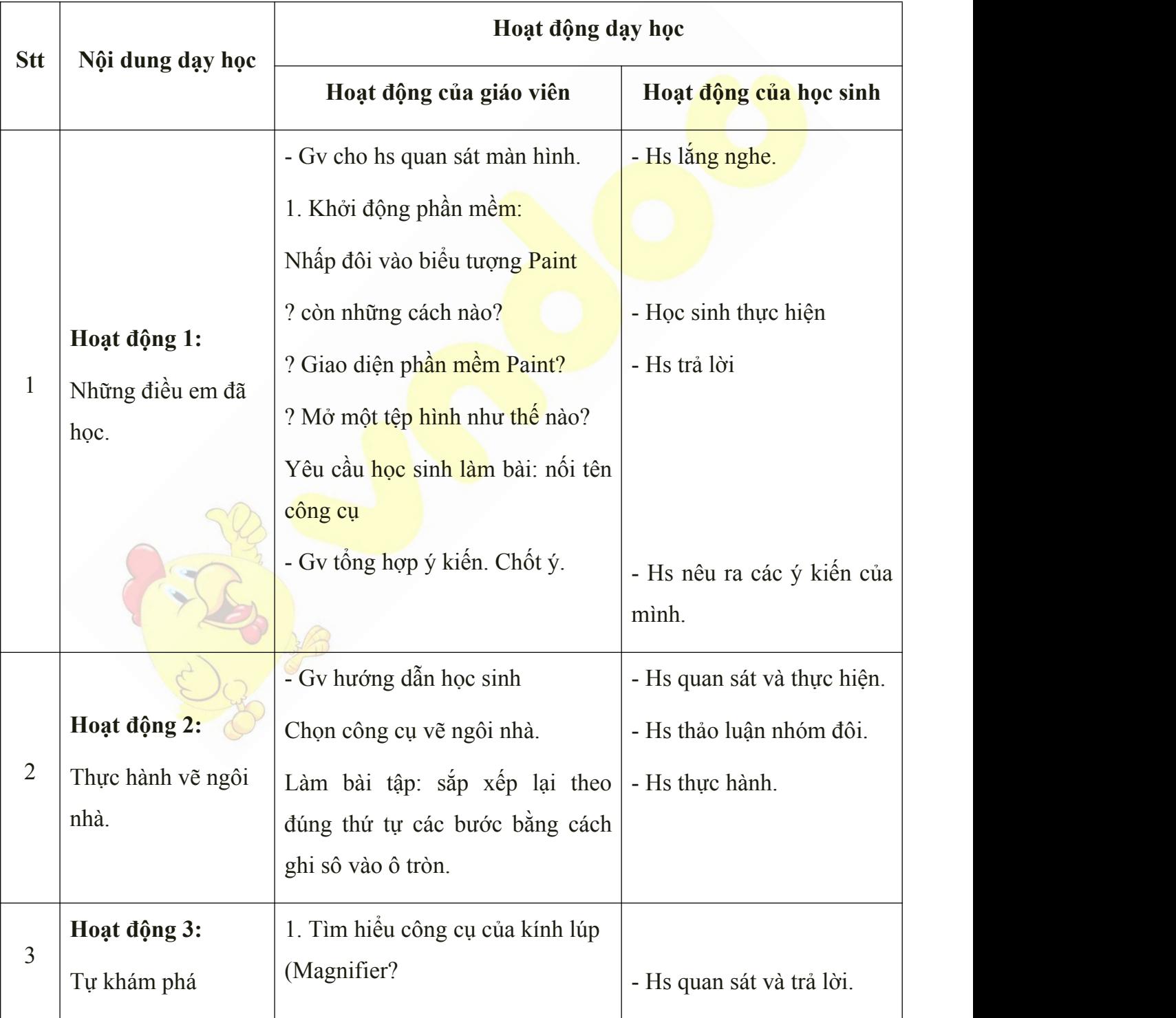

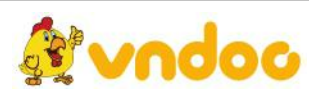

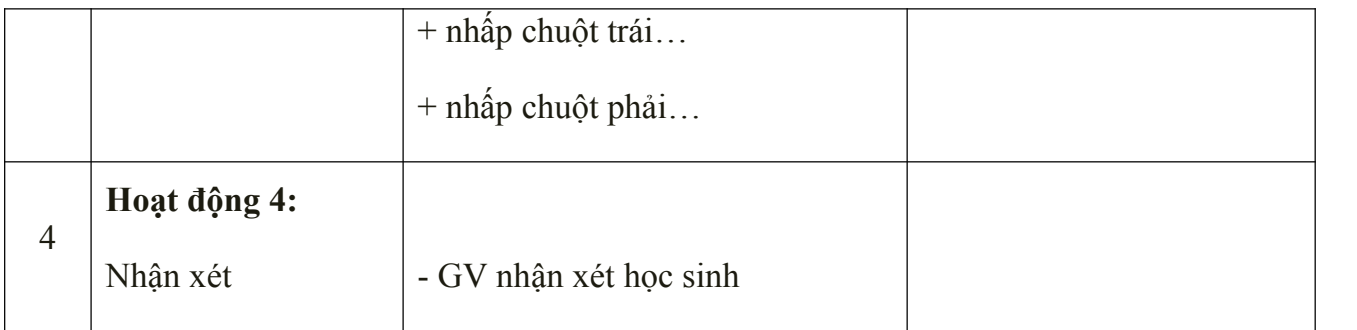

Học sinh về ôn lại bài cũ, chuẩn bị bài mới.

*Tuần 7*

*Phần II: CÔNG CỤ VẼ PAINT*

*Bài 7: Vẽ các mẫu hình khối*

# **I. MỤC TIÊU:**

Sau khi học xong bài này các em có:

### **1. Kiến thức:**

HS biết sử dụng các thao tác thực hành phần mềm paint.

#### **2. Kỹ năng:**

Rèn luyện tay thao tác chuột nhanh, luyện tập công cụ Rectangle, Oval và cách sao chép mẫu vẽ.

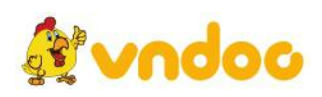

#### **3. Thái độ:**

Thích thú với bài học, nghiêm túc, chú ý nghe giảng, hăng hái phát biểu xây dựng bài.

### **II. CHUẨN BỊ:**

Học tại phòng máy:

- **Giáo viên:** Máy chiếu, máy tính thực hành, phấn, đồ dùng học.
- **Học sinh:** tập, bút.

#### **III. Hoạt động dạy học**

**1. Ổn định lớp**

- Kiểm tra máy tính và phần mềm Netop school .

#### **2. Kiểm tra bài cũ**

- Công cụ Rectangular Selection là công cụ gì?
- Em hãy nêu cách khởi động và thoát khỏi phần mềm Paint?

#### **3. Bài mới:**

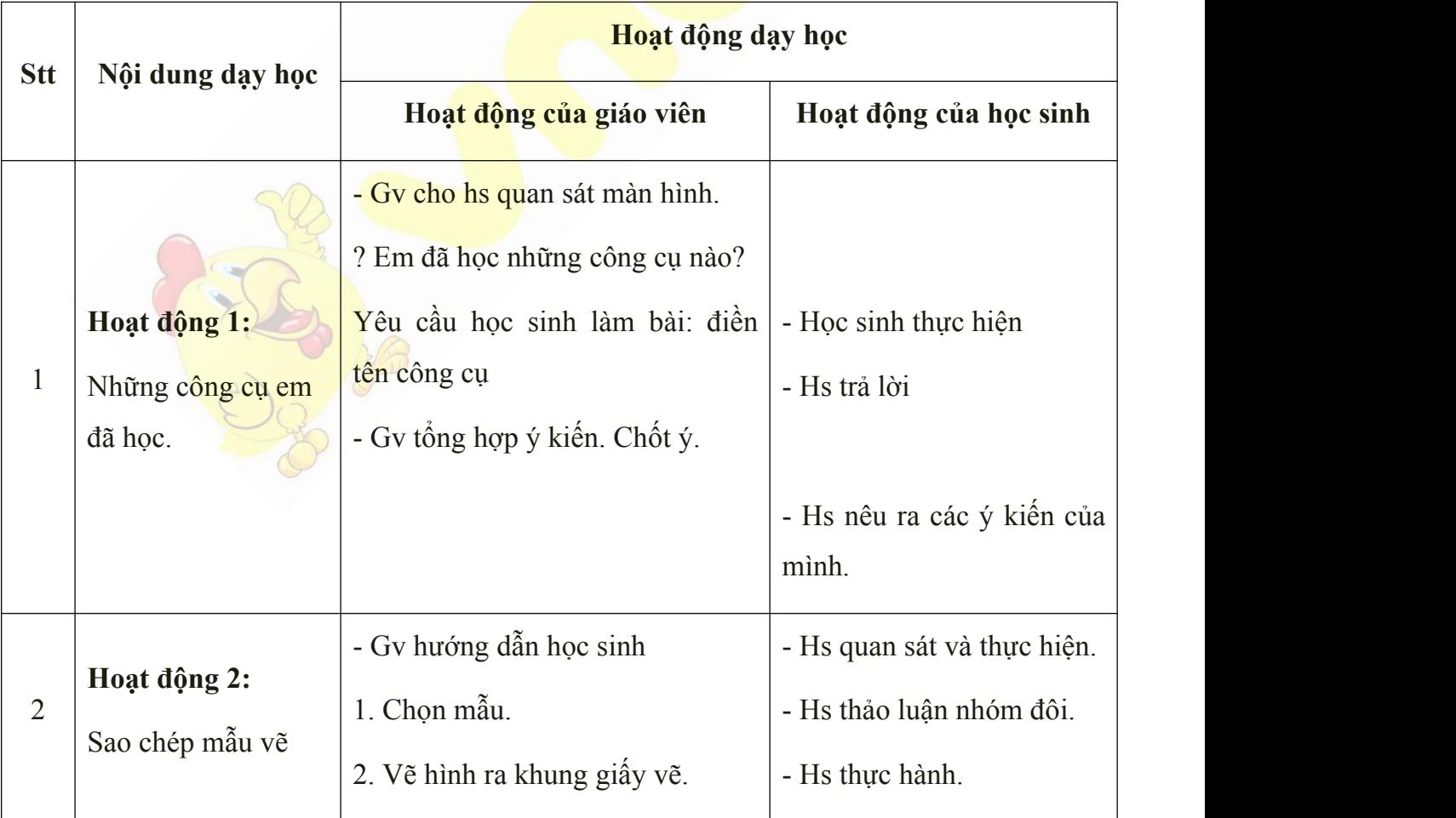

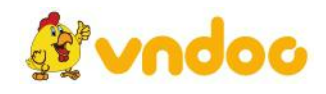

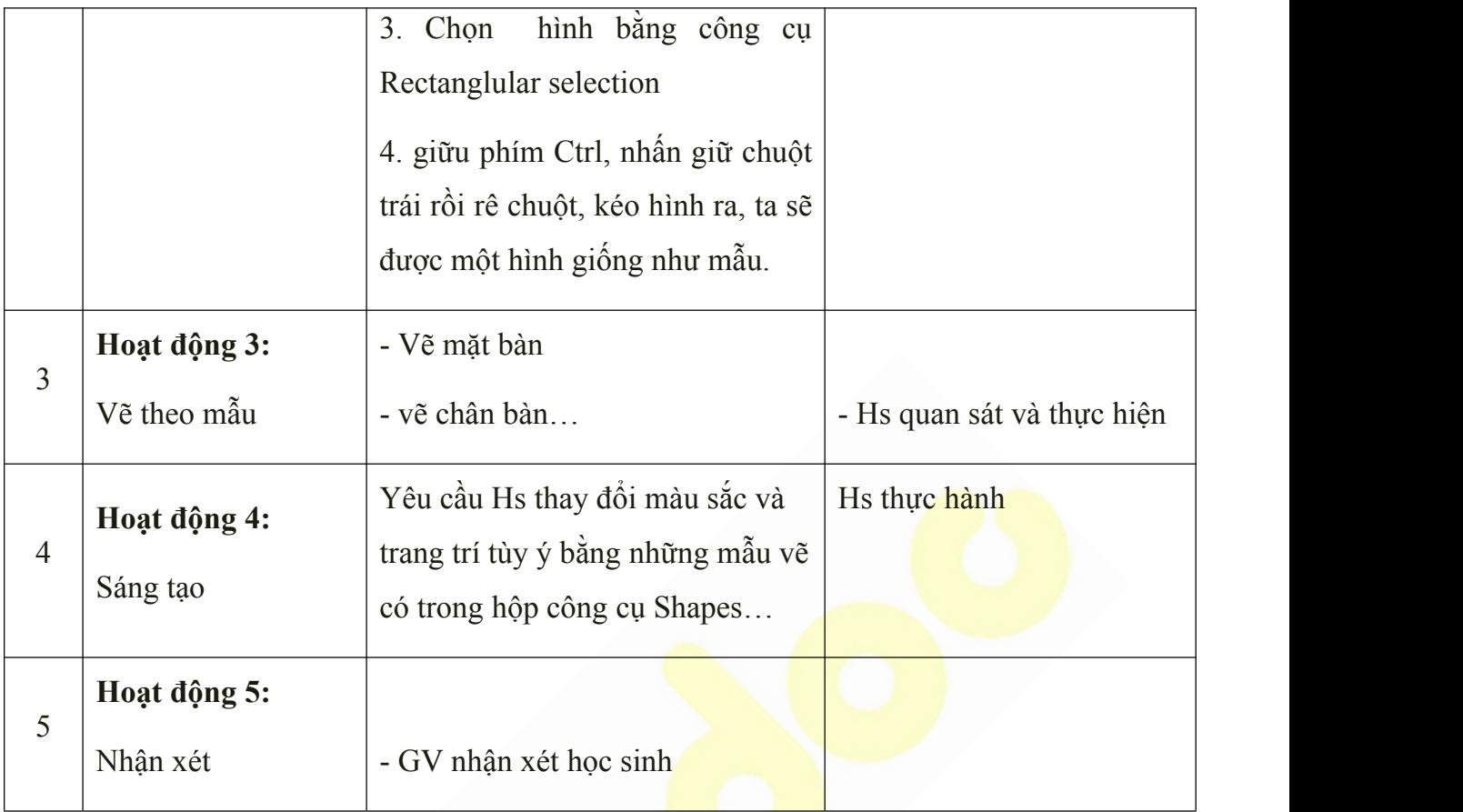

• Học sinh về ôn lại bài cũ, chuẩn bị bài mới.

*Tuần 8*

### *Phần II: CÔNG CỤ VẼ PAINT*

#### *Bài 8: Bài tập thực hành*

# **I. MỤC TIÊU:**

Sau khi học xong bài này các em có:

### **1. Kiến thức:**

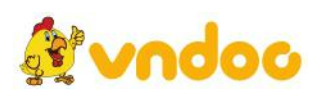

HS biết sử dụng các thao tác đã được học.

#### **2. Kỹ năng:**

Rèn luyện các kĩ năng đã học vận dụng tốt bài thực hành.

#### **3. Thái độ:**

Thích thú với bài học, nghiêm túc, chú ý nghe giảng, hăng hái phát biểu xây dựng bài.

### **II. CHUẨN BỊ:**

Học tại phòng máy:

- **Giáo viên:** Máy chiếu, máy tính thực hành, phấn, đồ dùng học.
- **Học sinh:** tập, bút.

### **III. Hoạt động dạy học**

#### **1. Ổn định lớp**

- Kiểm tra máy tính và phần mềm Netop school .

### **2. Kiểm tra bài cũ**

- Khi sao chép mẫu vẽ, e cần chọn chế độ gì để hình không bị che?
- Để sao chép hình vẽ e nhấn giữ phím gì?

#### **3. Bài mới:**

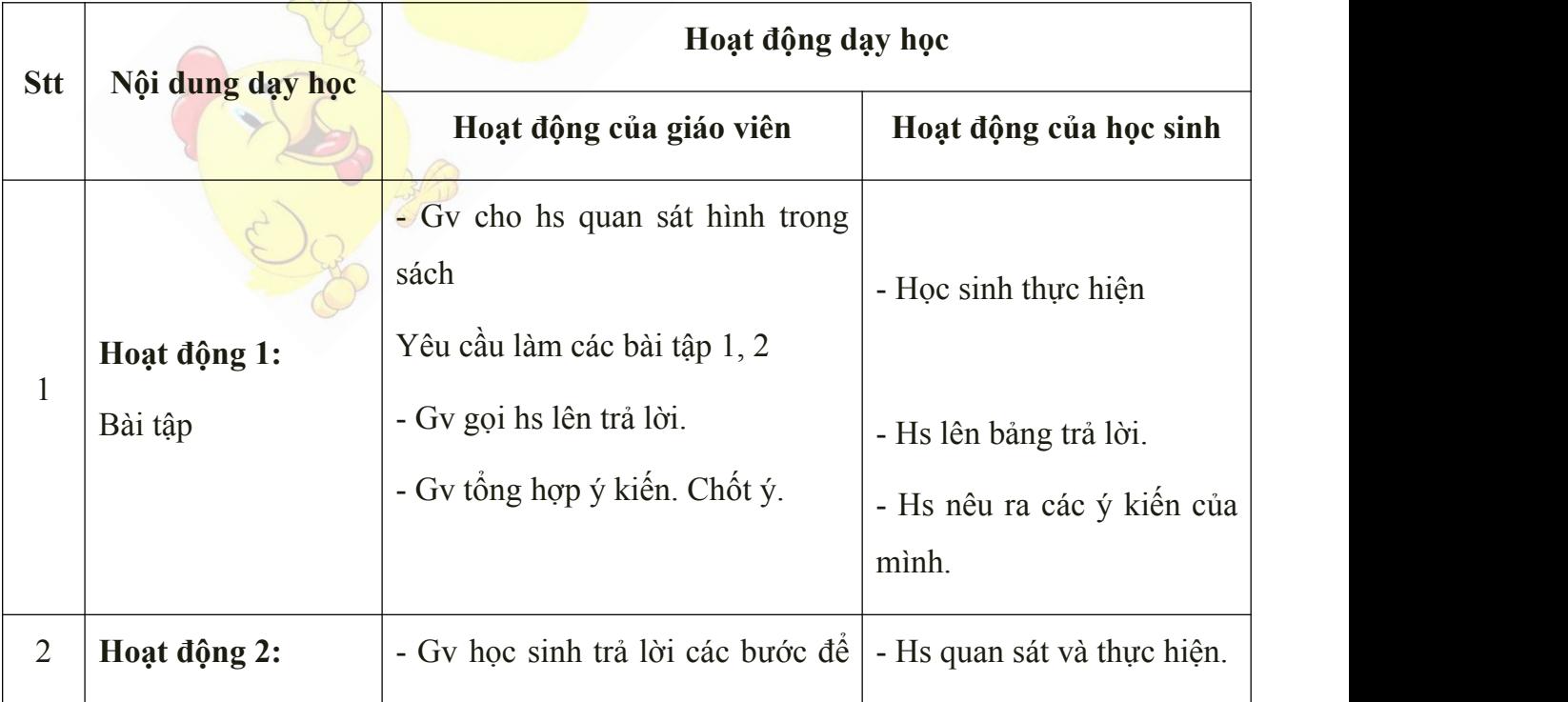

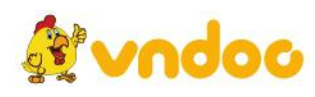

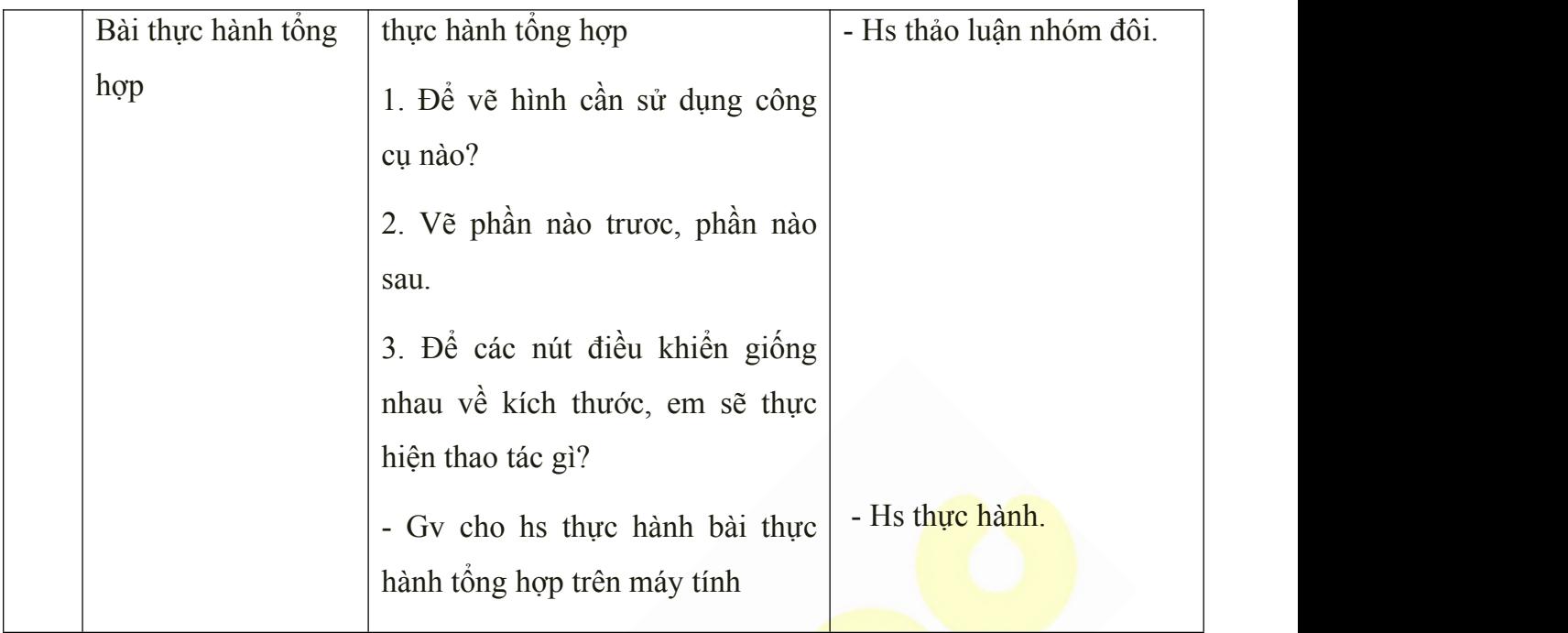

P. R.

• Học sinh về ôn lại bài cũ, chuẩn bị bài mới.

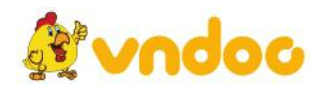

#### *Tuần 9*

# *Phần II: CÔNG CỤ VẼ PAINT Bài 9: Mẫu hình khối có chữ*

### **I. MỤC TIÊU:**

Sau khi học xong bài này các em có:

#### **1. Kiến thức:**

HS biết sử dụng các thao tác thực hành phần mềm paint, biết sử dụng và phối hợp màu viền và màu nền, biết sử dụng công cụ Text để tạo văn bản trong phần mềm PAINT.

#### **2. Kỹ năng:**

Rèn luyện tay thao tác chuột nhanh, luyện khả năng tư duy.

#### **3. Thái độ:**

Thích thú với bài học, nghiêm túc, chú ý nghe giảng, hăng hái phát biểu xây dựng bài.

#### **II. CHUẨN BỊ:**

Học tại phòng máy:

- **Giáo viên:** Máy chiếu, máy tính thực hành, phấn, đồ dùng học.

- **Học sinh:** tập, bút.

#### **III. Hoạt động dạy học**

**1. Ổn định lớp**

- Kiểm tra máy tính và phần mềm Netop school .

#### **2. Kiểm tra bài cũ**

- Để vẽ hình vuông hoặc hình tròn , khi vẽ em giữ phím nào?
- Để phóng to mẫu vẽ e sẽ thực hiện như thế nào?
- **3. Bài mới:**

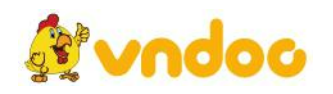

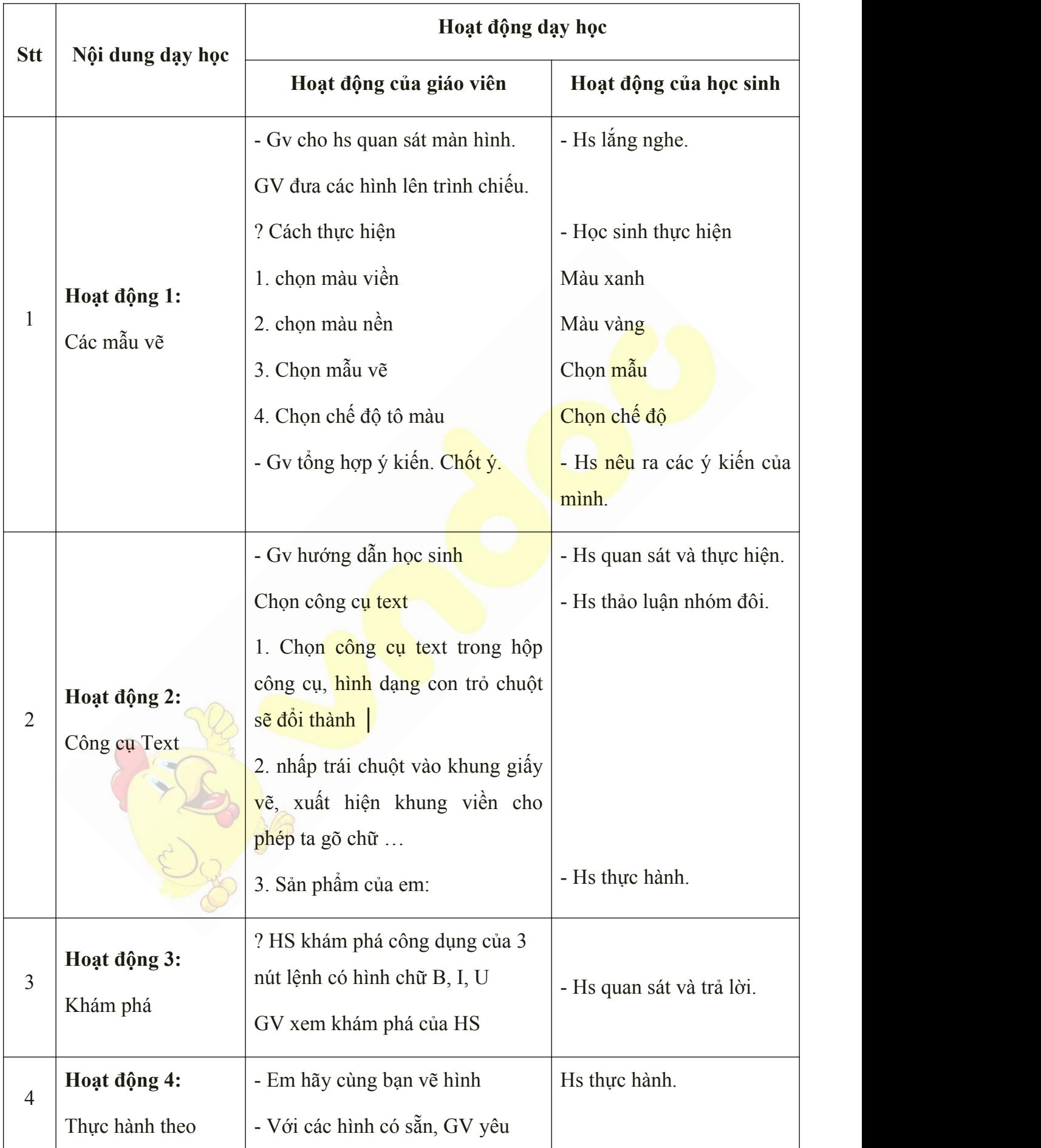

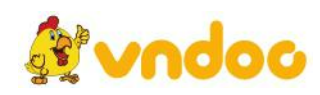

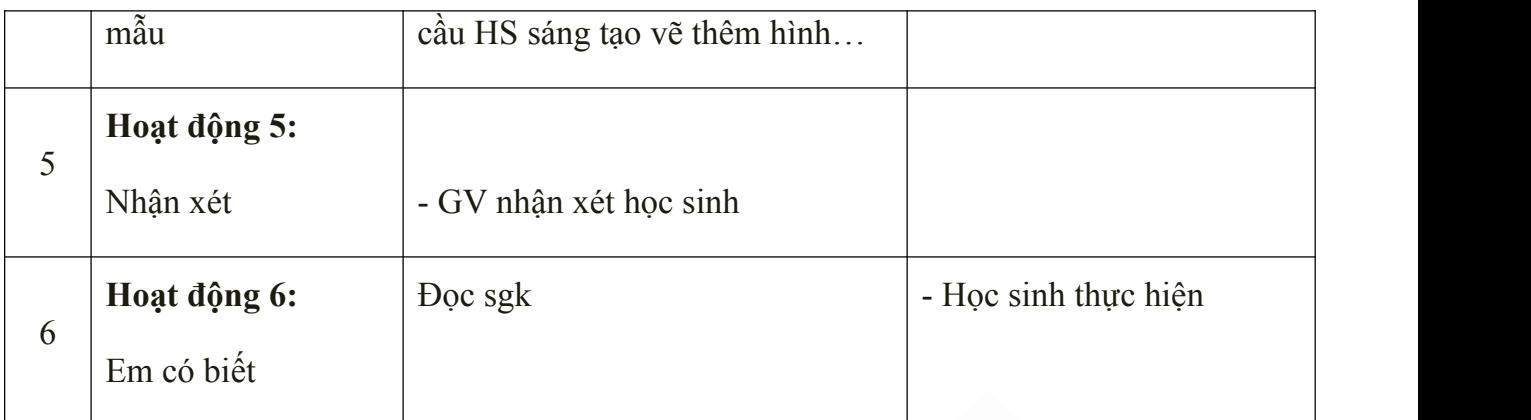

Học sinh về ôn lại bài cũ, chuẩn bị bài mới.

### *Tuần 10*

### *Phần II: CÔNG CỤ VẼ PAINT*

#### *Bài 10: Mẫu ngôi sao*

### **I. MỤC TIÊU:**

Sau khi học xong bài này các em có:

#### **1. Kiến thức:**

HS biết sử dụng các thao tác thực hành phần mềm paint đã được học lớp 1, biết sử dụng mẫu vẽ ngôi sao và công cụ đường cong (curve) để vẽ cờ Tổ quốc.

#### **2. Kỹ năng:**

Rèn luyện tay thao tác chuột nhanh, luyện khả năng tư duy, sáng tạo.

#### **3. Thái độ:**

Thích thú với bài học, nghiêm túc, chú ý nghe giảng, hăng hái phát biểu xây dựng bài.

#### **II. CHUẨN BỊ:**

Học tại phòng máy:

- **Giáo viên:** Máy chiếu, máy tính thực hành, phấn, đồ dùng học.

- **Học sinh:** tập, bút.

#### **III. Hoạt động dạy học**

**1. Ổn định lớp**

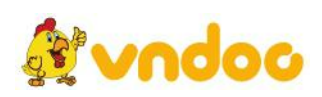

- Kiểm tra máy tính và phần mềm Netop school .

### **2. Kiểm tra bài cũ**

- Em hãy thực hiện thực hành các bước dùng công cụ Text
- Em hãy thực hiện vẽ hình theo mẫu?
- **3. Bài mới:**

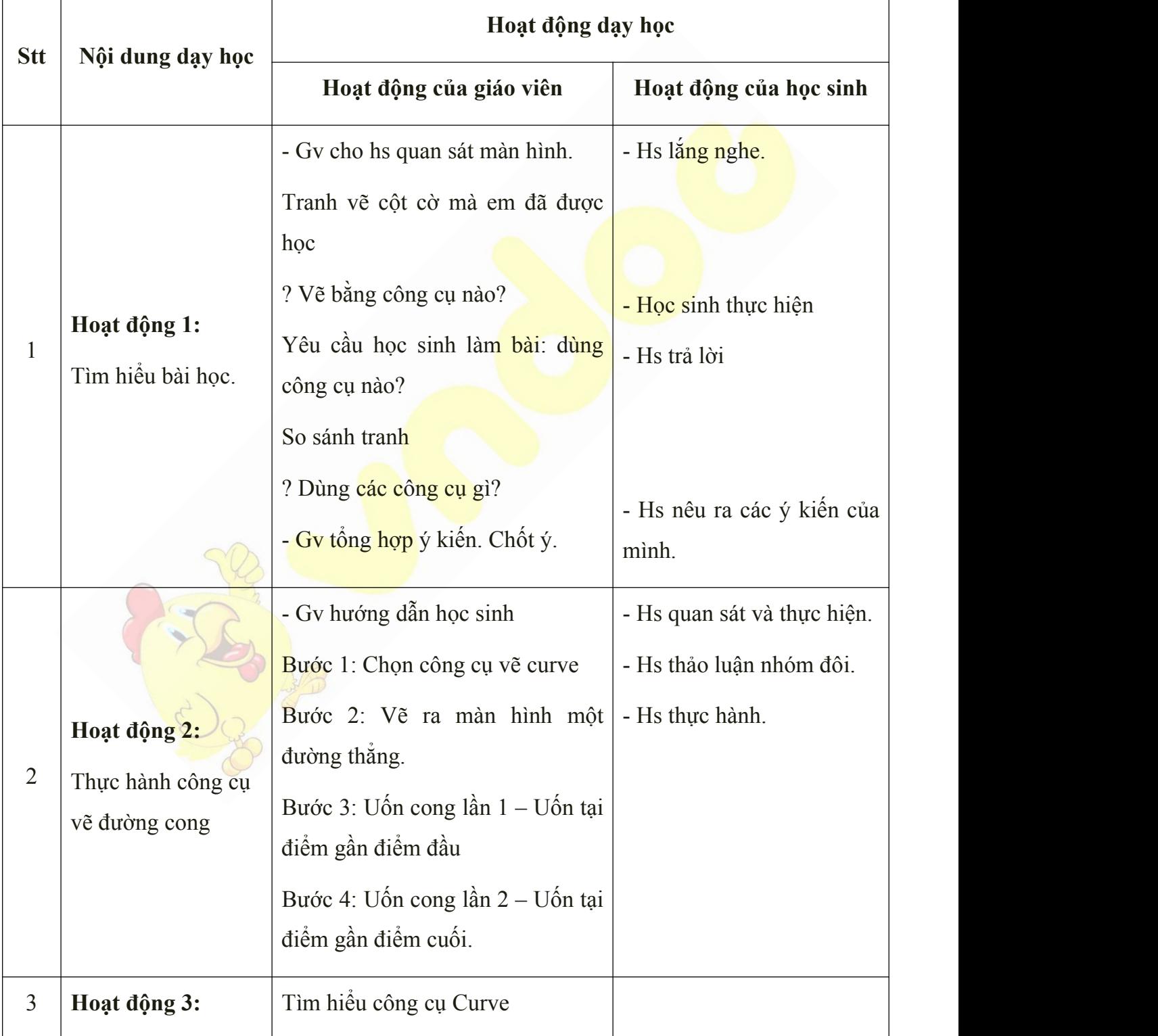

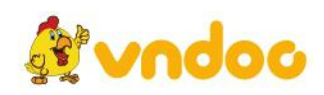

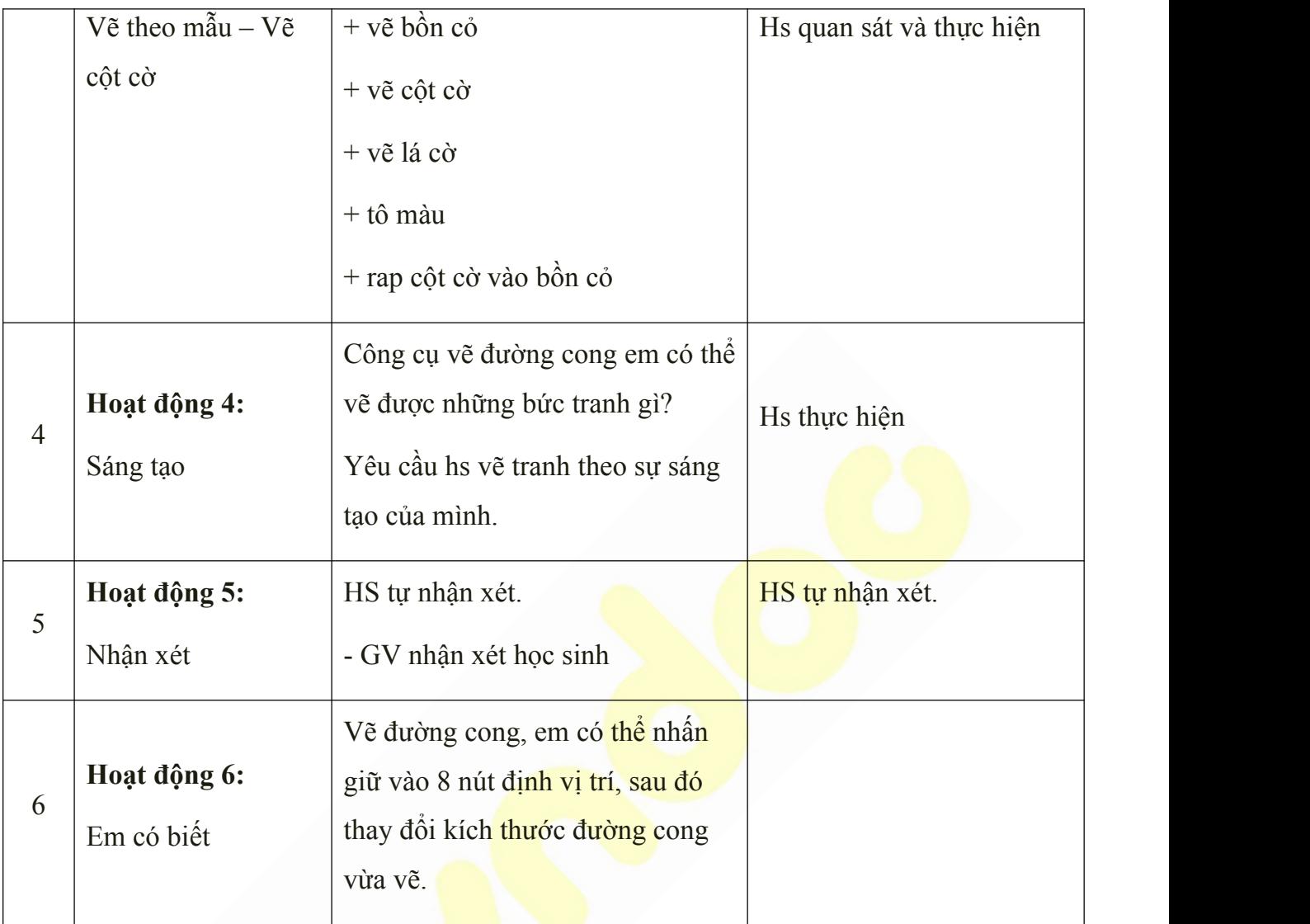

Học sinh về ôn lại bài cũ, chuẩn bị bài mới.

*Tuần 11 Phần II: CÔNG CỤ VẼ PAINT Bài 11: Sao chép và xoay mẫu*

#### **I. MỤC TIÊU:**

Sau khi học xong bài này các em có:

### **1. Kiến thức:**

HS biết sử dụng các thao tác sao chép hình vẽ, biết xoay, lật hình, vẽ hình có đối xứng dọc.

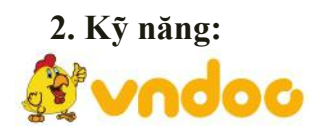

Rèn luyện tay thao tác chuột nhanh, luyện khả năng tư duy, sáng tạo.

#### **3. Thái độ:**

Thích thú với bài học, nghiêm túc, chú ý nghe giảng, hăng hái phát biểu xây dựng bài.

### **II. CHUẨN BỊ:**

Học tại phòng máy:

- **Giáo viên:** Máy chiếu, máy tính thực hành, phấn, đồ dùng học.

- **Học sinh:** tập, bút.

#### **III. Hoạt động dạy học**

**1. Ổn định lớp**

- Kiểm tra máy tính và phần mềm Netop school .

### **2. Kiểm tra bài cũ**

- Em hãy nêu và thực hiện các bước để vẽ 1  $\frac{d}{dr}$
- Em nên dùng công cụ nào để vẽ ngôi sao. Vì sao?

### **3. Bài mới:**

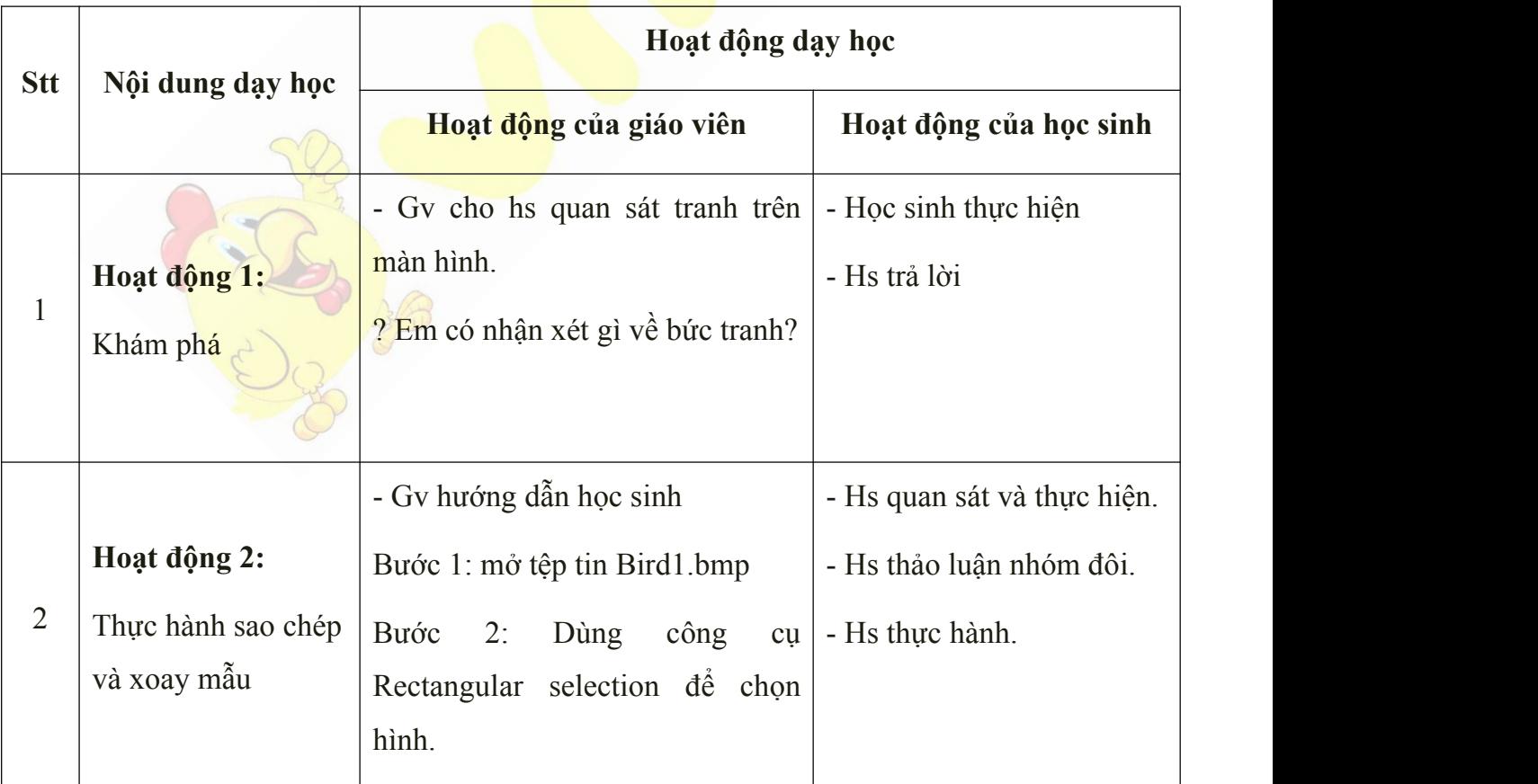

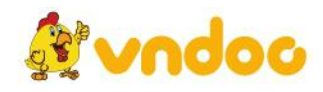

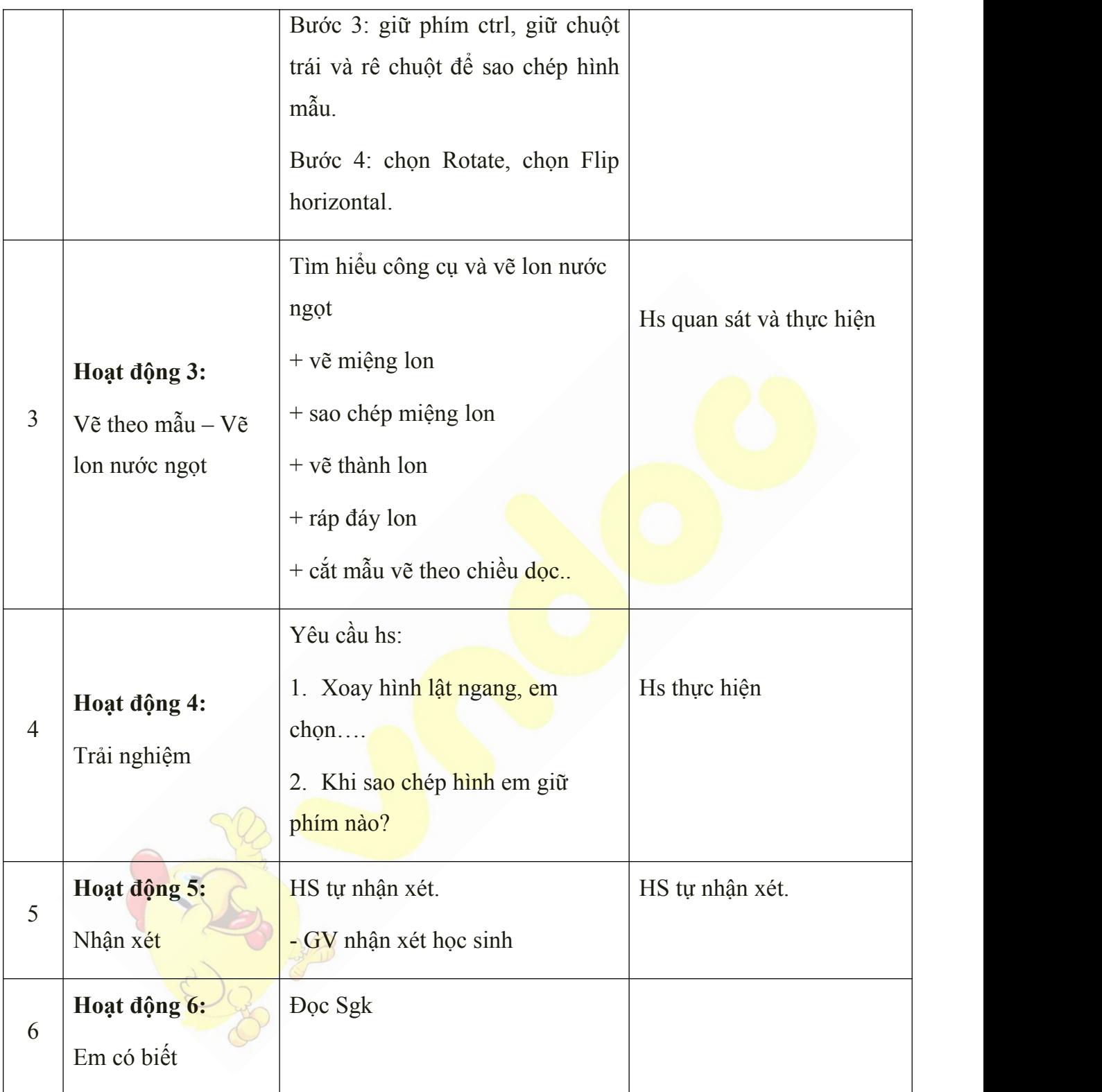

Học sinh về ôn lại bài cũ, chuẩn bị bài mới.

# *Tuần 12*

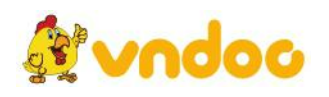

### *Phần II: CÔNG CỤ VẼ PAINT*

#### *Bài 12: Mẫu hoa lá*

### **I. MỤC TIÊU:**

Sau khi học xong bài này các em có:

#### **1. Kiến thức:**

HS biết sử dụng các thao tác đã được học.

#### **2. Kỹ năng:**

Rèn luyện tay thao tác chuột nhanh, luyện khả năng tư duy, sáng tạo.

#### **3. Thái độ:**

Thích thú với bài học, nghiêm túc, chú ý nghe giảng, hàng hái phát biểu xây dựng bài.

#### **II. CHUẨN BỊ:**

Học tại phòng máy:

- **Giáo viên:** Máy chiếu, máy tính thực hành, phấn, đồ dùng học.

- **Học sinh:** tập, bút.

#### **III. Hoạt động dạy học**

**1. Ổn định lớp**

- Kiểm tra máy tính và phần mềm Netop school.

#### **2. Kiểm tra bài cũ**

- Em hãy thực hiện các bước để sao chép mẫu
- Em hãy thực hiện các bước để xoay mẫu

#### **3. Bài mới:**

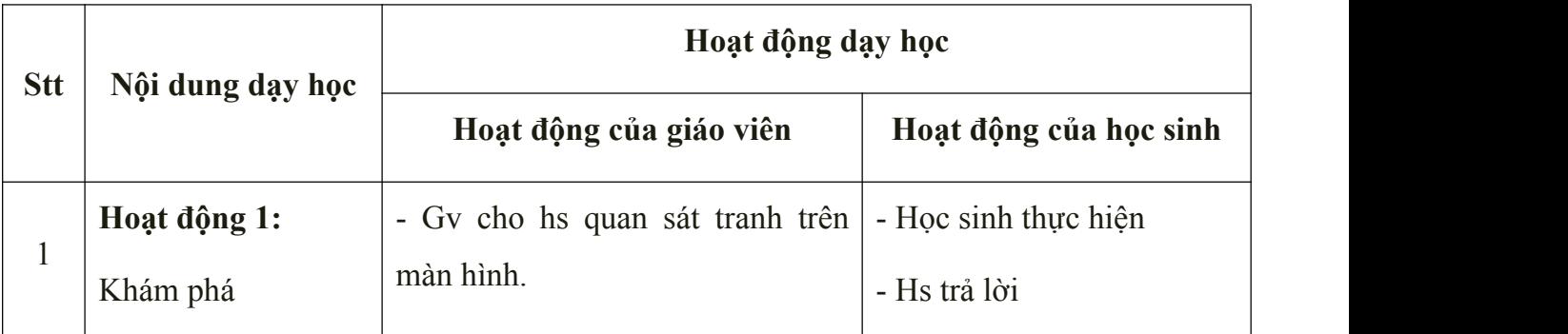

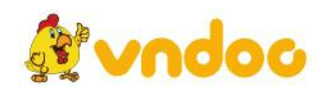

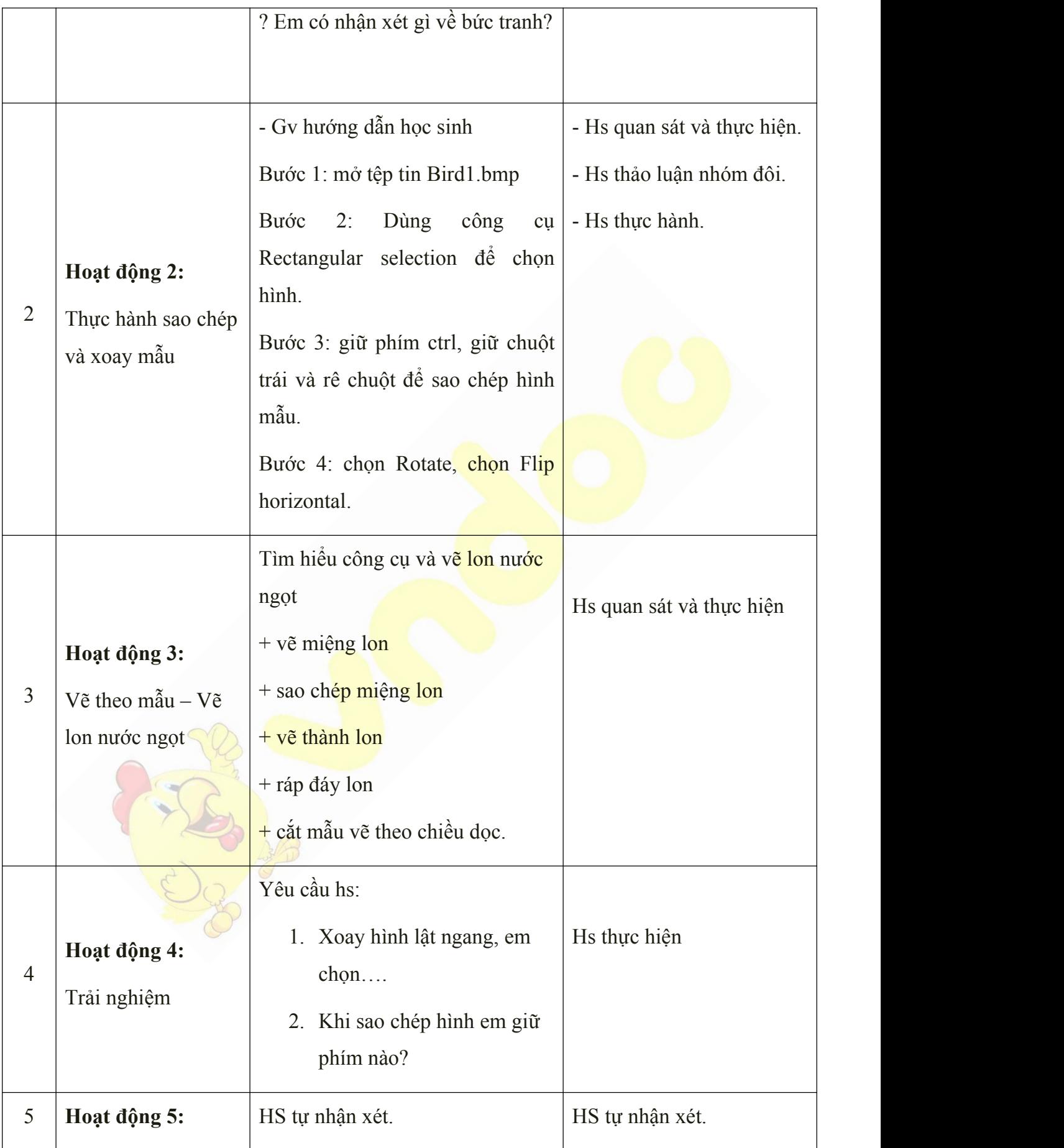

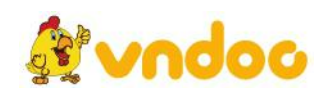

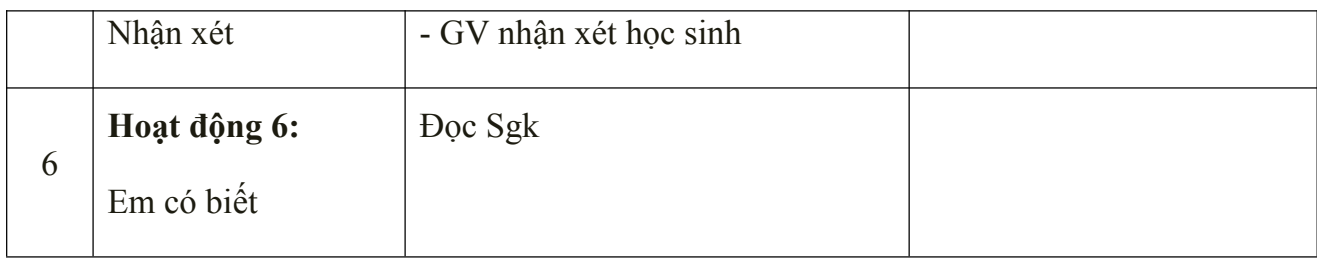

Học sinh về ôn lại bài cũ, chuẩn bị bài mới.

### *Tuần 13*

### *Phần II: CÔNG CỤ VẼ PAINT*

### *Bài 13: Mẫu cây ăn quả*

### **I. MỤC TIÊU:**

Sau khi học xong bài này các em có:

#### **1. Kiến thức:**

HS biết sử dụng các thao tác và sử dụng công cụ polygon kết hợp công cụ Oval để vẽ cây cối.

#### **2. Kỹ năng:**

Rèn luyện tay thao tác chuột nhanh, luyện khả năng tư duy, sáng tạo.

### **3. Thái độ:**

Thích thú với bài học, nghiêm túc, chú ý nghe giảng, hăng hái phát biểu xây dựng bài.

### **II. CHUẨN BỊ:**

Học tại phòng máy:

- **Giáo viên:** Máy chiếu, máy tính thực hành, phấn, đồ dùng học.

- **Học sinh:** tập, bút.

#### **III. Hoạt động dạy học**

**1. Ổn định lớp**

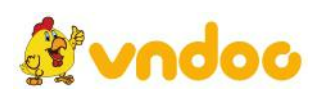

- Kiểm tra máy tính và phần mềm Netop school .

### **2. Kiểm tra bài cũ**

- Công cụ nào dùng để xoay mẫu
- Em hãy nêu các bước để vẽ 4 chiếc lá giống nhau 1 cách nhanh nhất.
- **3. Bài mới:**

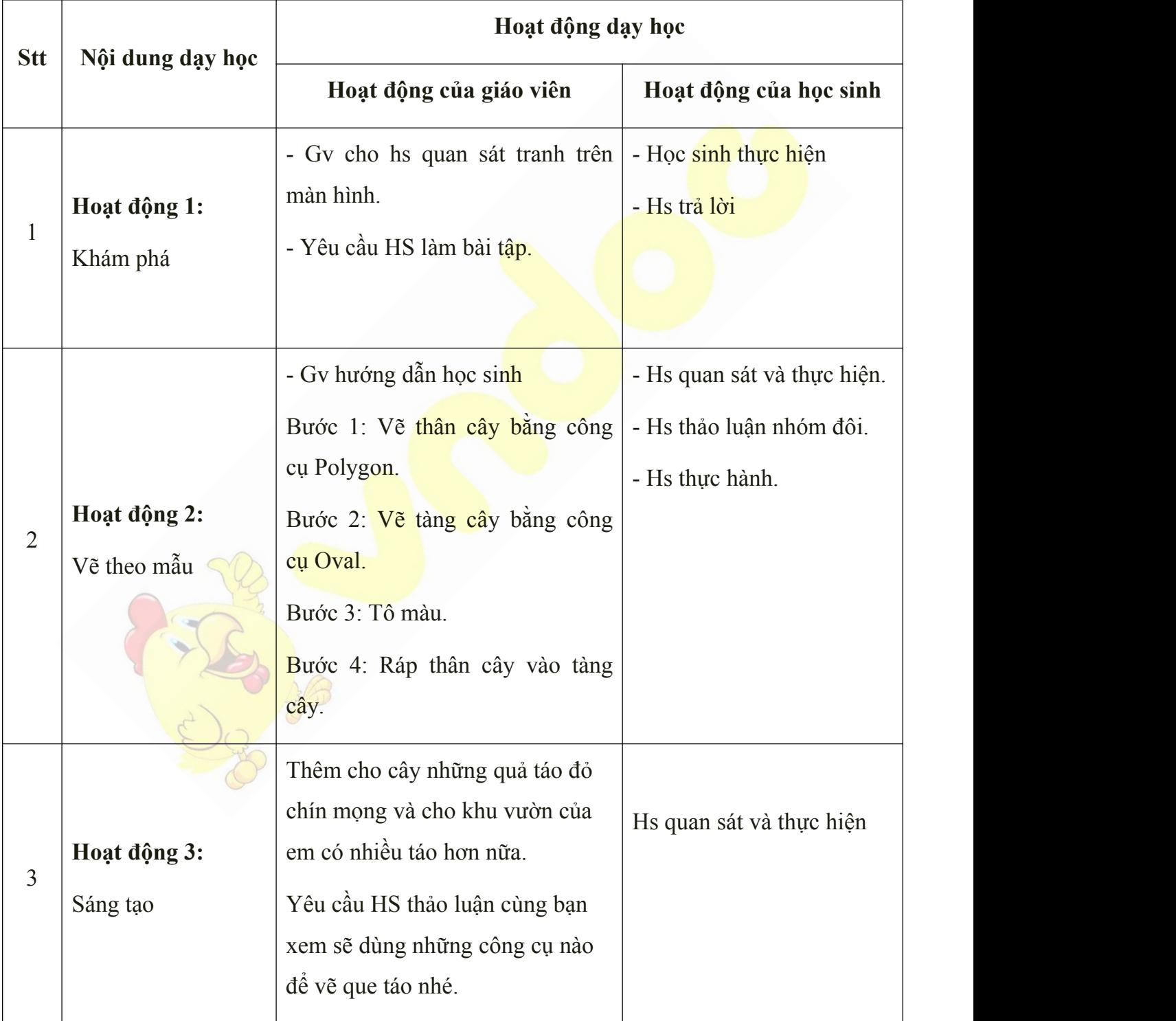

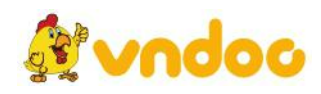

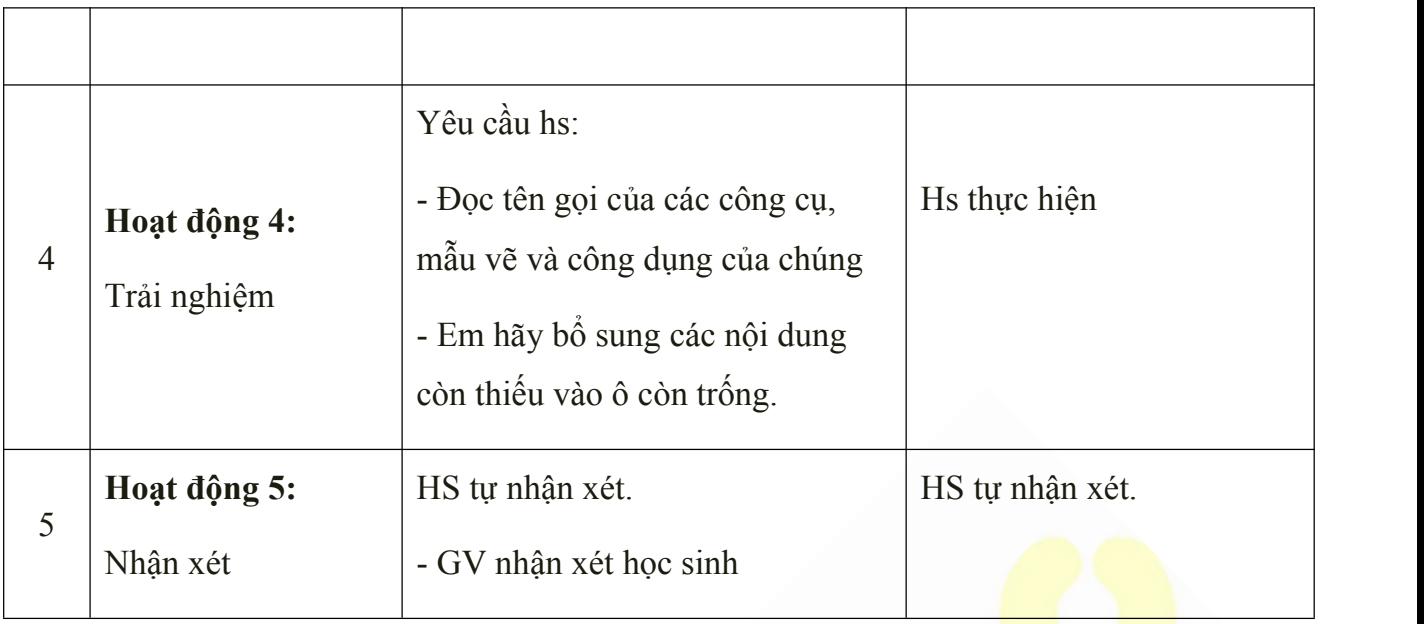

• Học sinh về ôn lại bài cũ, chuẩn bị bài mới.

# *Tuần 14*

# *Phần III: TÌM HIỂU MÁYTÍNH*

*Bài 14: Những biểu tượng của máy tính*

### **I. MỤC TIÊU:**

Sau khi học xong bài này các em có:

#### **1. Kiến thức:**

HS làm quen và điều khiển các biểu tượng phần mềm ứng dụng trên máy tính

#### **2. Kỹ năng:**

Rèn luyện tay thao tác chuột nhanh, luyện khả năng tư duy, sáng tạo.

#### **3. Thái độ:**

Thích thú với bài học, nghiêm túc, chú ý nghe giảng, hăng hái phát biểu xây dựng bài.

### **II. CHUẨN BỊ:**

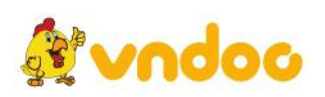

Học tại phòng máy:

- **Giáo viên:** Bài giảng điện tử, máy tính thực hành, phấn, đồ dùng học.

- **Học sinh:** tập, bút.

### **III. Hoạt động dạy học**

### **1. Ổn định lớp**

- Kiểm tra máy tính và phần mềm Netop school .

#### **2. Kiểm tra bài cũ**

- Muốn vẽ thân cây em nên dùng công cụ gì?.
- Em hãy nêu các bước và công cụ khi vẽ cái cây?

#### **3. Bài mới:**

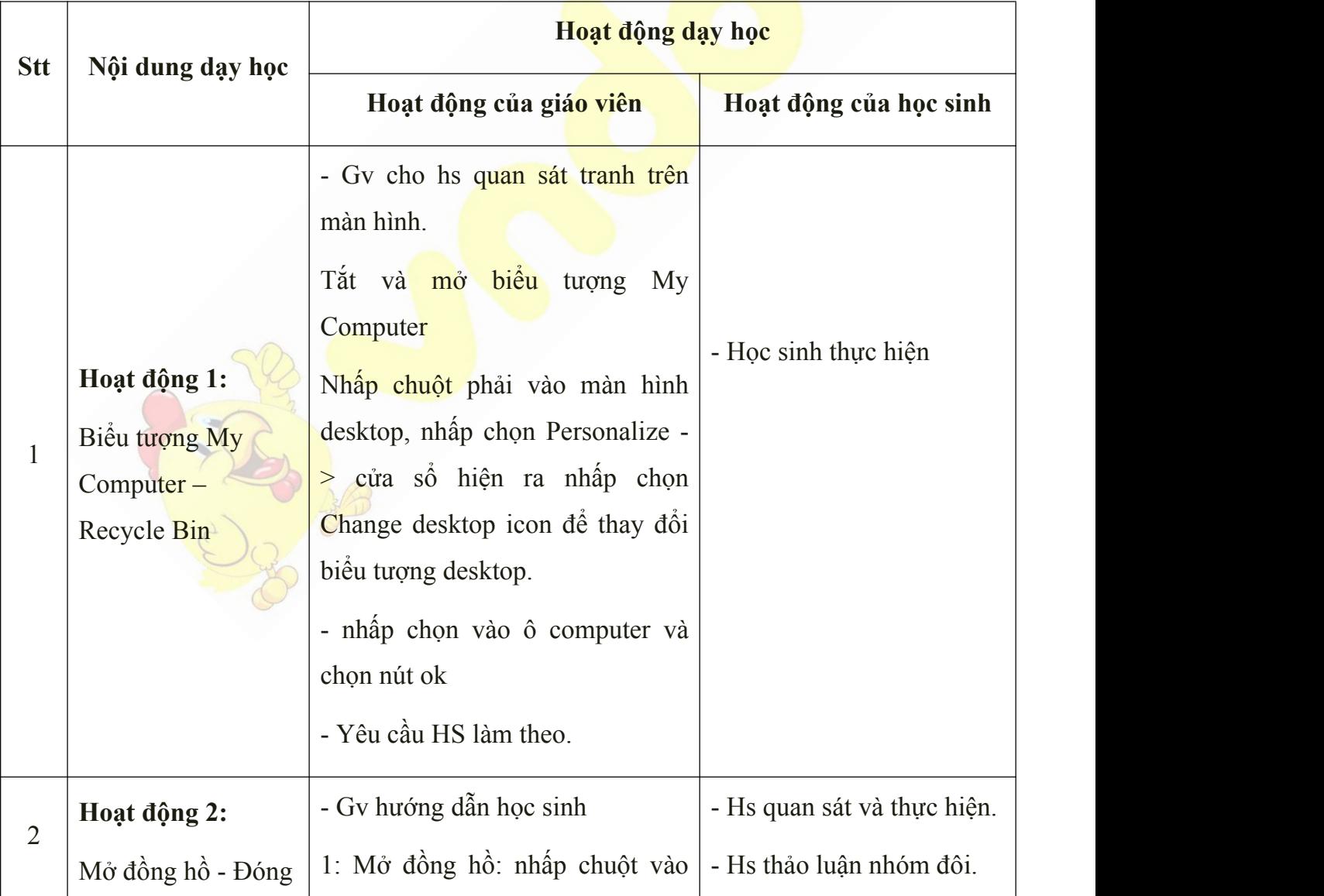

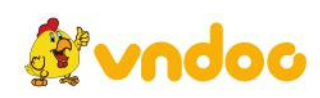

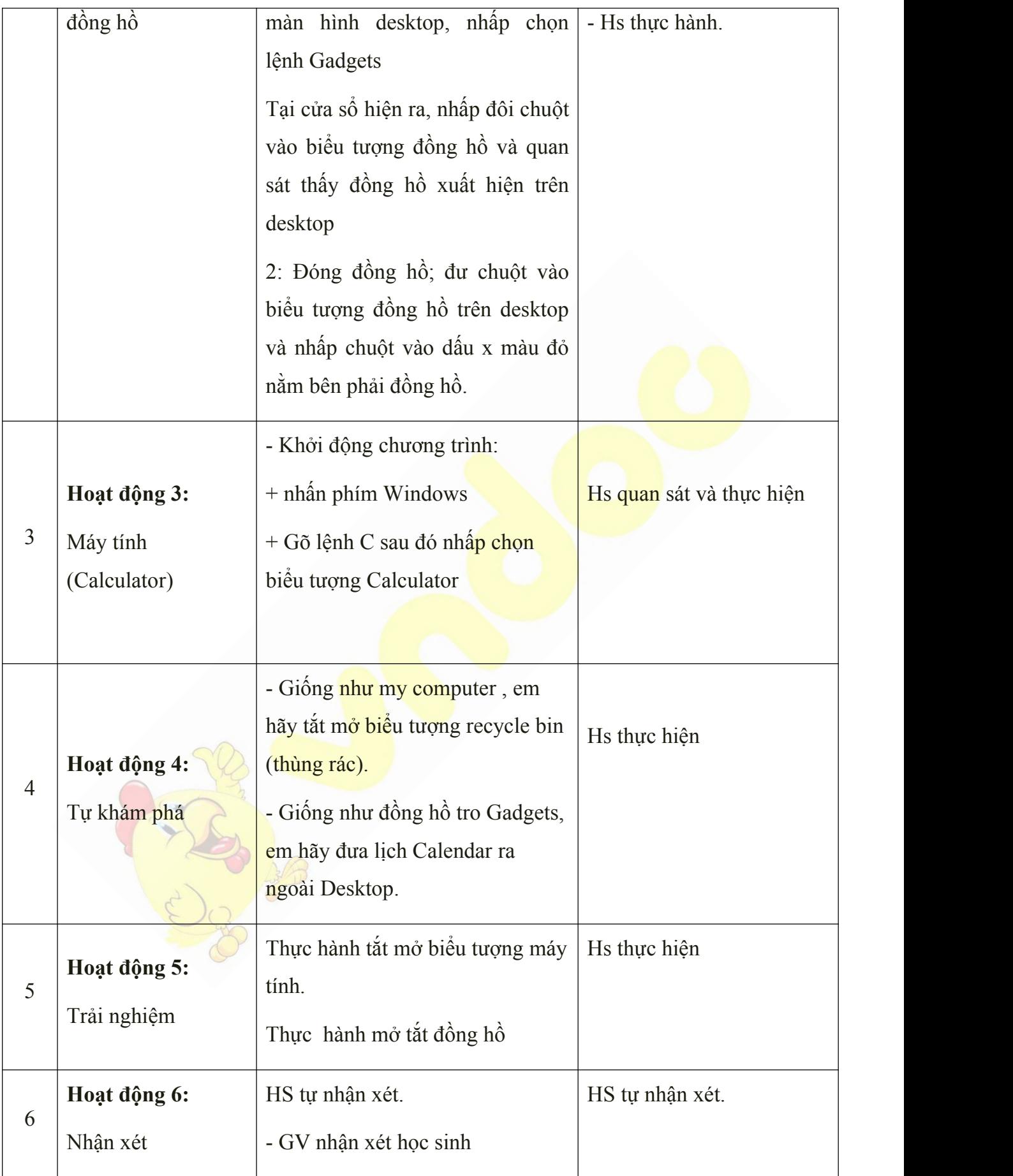

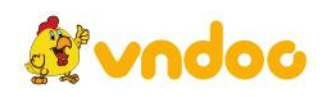

Học sinh về ôn lại bài cũ, chuẩn bị bài mới.

*Tuần 15*

### *Phần III: TÌM HIỂU MÁYTÍNH*

#### *Bài 15: Máy tính giúp em học tập*

### **I. MỤC TIÊU:**

Sau khi học xong bài này các em có:

### **1. Kiến thức:**

HS làm quen và điều khiển các biểu tượng chương trình giúp em học tập trên máy tính

#### **2. Kỹ năng:**

Rèn luyện tay thao tác chuột nhanh, luyện khả năng tư duy, sáng tạo.

### **3. Thái độ:**

Thích thú với bài học, nghiêm túc, chú ý nghe giảng, hăng hái phát biểu xây dựng bài.

### **II. CHUẨN BỊ:**

Học tại phòng máy:

- **Giáo viên:** Máy chiếu, máy tính thực hành, phấn, đồ dùng học.

- **Học sinh:** tập, bút.

#### **III. Hoạt động dạy học**

#### **1. Ổn định lớp**

- Kiểm tra máy tính và phần mềm Netop school .

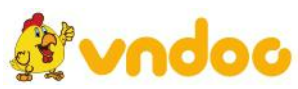

### **2. Kiểm tra bài cũ**

- Máy tính giúp e những việc gì?
- Kể tên các phần mềm ứng dụng trên máy tính để rèn luyện môn Toán?

#### **3. Bài mới:**

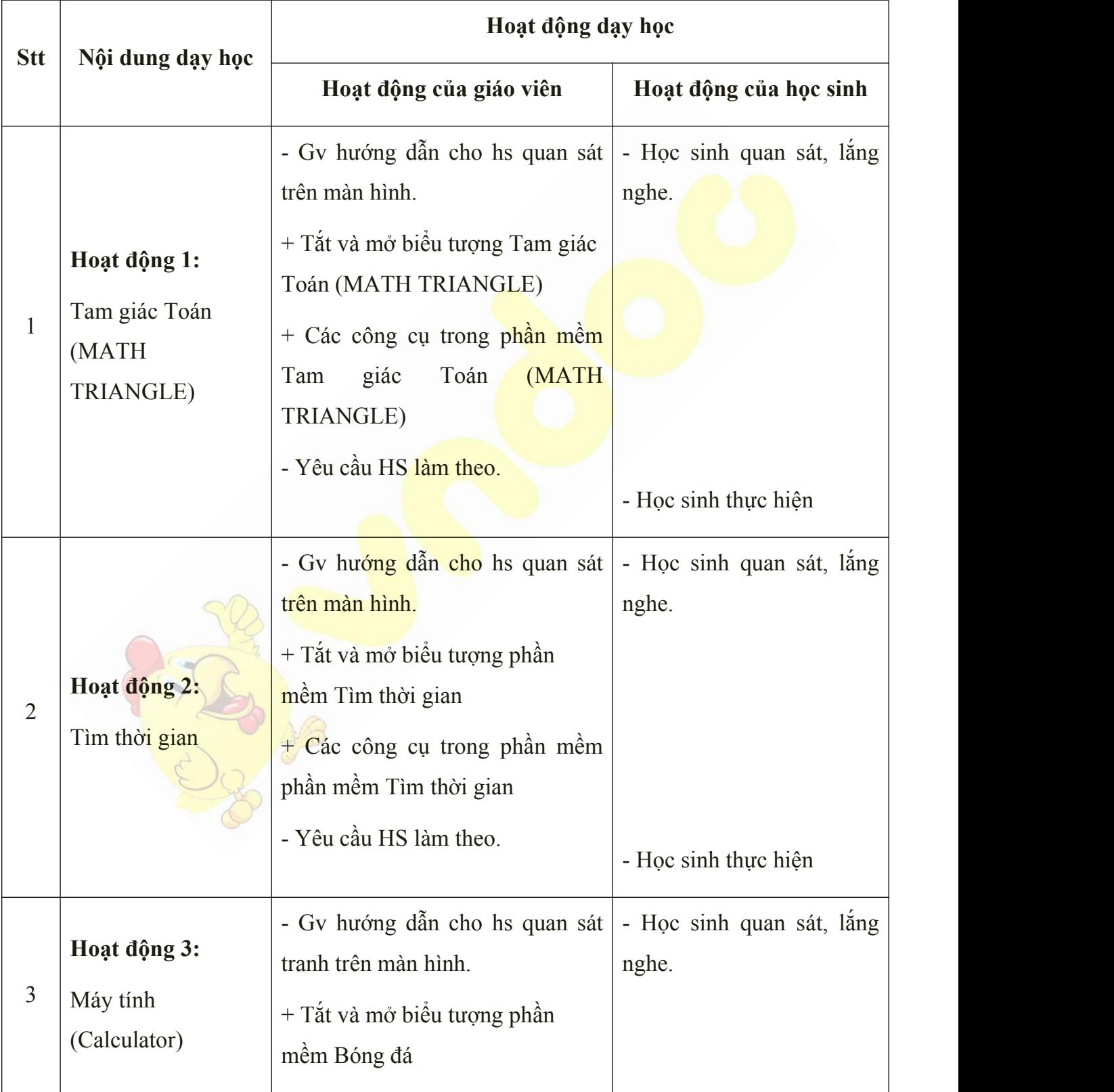

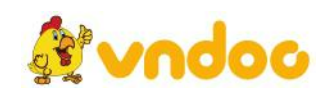

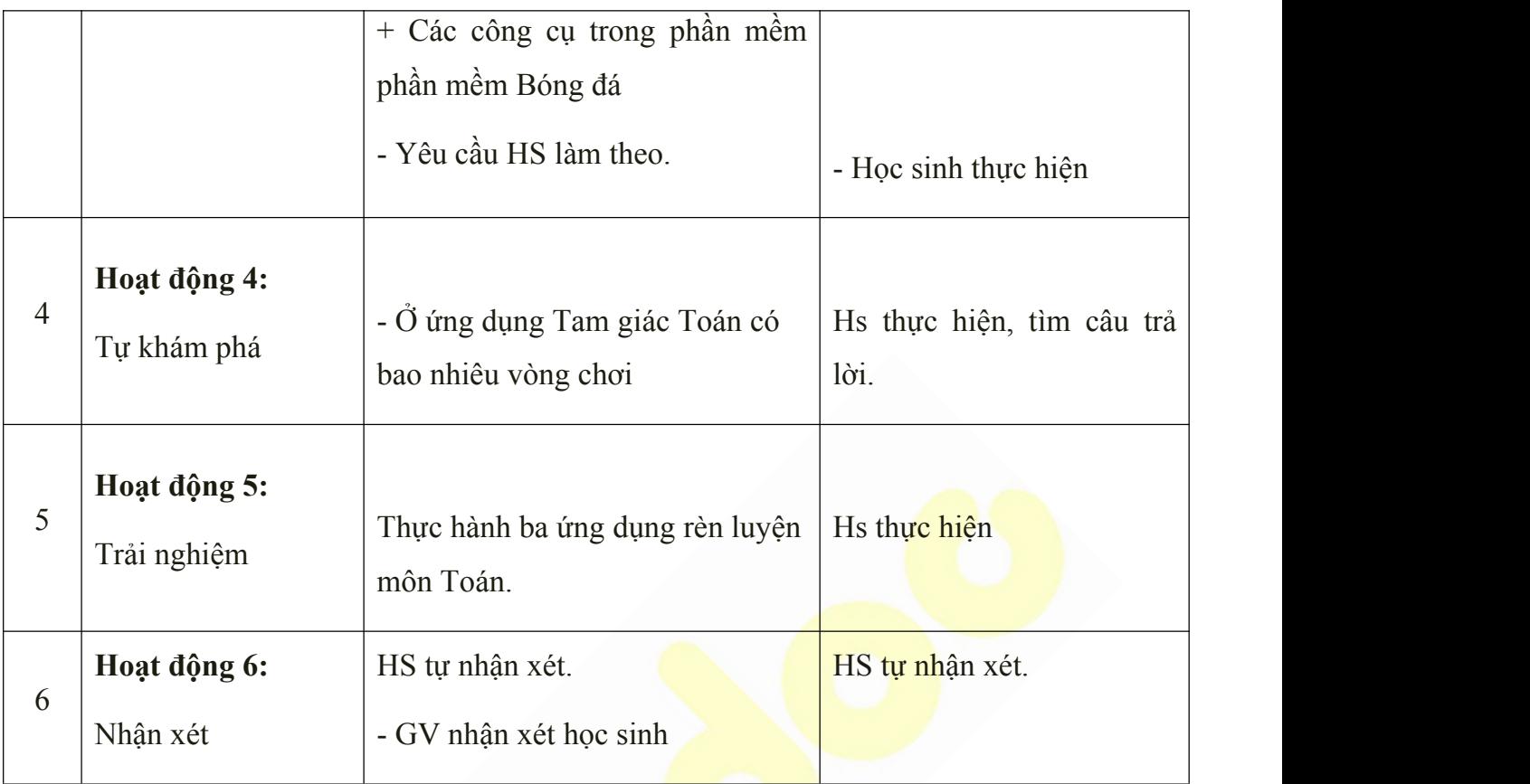

· Học sinh về ôn lại bài cũ, chuẩn bị bài mới.

### *Tuần 16*

# *Bài 16: BÀI TẬP THỰC HÀNH*

### **I. MỤC TIÊU:**

Sau khi học xong bài này các em có:

### **1. Kiến thức:**

HS biết sử dụng các thao tác và sử dụng các công cụ để vẽ tranh.

#### **2. Kỹ năng:**

Rèn luyện tay thao tác chuột nhanh, luyện khả năng tư duy, sáng tạo.

#### **3. Thái độ:**

Thích thú với bài học, nghiêm túc, chú ý nghe giảng, hăng hái phát biểu xây dựng bài.

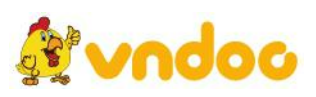
# **II. CHUẨN BỊ:**

Học tại phòng máy:

- **Giáo viên:** Bài giảng điện tử, máy tính thực hành, phấn, đồ dùng học.
- **Học sinh:** tập, bút.

#### **III. Hoạt động dạy học**

## **1. Ổn định lớp**

- Kiểm tra máy tính và phần mềm Netop school .

# **2. Kiểm tra bài cũ**

- Máy tính giúp e những việc gì?
- Kể tên một số chương trình của máy tính giúp em trong học tập mà em đã học.

### **3. Bài mới:**

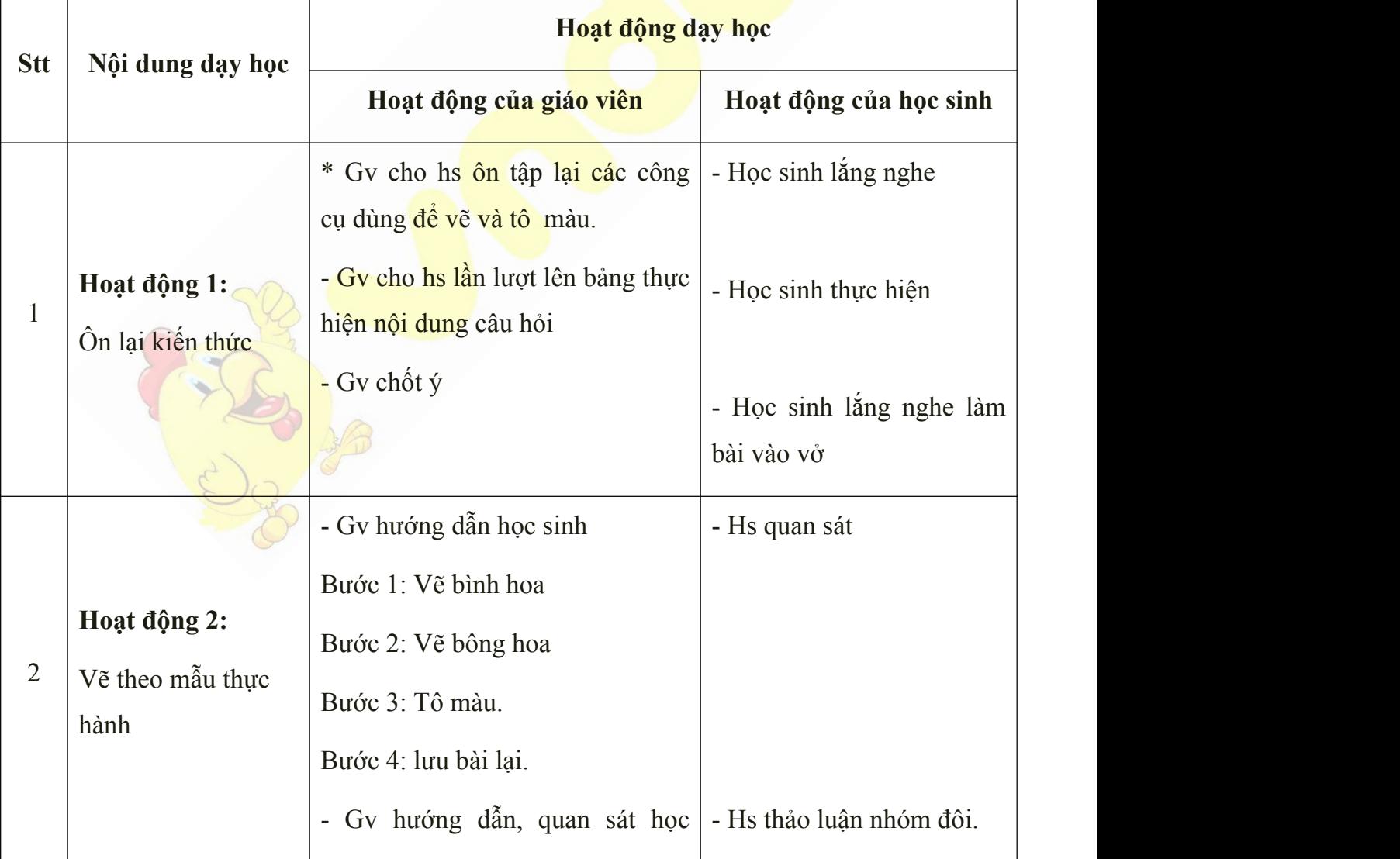

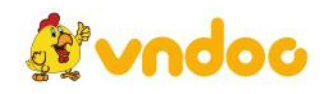

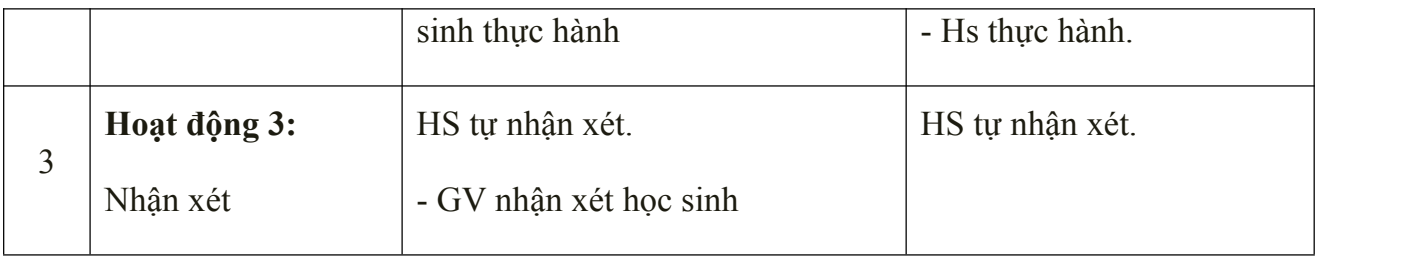

- Học sinh về ôn lại bài cũ, chuẩn bị bài mới.

# *Tuần 17*

# *ÔN TẬPHỌC KÌ 1*

# **I. MỤC TIÊU:**

Sau khi học xong bài này các em có:

#### **1. Kiến thức:**

Ôn lại các kiến thức của học kì 1

#### **2. Kỹ năng:**

Rèn luyện các thao tác sử dụng chuột và các phần mềm đã học, luyện khả năng tư duy, sáng tạo, cẩn thận.

## **3. Thái độ:**

Thích thú với bài học, nghiêm túc, chú ý nghe giảng, hăng hái phát biểu xây dựng bài.

### **II. CHUẨN BỊ:**

Học tại phòng máy:

- **Giáo viên:** Máy chiếu, máy tính thực hành, phấn, đồ dùng học.

- **Học sinh:** tập, bút.

#### **II. Hoạt động dạy học**

**1. Ổn định lớp**

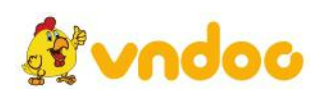

- Kiểm tra máy tính và phần mềm Netop school .

**2. Bài mới:**

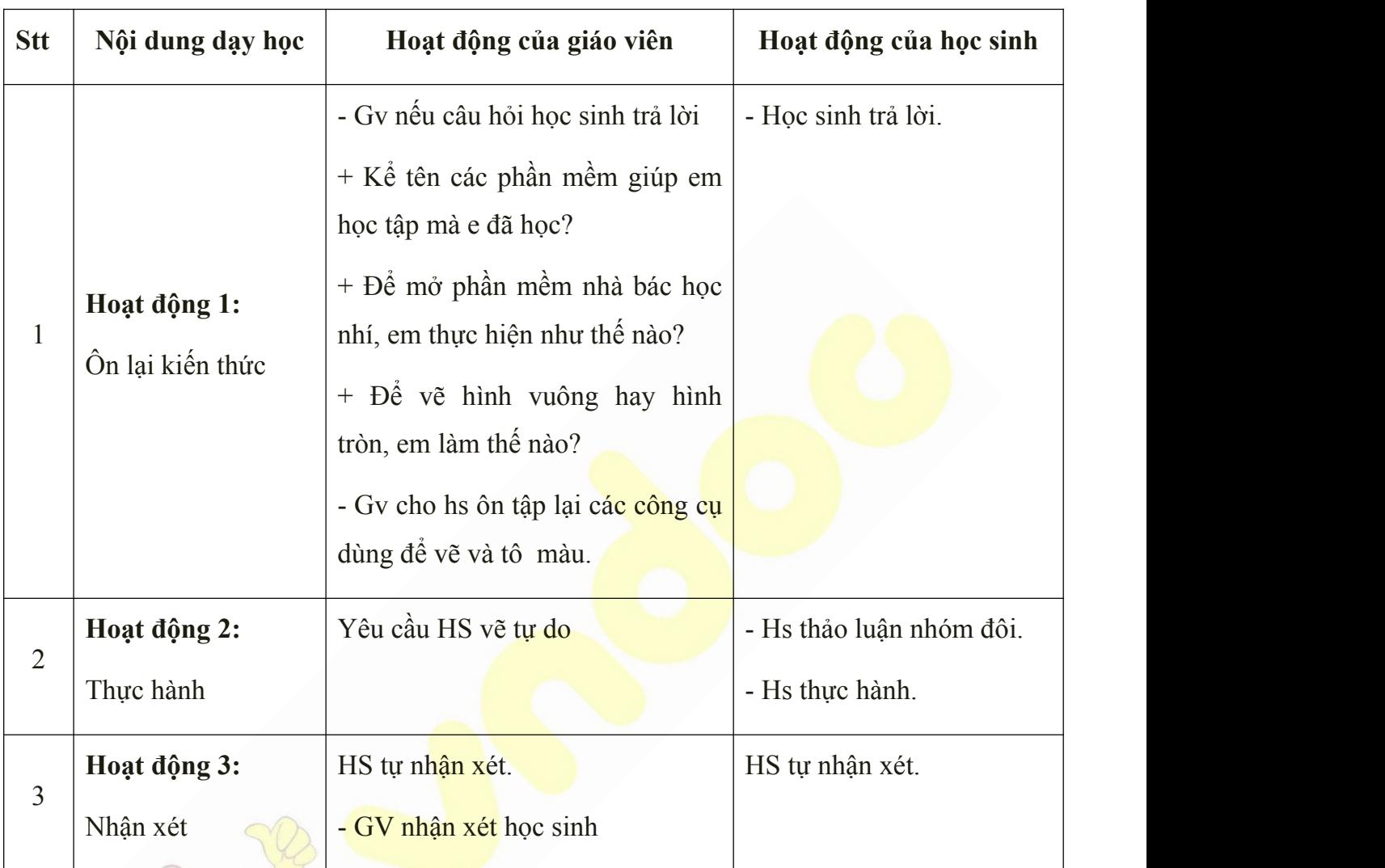

**4. Củng cố:**

- Học sinh về ôn lại bài cũ, chuẩn bị bài mới.

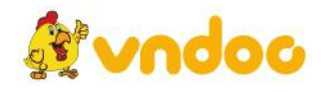

# *Tuần 18*

# *KIỂM TRA HỌC KÌ 1*

# **I. MỤC TIÊU:**

Sau khi học xong bài này các em có:

# **1. Kiến thức:**

HS biết sử dụng kiến thức đã học và vận dụng vào bài kiểm tra.

#### **2. Kỹ năng:**

Rèn luyện các thao tác sử dụng các phần mềm, luyện khả năng tư duy, sáng tạo, cẩn thận.

#### **3. Thái độ:**

Nghiêm túc, chú ý tập trung.

## **II. CHUẨN BỊ:**

Học tại phòng máy:

- **Giáo viên:** máy tính thực hành, phấn, đồ dùng học.
- **Học sinh:** tập, bút.

#### **III. Hoạt động dạy học**

**1. Ổn định lớp**

- Kiểm tra máy tính và phần mềm Netop school .

#### **2. Bài thi:**

**PHẦN I: LÝ THUYẾT** (4 điểm):Thời gian (15 phút).

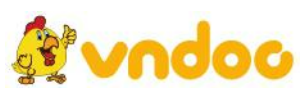

**Câu 1:** (1 điểm) **Nối nội dung cột A tương ứng với biểu tượng của cột B:**

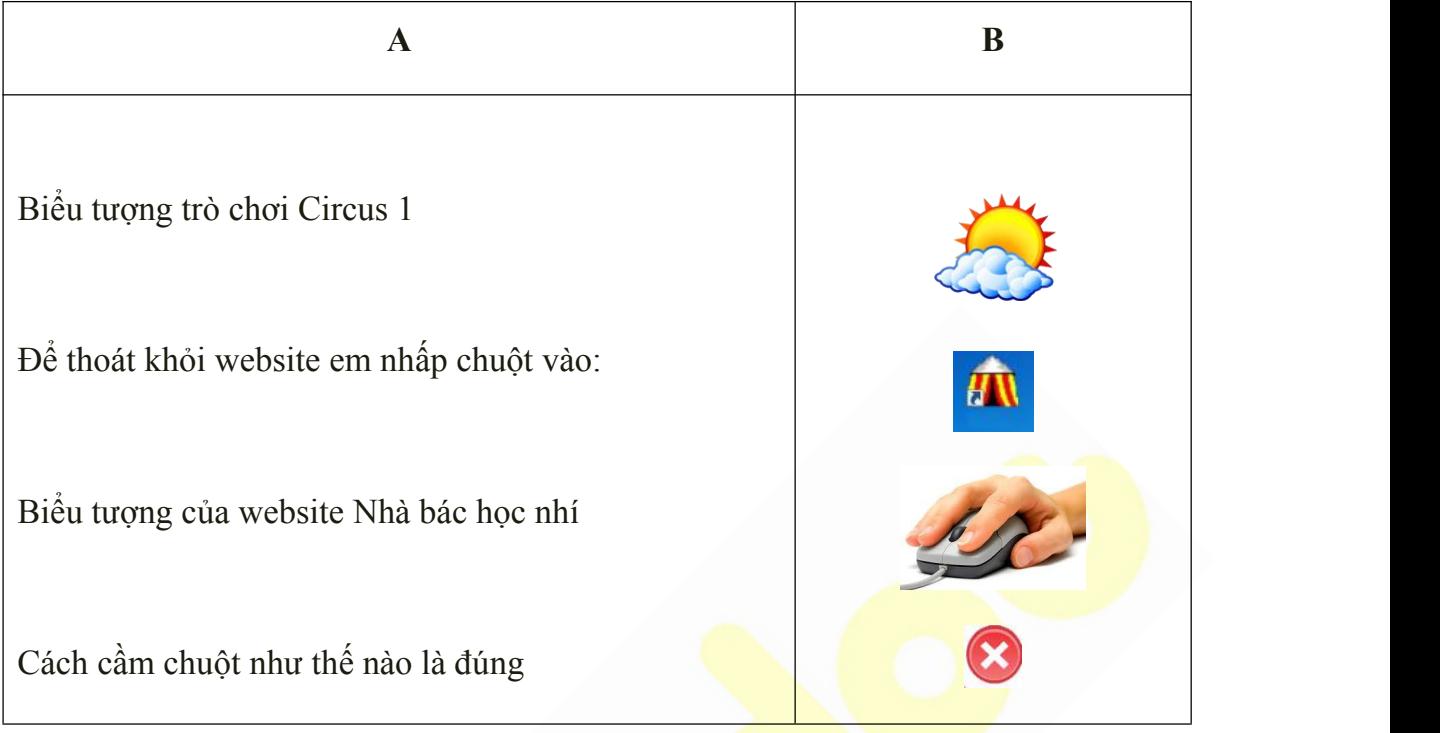

**Câu 2:** (1 điểm) **Em hãy chọn các từ (trái,phải, 1, 2) điền vào chỗ chấm để hoàn chỉnh câu sau :**

Để khởi động một chương trình, em nhấp chuột ............... vào biểu tượng ........ lần.

**Câu 3:** (0.5 điểm) Khoanh tròn vào đáp án đúng: **Trong phần mềm paint muốn sao chép hình em nhấn giữ phím nào:** a) alt **b)** Oval c) Delete d) Ctrl **Câu 4:** (0.5 điểm) Khoanh tròn vào đáp án đúng: **Trong phần mềm paint công cụ Text dùng để:** a) Vẽ hình vuông b) Vẽ hình tròn c) Viết chữ d) Xóa hình

**Câu 5:** (0.5 điểm) Đánh dấu x vào đáp án đúng:

**Để sao chép mẫu vẽ em sẽ thực hiện:**

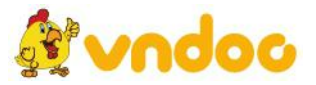

 $\Box$  Giữ phím Ctrl + nhấp trái chuột.

 $\Box$  Giữ phím Ctrl + nhấp đúp chuột.

Giữ phím Ctrl + giữ trái chuột và rê chuột

 $\Box$  Giữ phím Ctrl + nhấp phải chuột.

**Câu 6:** (0.5 điểm) Khoanh tròn vào đáp án đúng:

#### **Biểu tượng của máy tính My Computer là:**

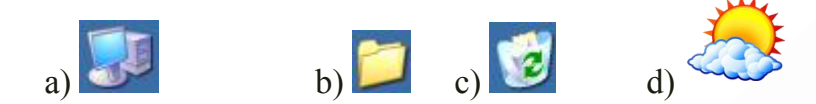

# **PHẦN II: THỰC HÀNH** (6 điểm):

Thời gian (25 phút).

Em hãy mở phần mềm Paint dùng các công cụ đã học để vẽ bức tranh theo yêu cầu

- 1. Dùng công cụ thích hợp để vẽ  $(2 \text{ di}\^{\text{em}})$
- 2. Mẫu hình khối có chữ: (2 điểm)
- 3. Sao chép và xoay mẫu: (2 điểm)

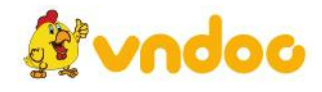

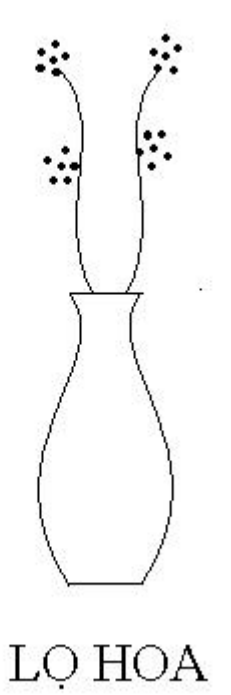

#### **3. Nhận xét:**

- Gv nhận xét học sinh

#### **4. Củng cố:**

- Học sinh về ôn lại nội dung bài kiểm tra, chuẩn bị bài mới.

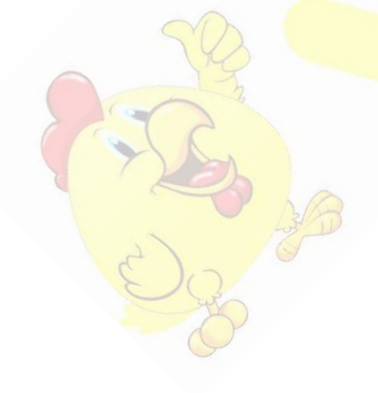

*Tuần 19*

# **PHẦN 4: TRỞ LẠI VỚI BÀN PHÍM MÁY TÍNH**

# *Bài 17: Những Điều Em Đã Học*

**I. MỤC TIÊU:**

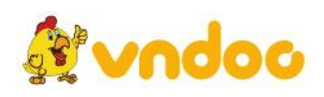

Sau khi học xong bài này các em có:

#### **1. Kiến thức:**

Ôn tập những kiến thức đã học về bàn phím máy tính ở lớp trước và có những hiểu biết về bảo vệ sức khỏe khi sử dụng máy tính.

### **2. Kỹ năng:**

Thực hiện được các thao tác gõ chữ trên máy.

Thực hiện được các thao tác gõ chữ bằng mười ngón tay và thực hiện đúng tư thế ngồi máy tính.

#### **3. Thái độ:**

Thích thú với bài học, nghiêm túc, chú ý nghe giảng, hăng hái phát biểu xây dựng bài.

# **II. CHUẨN BỊ:**

Học tại phòng máy:

- **Giáo viên:** Bài giảng điện tử, máy tính thực hành, phấn, đồ dùng học.

- **Học sinh:** tập, bút.

### **III. Hoạt động dạy học**

### **1. Ổn định lớp**

- Kiểm tra máy tính và phần mềm Netop school.

**2. Bài mới:**

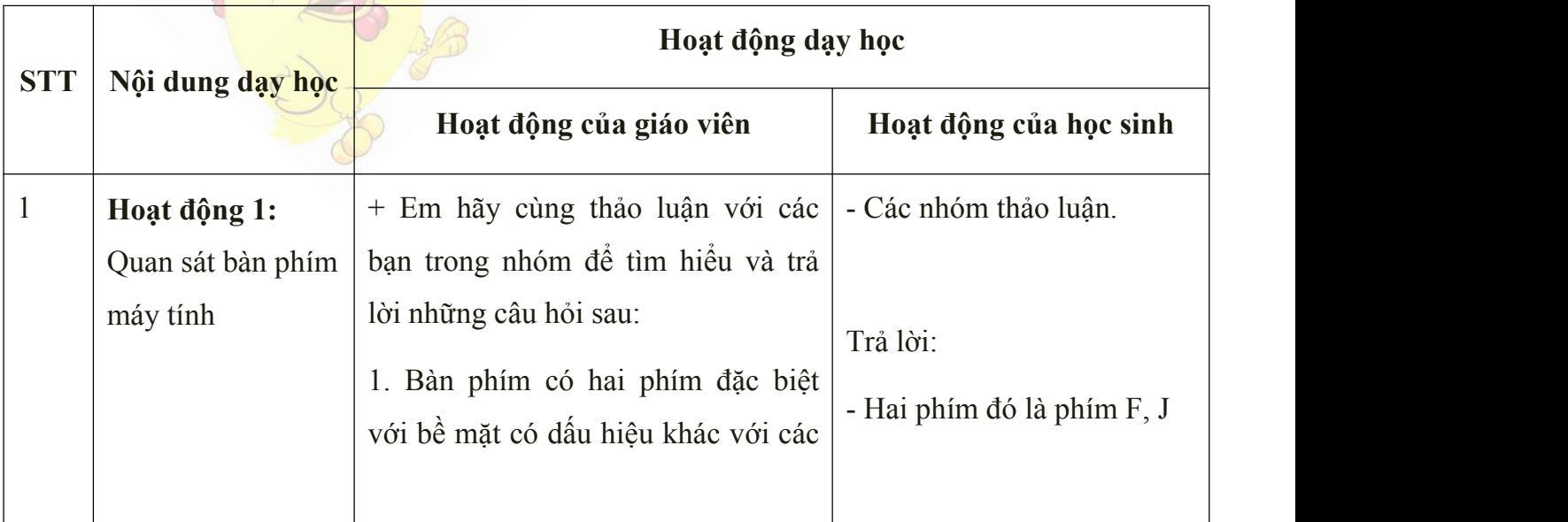

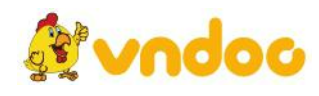

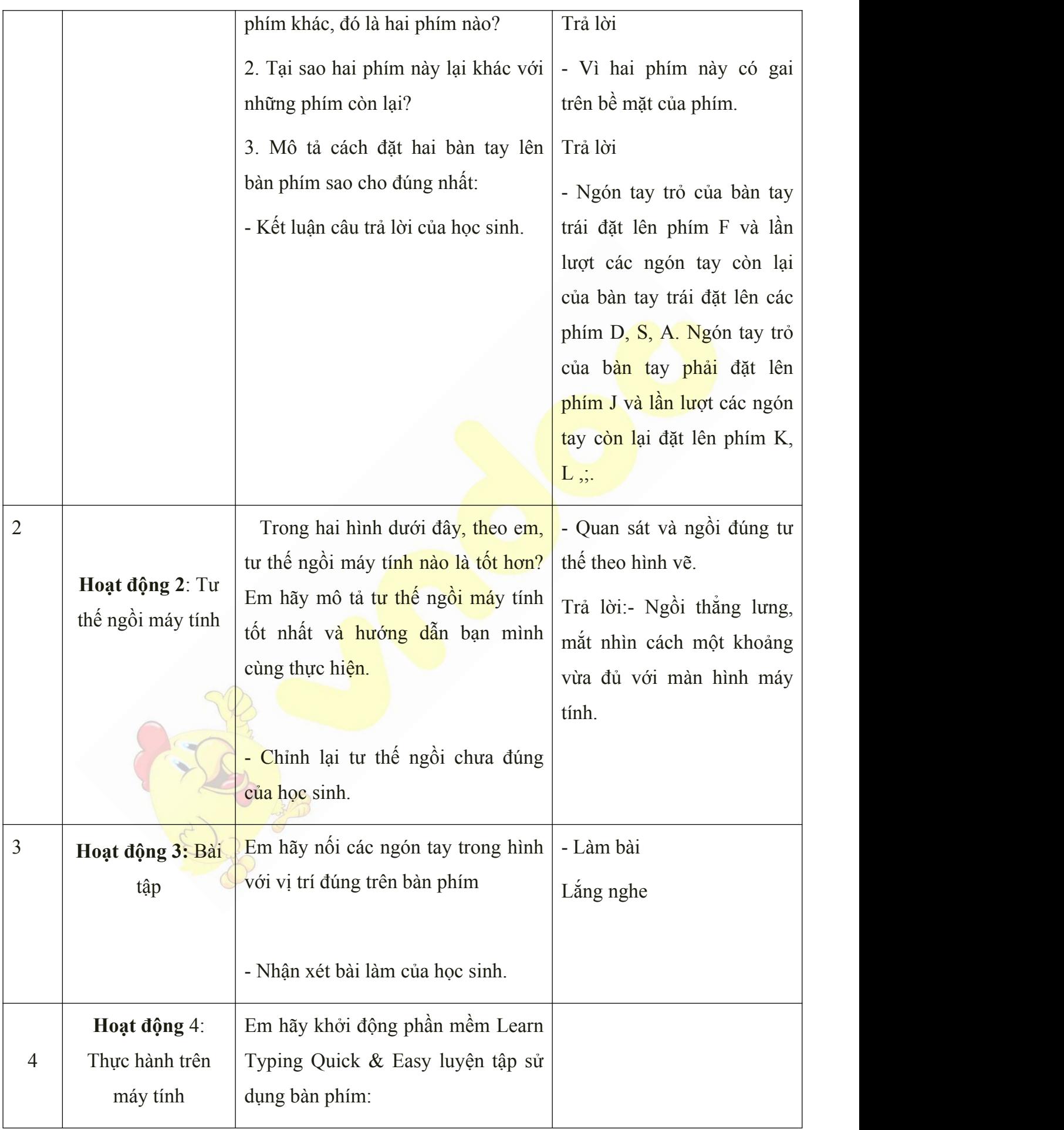

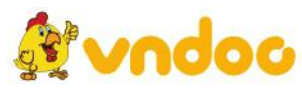

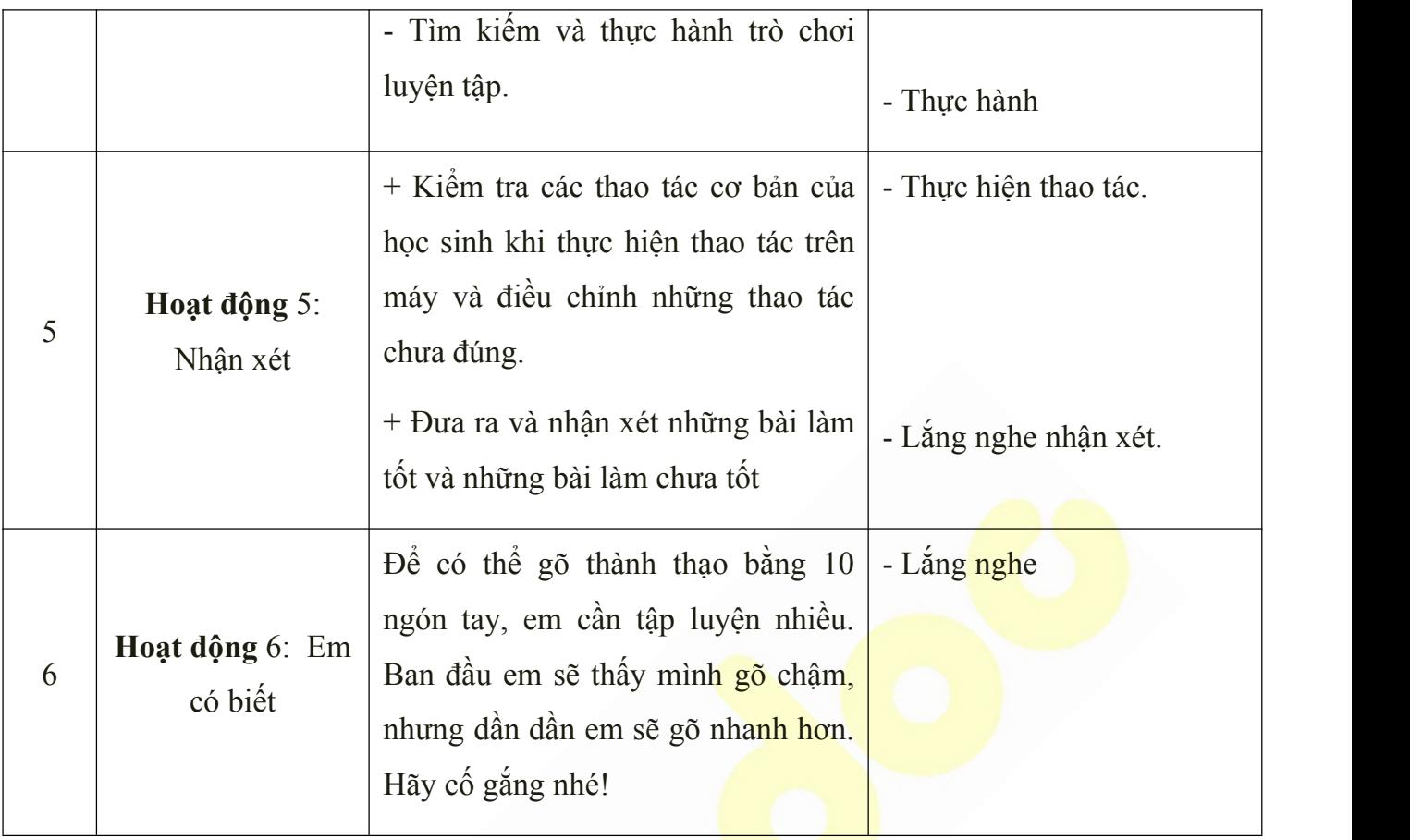

# **IV: Củng cố:**

**-** Cho học sinh làm bài thực hành và thực hiện các thao tác trên máy.

- Học sinh về ôn lại bài cũ, chuẩn bị bài mới.

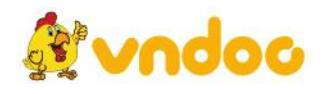

#### *Tuần 20*

# *Bài 18: PHẦN MỀM LEARN TYPING QUICK & EASY HÀNG PHÍM CƠ BẢN*

# **I. MỤC TIÊU:**

Sau khi học xong bài này các em có:

#### **1. Kiến thức:**

Ôn tập những kiến thức đã học về bàn phím máy tính ở lớp trước và có những hiểu biết về bảo vệ sức khỏe khi sử dụng máy tính.

#### **2. Kỹ năng:**

Thực hiện được các thao tác gõ chữ trên máy.

Thực hiện được các thao tác gõ chữ bằng mười ngón tay và thực hiện đúng tư thế ngồi máy tính.

Cách sử dụng hàng phím cơ bản, thực hành các bài tập về hàng phím cơ bản.

#### **3. Thái độ:**

Thích thú với bài học, nghiêm túc, chú ý nghe giảng, hăng hái phát biểu xây dựng bài.

#### **II. CHUẨN BỊ:**

Học tại phòng máy:

- **Giáo viên:** Bài giảng điện tử, máy tính thực hành, phấn, đồ dùng học.

- **Học sinh:** tập, bút.

#### **III. Hoạt động dạy học**

**1. Ổn định lớp**

- Kiểm tra máy tính và phần mềm Netop school .

## **2. Kiểm tra bài cũ**

- Kể tên hai phím có gai trên bàn phím?

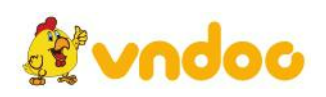

- Tại sao hai phím này lại khác với những phím còn lại?

## **3. Bài mới:**

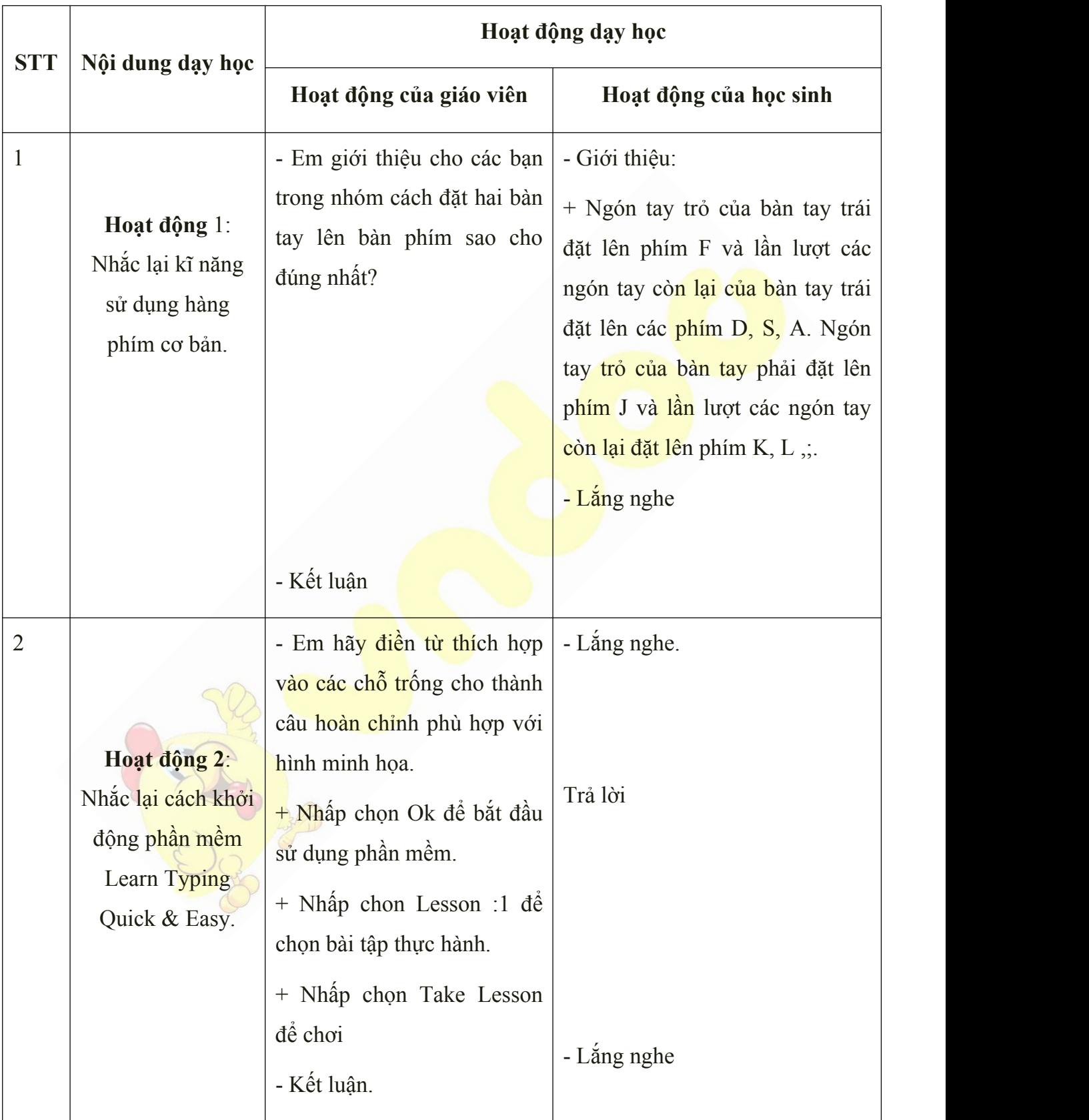

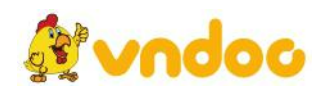

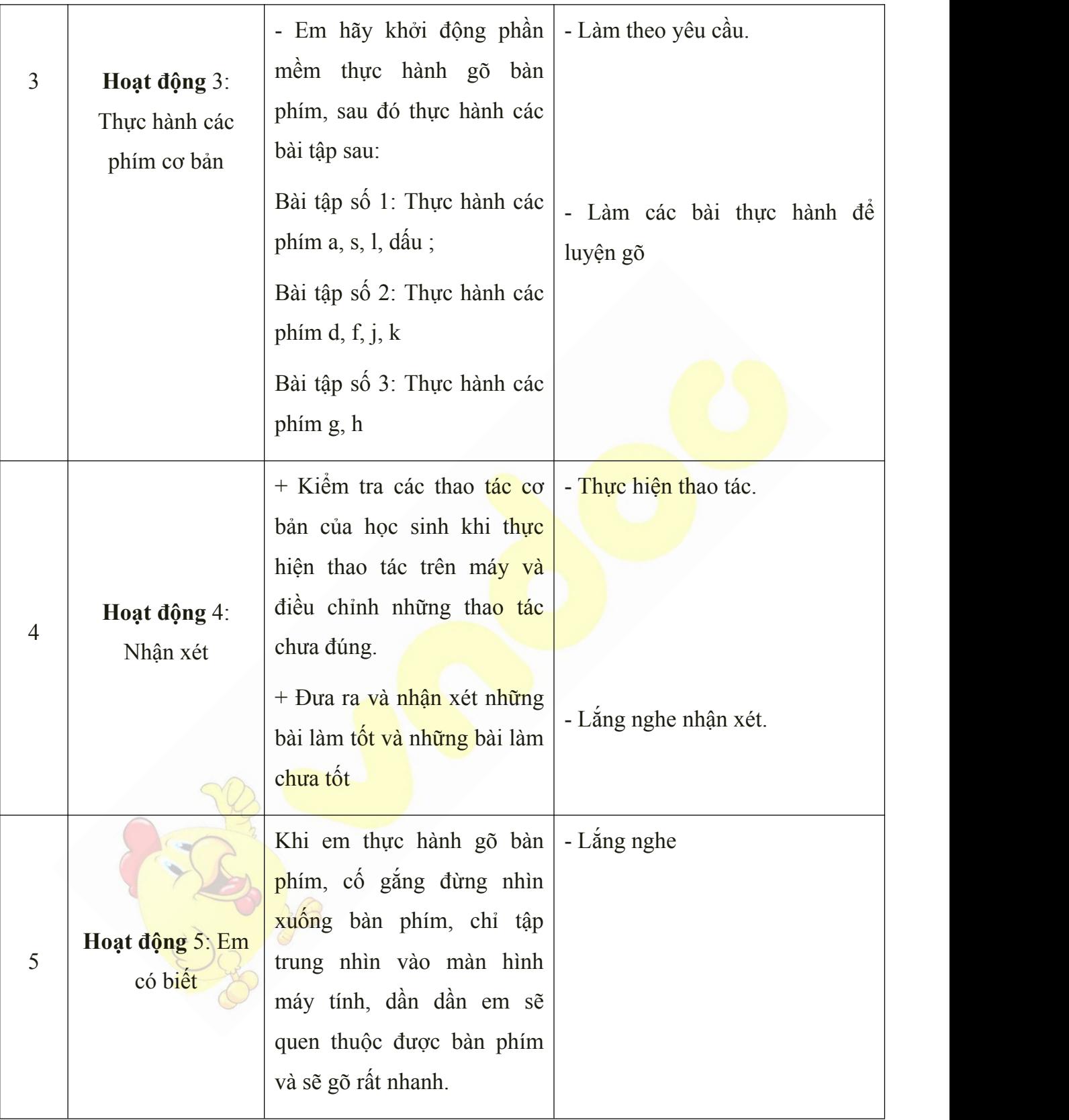

**-** Cho học sinh làm bài thực hành và thực hiện các thao tác trên máy.

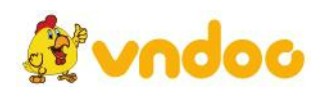

- Học sinh về ôn lại bài cũ, chuẩn bị bài mới.

# *Tuần 21*

# *Bài 19: PHẦN MỀM LEARN TYPING QUICK & EASY: GIỚI THIỆU HÀNG PHÍM TRÊN*

# **I. MỤC TIÊU:**

Sau khi học xong bài này các em có:

#### **1. Kiến thức:**

Giới thiệu các phím thuộc hàng phím trên để học sinh nắm được.

#### **2. Kỹ năng:**

Thực hiện được thao tác gõ hàng phím trên

Biết phối hợp cách sử dụng hàng phím cơ bản và hàng phím trên.

### **3. Thái độ:**

Thích thú với bài học, nghiêm túc, chú ý nghe giảng, hăng hái phát biểu xây dựng bài.

# **II. CHUẨN BỊ:**

Học tại phòng máy:

- **Giáo viên:** Bài giảng điện tử, máy tính thực hành, phấn, đồ dùng học.

- **Học sinh:** tập, bút.

### **III. Hoạt động dạy học**

#### **1. Ổn định lớp**

- Kiểm tra máy tính và phần mềm Netop school .

### **2. Kiểm tra bài cũ**

- Em giới thiệu cho các bạn trong nhóm cách đặt hai bàn tay lên bàn phím sao cho đúng nhất?

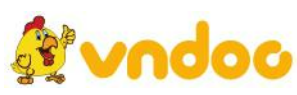

# - Em hãy khởi động phần mềm thực hành gõ bàn phím?

## **3. Bài mới:**

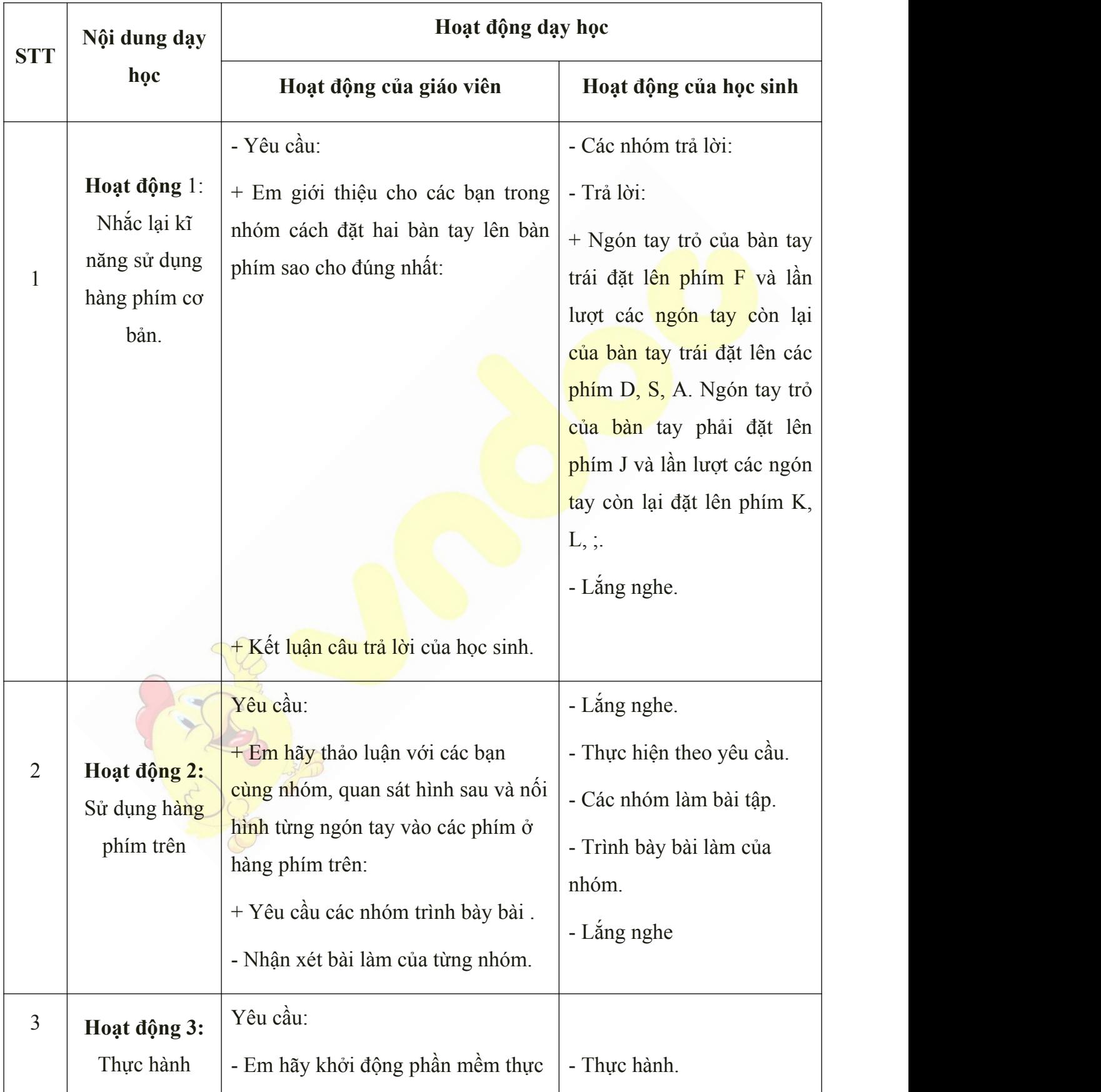

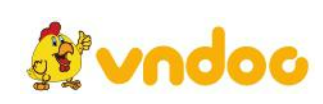

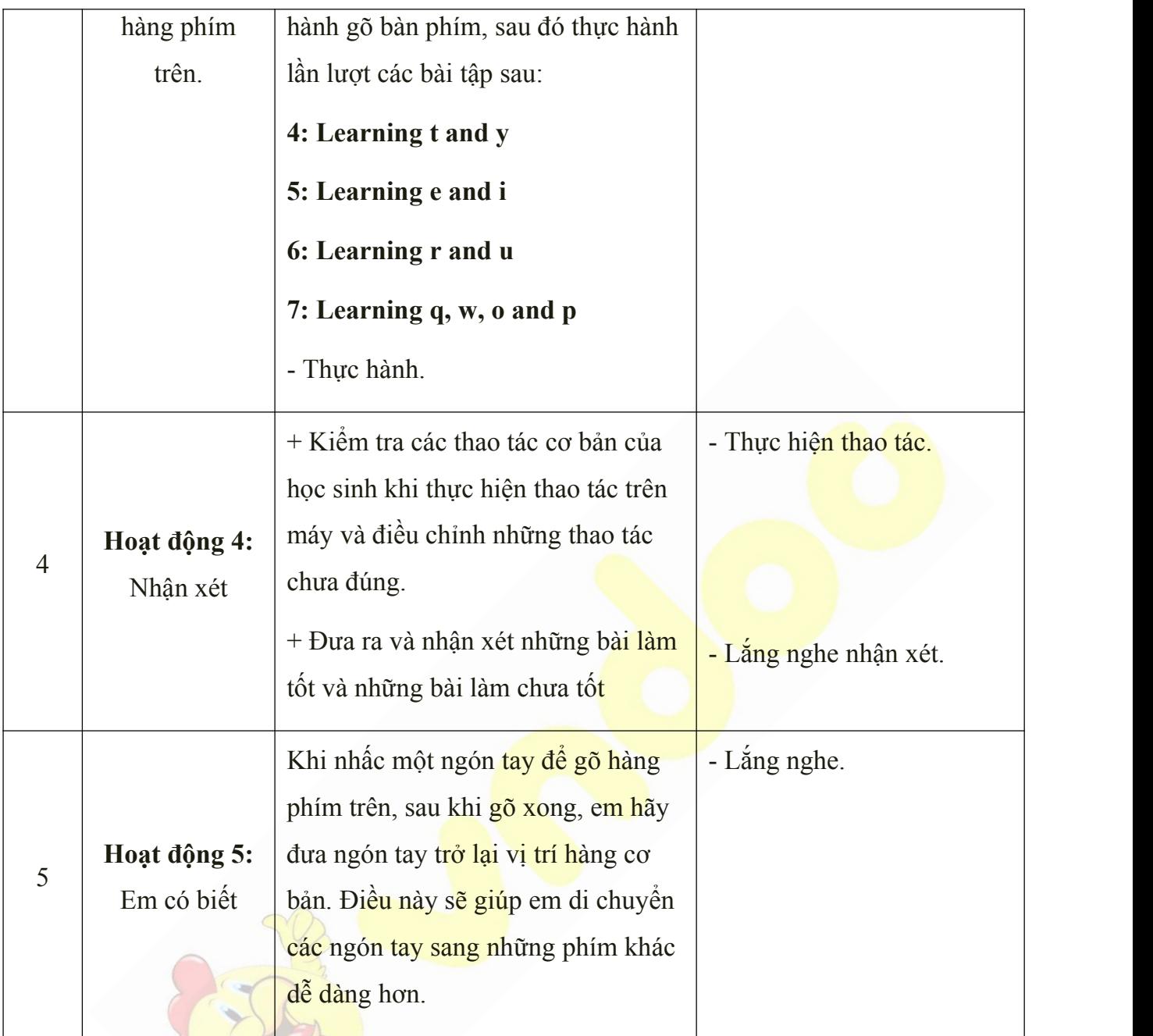

**-** Cho học sinh làm bài thực hành và thực hiện các thao tác trên máy.

- Học sinh về ôn lại bài cũ, chuẩn bị bài mới.

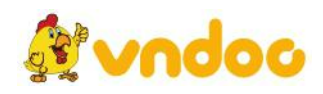

#### *Tuần 22*

# *Bài 20: PHẦN MỀM LEARN TYPING QUICK & EASY: GIỚI THIỆU HÀNG PHÍM DƯỚI*

## **I. MỤC TIÊU:**

Sau khi học xong bài này các em có:

#### **1. Kiến thức:**

Giới thiệu các phím thuộc hàng phím dưới để học sinh nắm được.

#### **2. Kỹ năng:**

Thực hiện được thao tác gõ hàng phím dưới

Biết phối hợp cách sử dụng hàng phím cơ bản và hàng phím dưới.

#### **3. Thái độ:**

Thích thú với bài học, nghiêm túc, chú ý nghe giảng, hăng hái phát biểu xây dựng bài.

### **II. CHUẨN BỊ:**

Học tại phòng máy:

- **Giáo viên:** Bài giảng điện tử, máy tính thực hành, phấn, đồ dùng học.

- **Học sinh:** tập, bút.

#### **III. Hoạt động dạy học**

**1. Ổn định lớp**

- Kiểm tra máy tính và phần mềm Netop school .

#### **2. Kiểm tra bài cũ:**

- Em hãy nhắc lại cách đặt tay lên bàn phím đúng nhất?
- Em hãy kể tên các hàng phím ở hàng phím trên?

**3. Bài mới:**

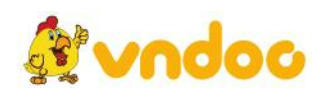

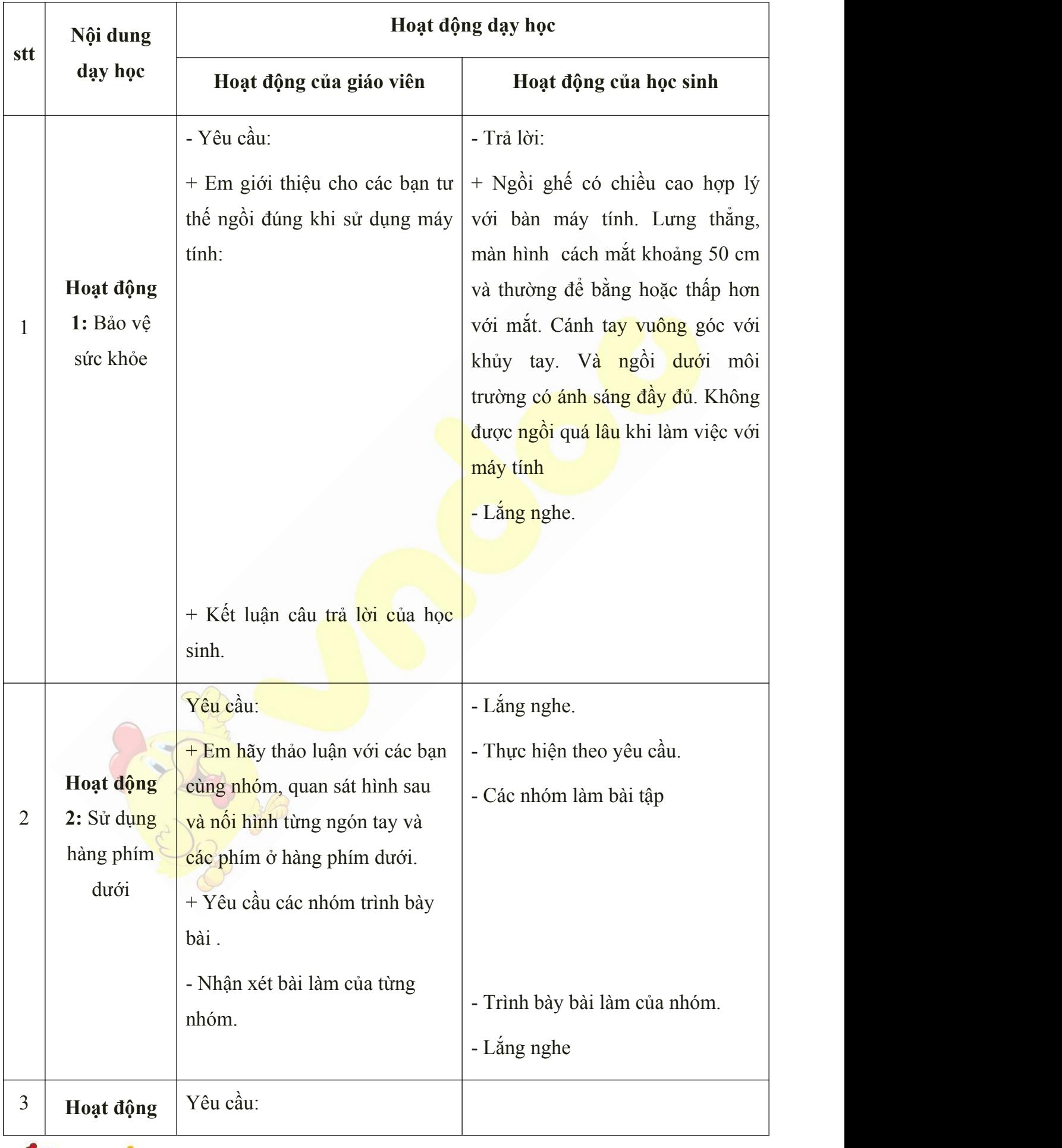

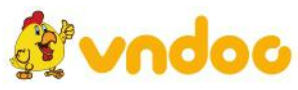

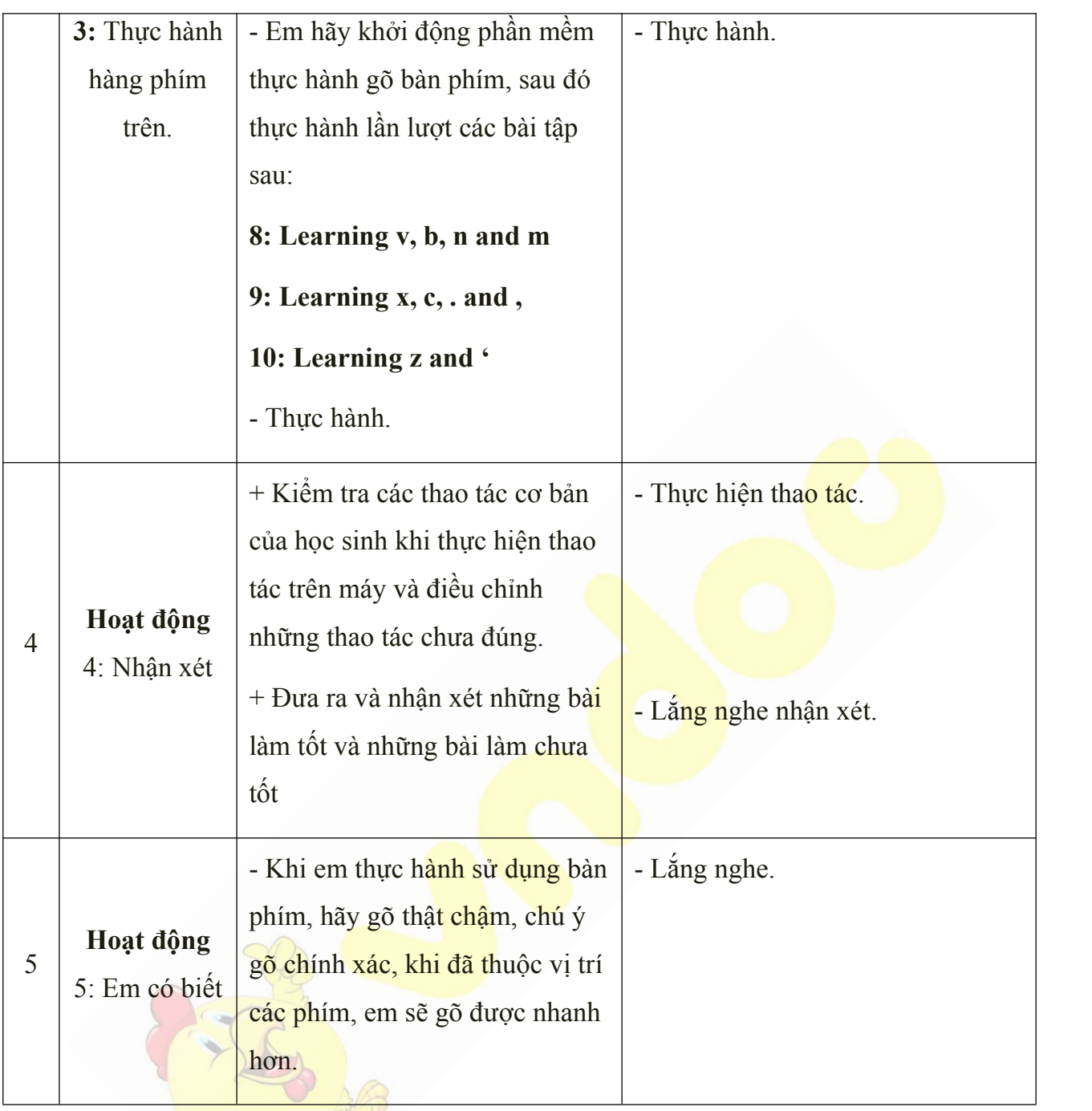

**-** Cho học sinh làm bài thực hành và thực hiện các thao tác trên máy.

- Học sinh về ôn lại bài cũ, chuẩn bị bài mới.

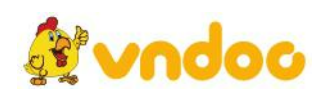

#### *Tuần 23*

# *Bài 21: CÔNG CỤ WORDPAD*

# **I. MỤC TIÊU:**

Sau khi học xong bài này các em có:

### **1. Kiến thức:**

Khám phá một số các chức năng cơ bản của trình soạn thảo văn bản.

#### **2. Kỹ năng:**

Biết sử dụng các chức năng cơ bản của của trình soạn thảo Wordpad.

Thực hiện được các thao tác gõ chữ trên trình soạn thảo...

#### **3. Thái độ:**

Thích thú với bài học, nghiêm túc, chú ý nghe giảng, hăng hái phát biểu xây dựng bài.

### **II. CHUẨN BỊ:**

Học tại phòng máy:

- **Giáo viên:** Bài giảng điện tử, máy tính thực hành, phấn, đồ dùng học.

- **Học sinh:** tập, bút.

## **III. Hoạt động dạy học**

**1. Ổn định lớp**

- Kiểm tra máy tính và phần mềm Netop school .

#### **2. Kiểm tra bài cũ**

- Em hãy nêu tác dung của 2 phím F và J?
- Em hãy kể tên các hàng phím ở hàng phím dưới?
- **3. Bài mới:**

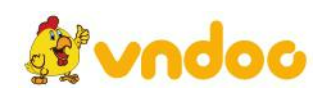

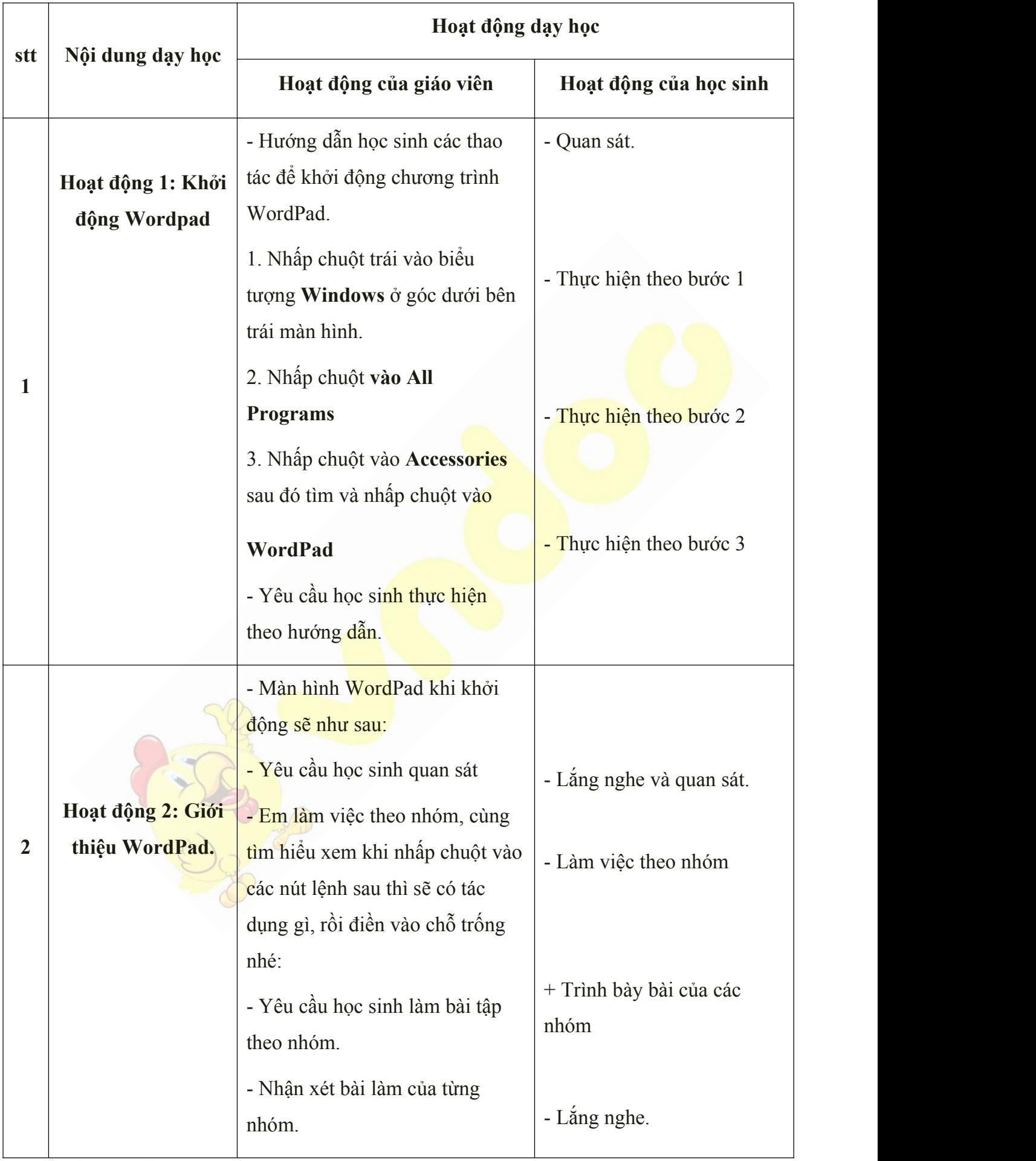

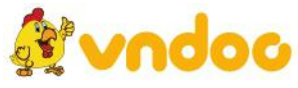

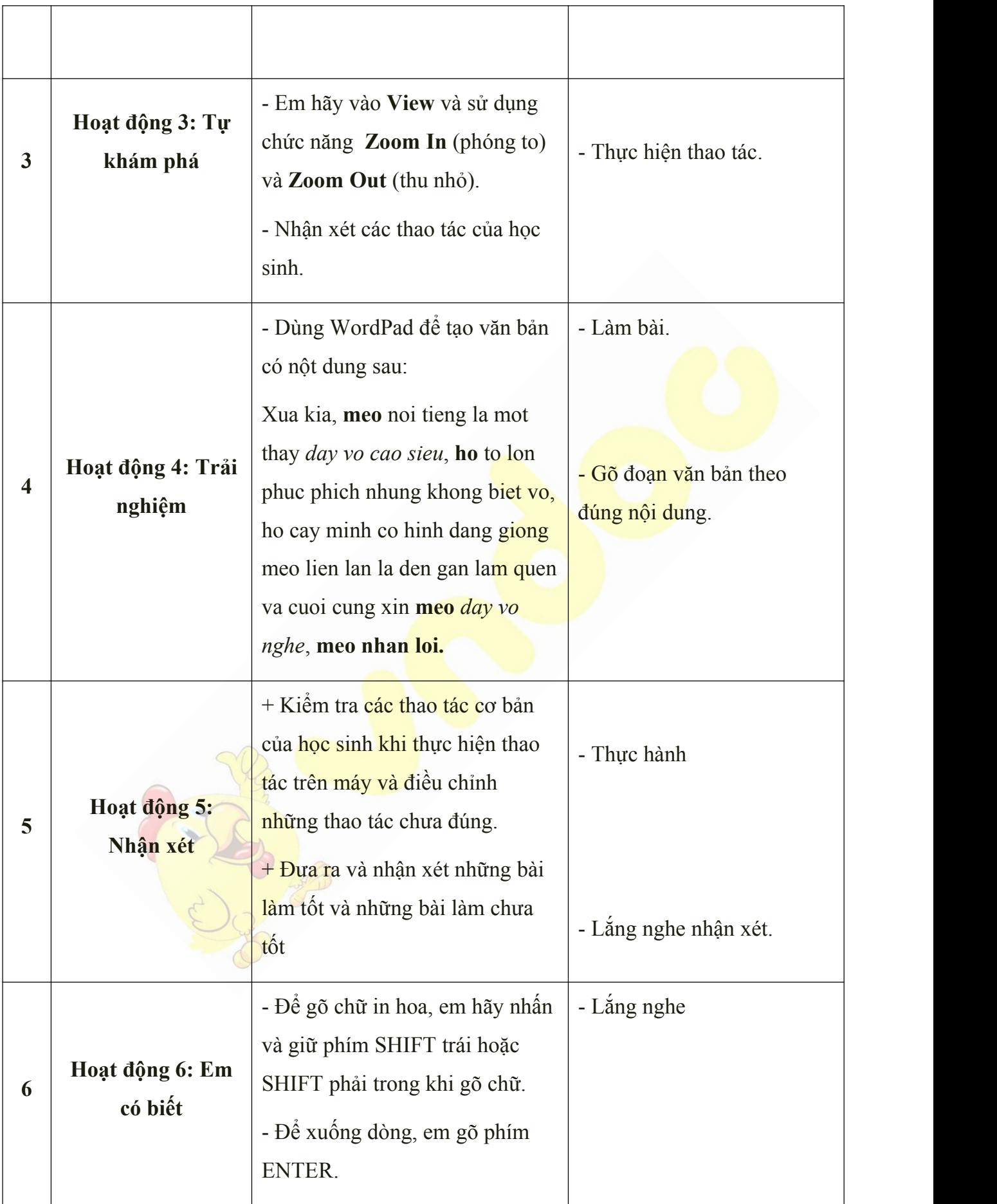

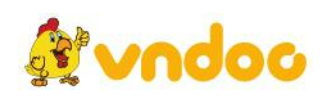

**-** Cho học sinh gõ một đoạn văn bản trên máy.

- Học sinh về ôn lại bài cũ, chuẩn bị bài mới.

#### *Tuần 24*

# *Bài 22: CÔNG CỤ WORDPAD: GÕ DẤU TIẾNG VIỆT*

# **I. MỤC TIÊU:**

Sau khi học xong bài này các em có:

#### **1. Kiến thức:**

+ Nắm được các kí tự để gõ dấu tiếng Việt theo kiểu gõ Telex.

#### **2. Kỹ năng:**

+ Thực hiện được các thao tác gõ chữ tiếng Việt trong bảng chữ cái Việt Nam.

#### **3. Thái độ:**

Thích thú với bài học, nghiêm túc, chú ý nghe giảng, hăng hái phát biểu xây dựng bài.

# **II. CHUẨN BỊ:**

Học tại phòng máy:

- **Giáo viên:** Bài giảng điện tử, máy tính thực hành, phấn, đồ dùng học.

- **Học sinh:** tập, bút.

#### **III. Hoạt động dạy học**

**1. Ổn định lớp**

- Kiểm tra máy tính và phần mềm Netop school .

# **2. Kiểm tra bài cũ**

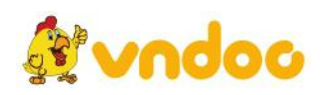

- Công cụ Wordpad dùng để làm gì?
- Em hãy thực hành các bước để mở chương trình Wordpad?
- **3. Bài mới:**

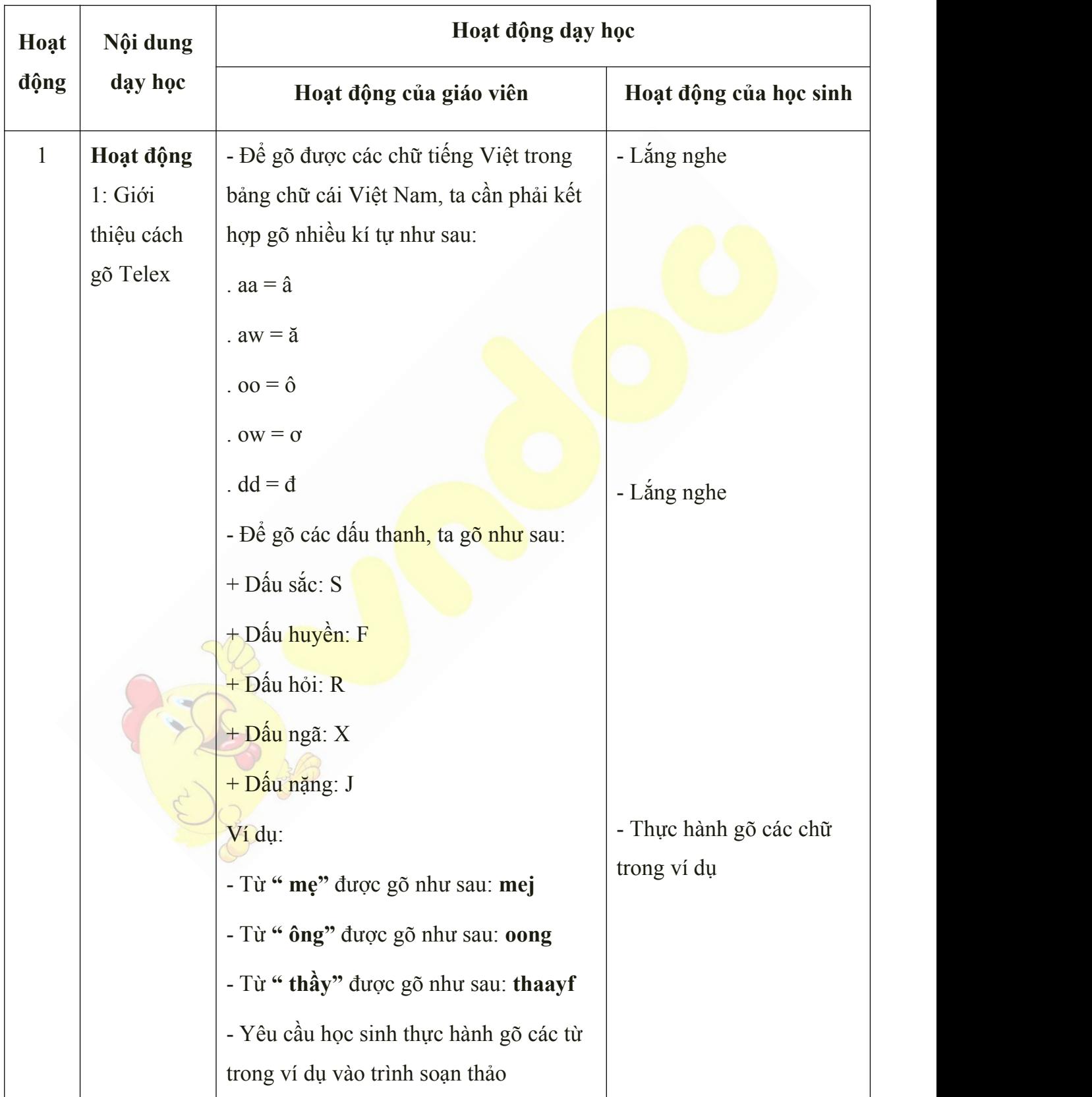

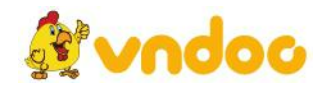

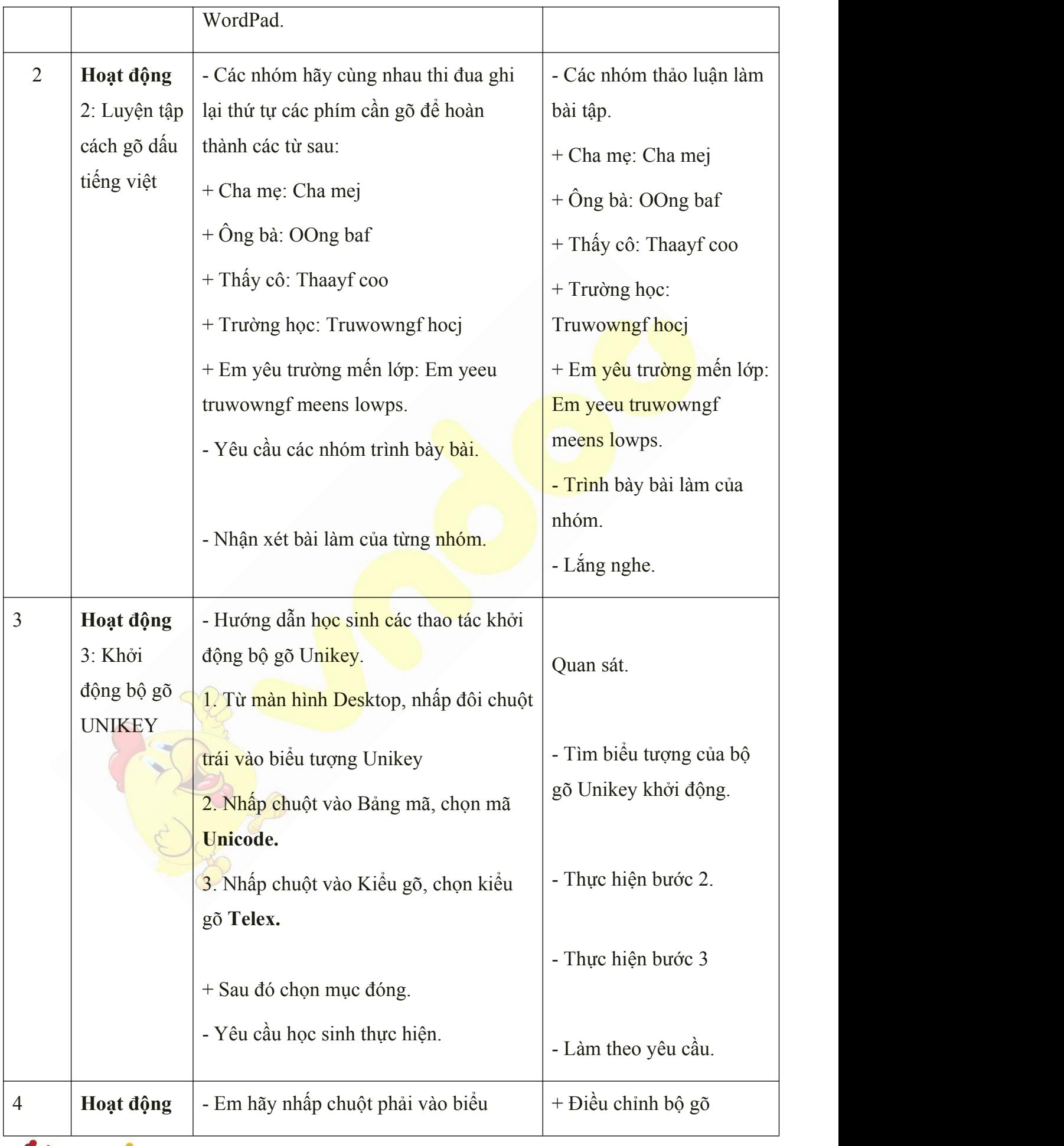

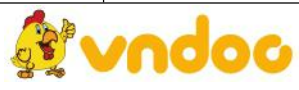

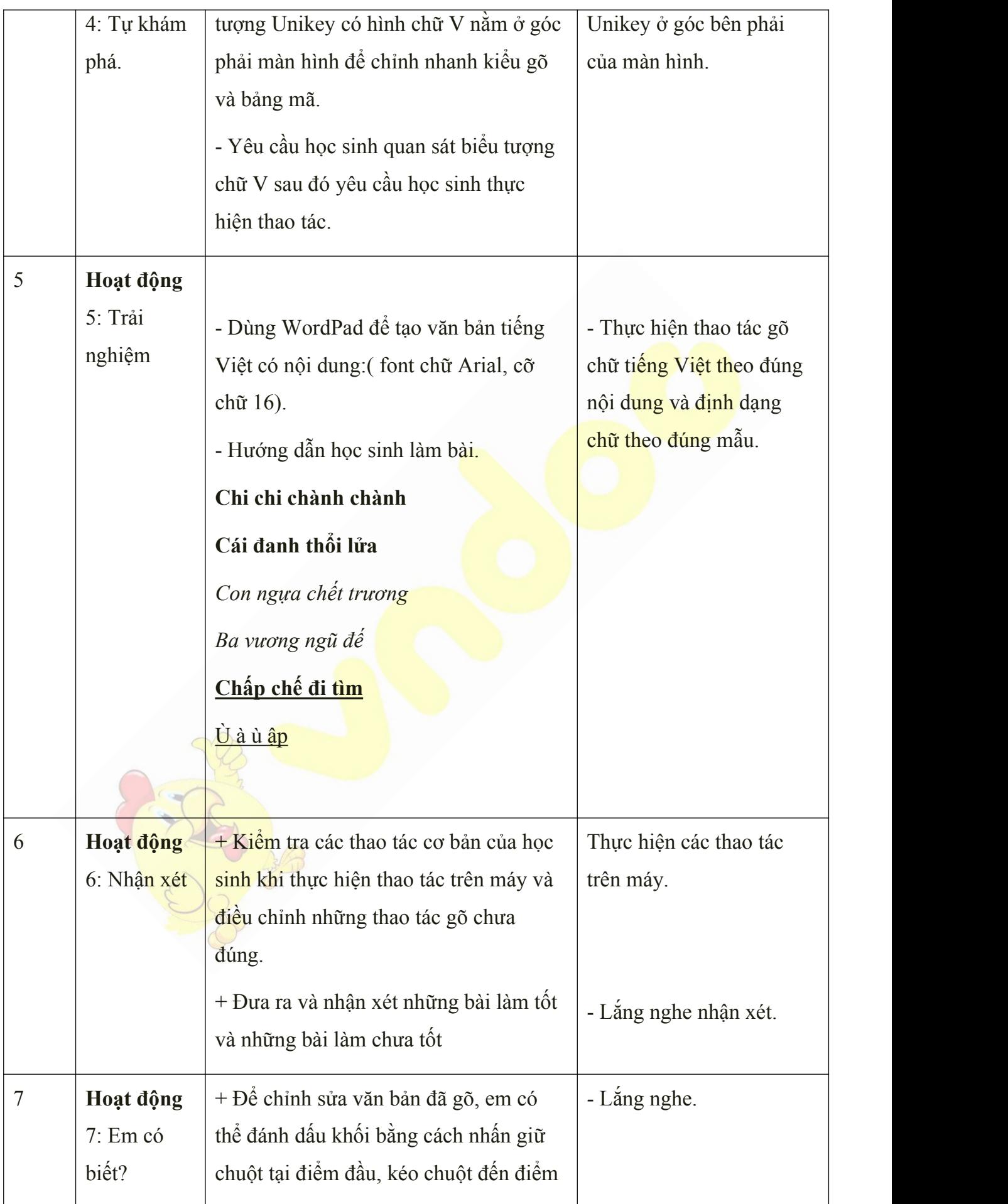

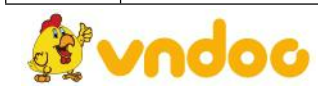

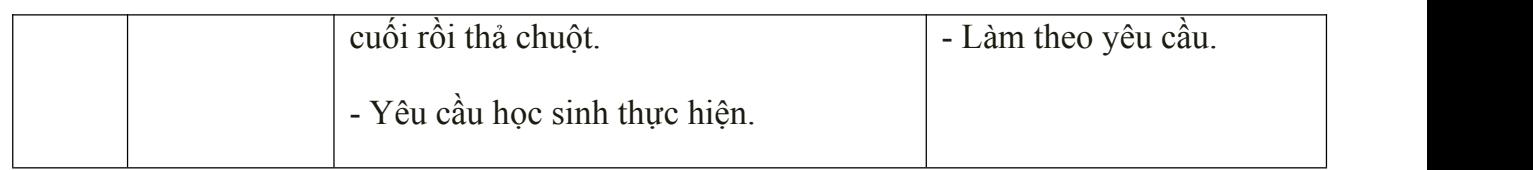

- **-** Cho học sinh làm bài thực hành và thực hiện các thao tác trên máy.
- Học sinh về ôn lại bài cũ, chuẩn bị bài mới.

*Tuần 25*

# *Bài 23: CÔNG CỤ WORDPAD: HOÀN TẤTSẢN PHẨM*

# **I. MỤC TIÊU:**

Sau khi học xong bài này các em có:

**1. Kiến thức:**

- + Nắm được các mục để lưu văn bản.
- + Biết mở văn bản đã lưu trong WordPad.

### **2. Kỹ năng:**

+ Thực hiện được các thao tác tạo và lưu văn bản có gõ dấu tiếng Việt.

**3. Thái độ:**

Thích thú với bài học, nghiêm túc, chú ý nghe giảng, hăng hái phát biểu xây dựng bài.

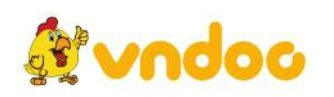

# **II. CHUẨN BỊ:**

Học tại phòng máy:

- **Giáo viên:** Bài giảng điện tử, máy tính thực hành, phấn, đồ dùng học.
- **Học sinh:** tập, bút.

### **III. Hoạt động dạy học**

## **1. Ổn định lớp**

- Kiểm tra máy tính và phần mềm Netop school .

# **2. Kiểm tra bài cũ**

- Thực hành gõ các từ sau: ông bà, cha mẹ, thầy cô?

#### **3. Bài mới:**

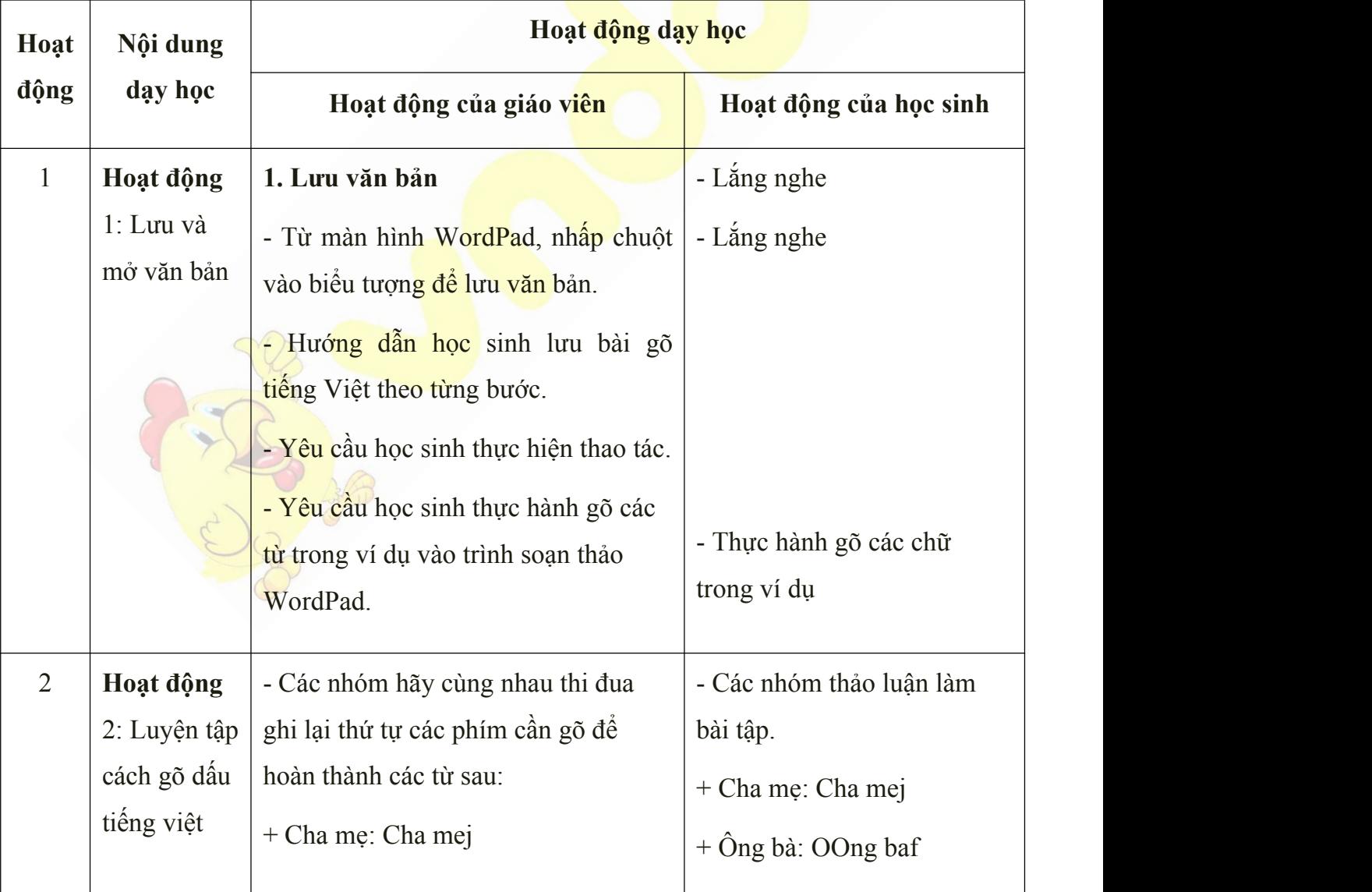

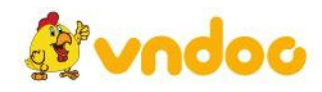

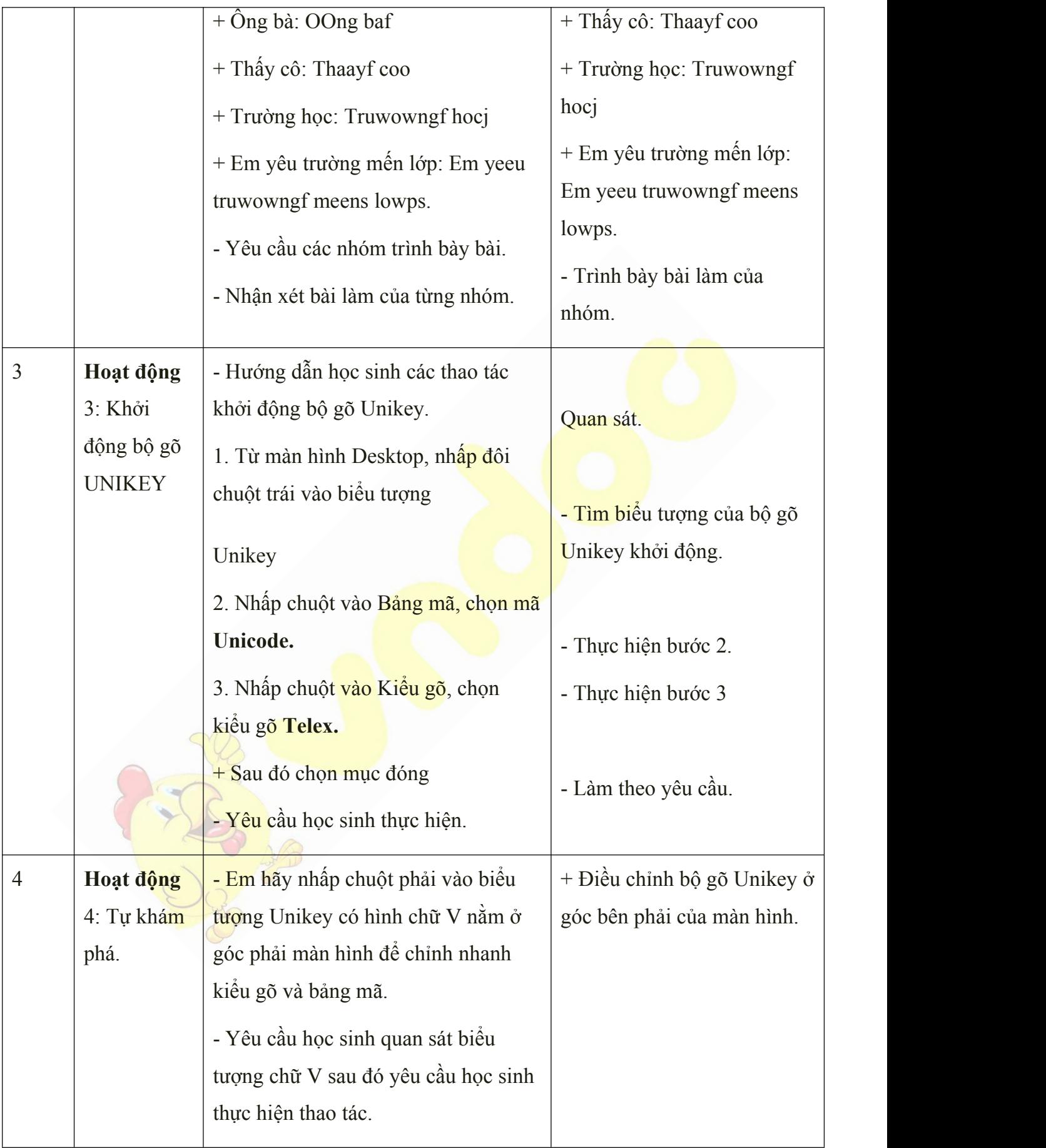

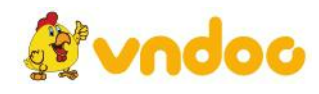

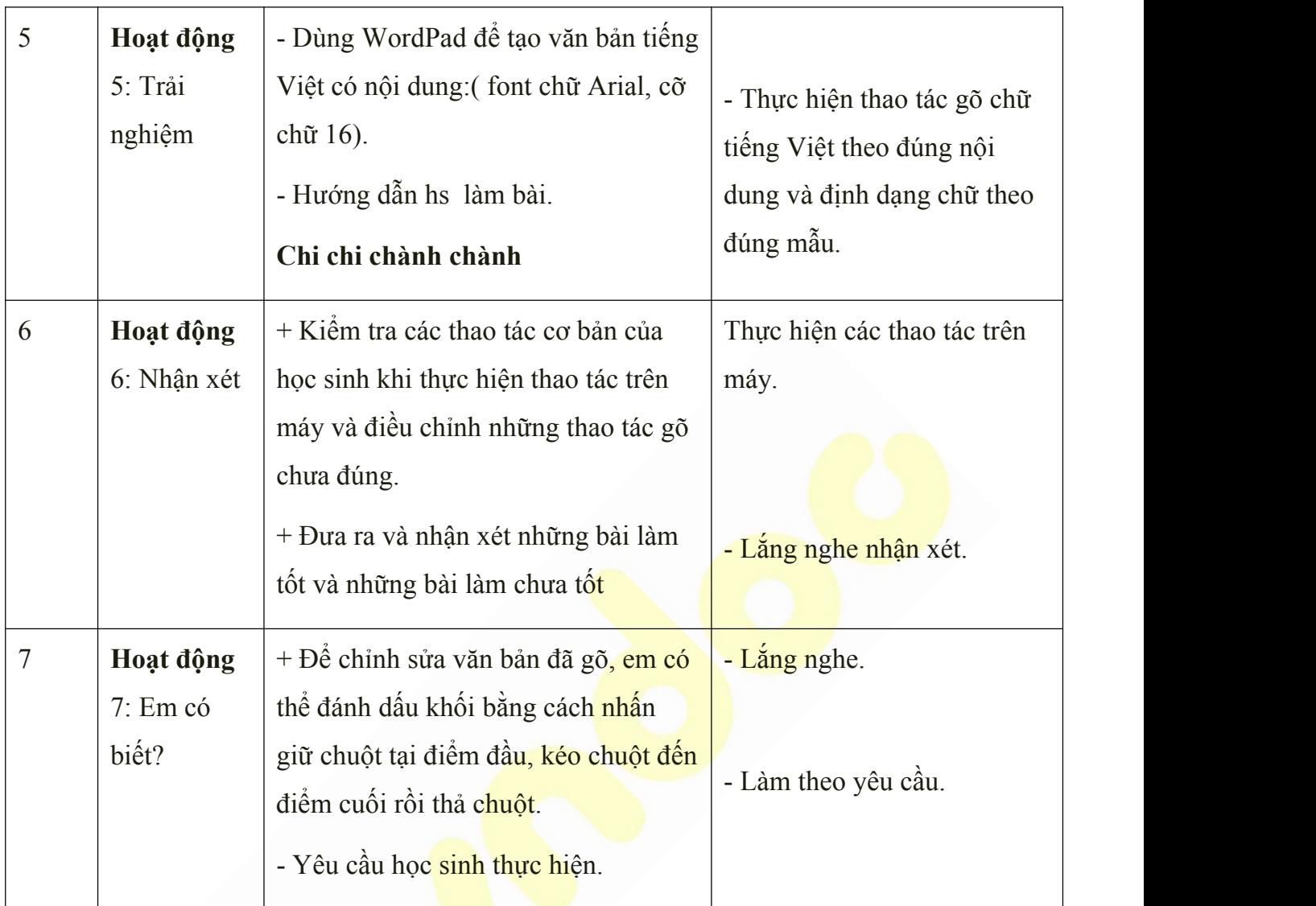

**-** Cho học sinh làm bài thực hành và thực hiện các thao tác trên máy.

# *Tuần 26*

*Bài 24: BÀI TẬP THỰC HÀNH GIỮA KÌ 2*

# **I. MỤC TIÊU:**

Sau khi học xong bài này các em có:

# **1. Kiến thức:**

+ Nắm được thành thạo các mục WordPad

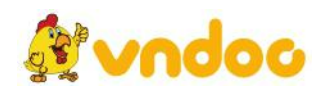

+ Biết gõ tiếng Việt trong WordPad.

#### **2. Kỹ năng:**

+ Thực hiện được các thao tác tạo và lưu văn bản có gõ dấu tiếng Việt.

#### **3. Thái độ:**

Thích thú với bài học, nghiêm túc, chú ý nghe giảng, hăng hái phát biểu xây dựng bài.

# **II. CHUẨN BỊ:**

Học tại phòng máy:

- **Giáo viên:** Bài giảng điện tử, máy tính thực hành, phấn, đồ dùng học.
- **Học sinh:** tập, bút.

### **III. Hoạt động dạy học**

### **1. Ổn định lớp**

- Kiểm tra máy tính và phần mềm Netop school .

### **2. Kiểm tra bài cũ**

- Em hãy nêu các bước để lưu văn bản trong WordPad?
- Em hãy khởi động bộ gõ Unikey?

### **3. Bài mới:**

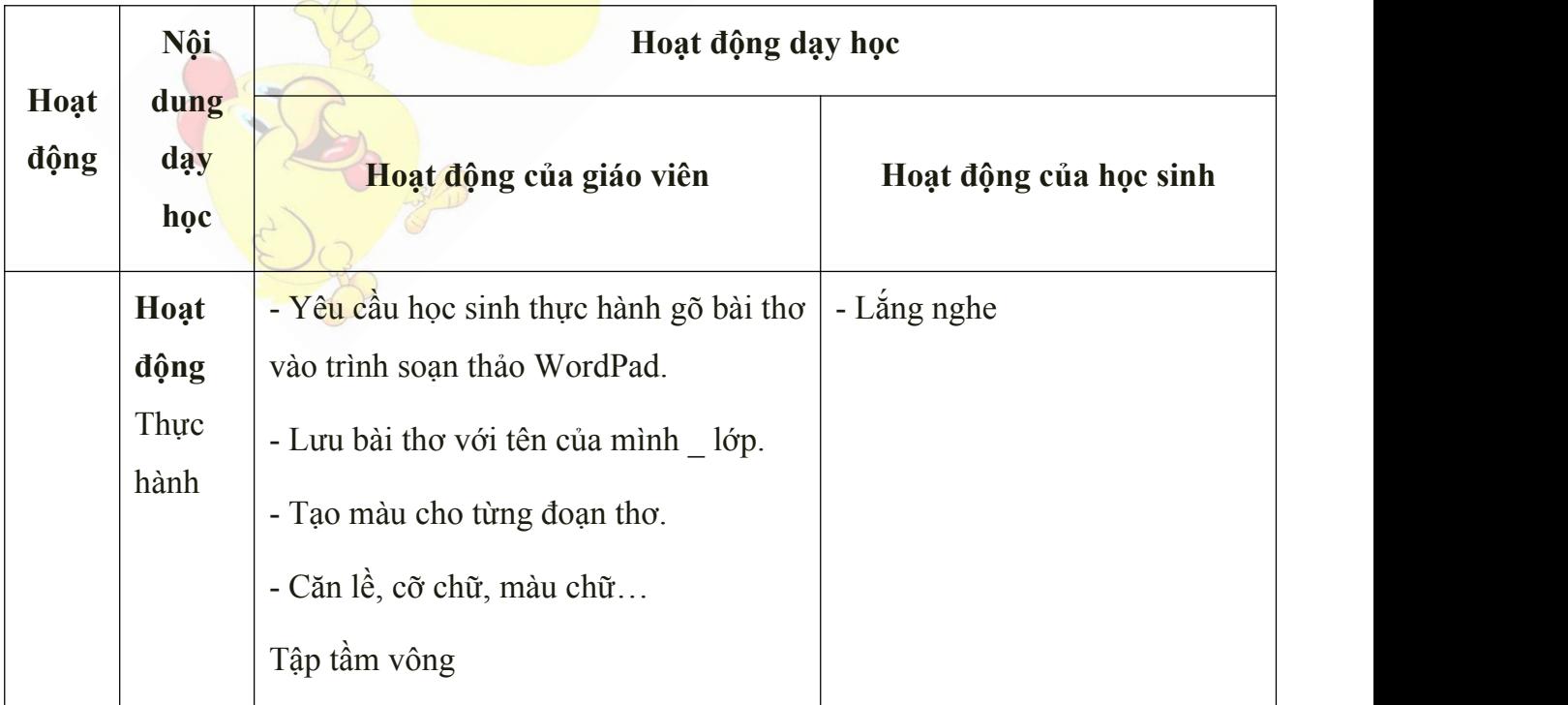

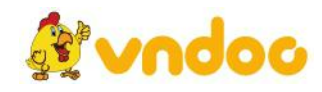

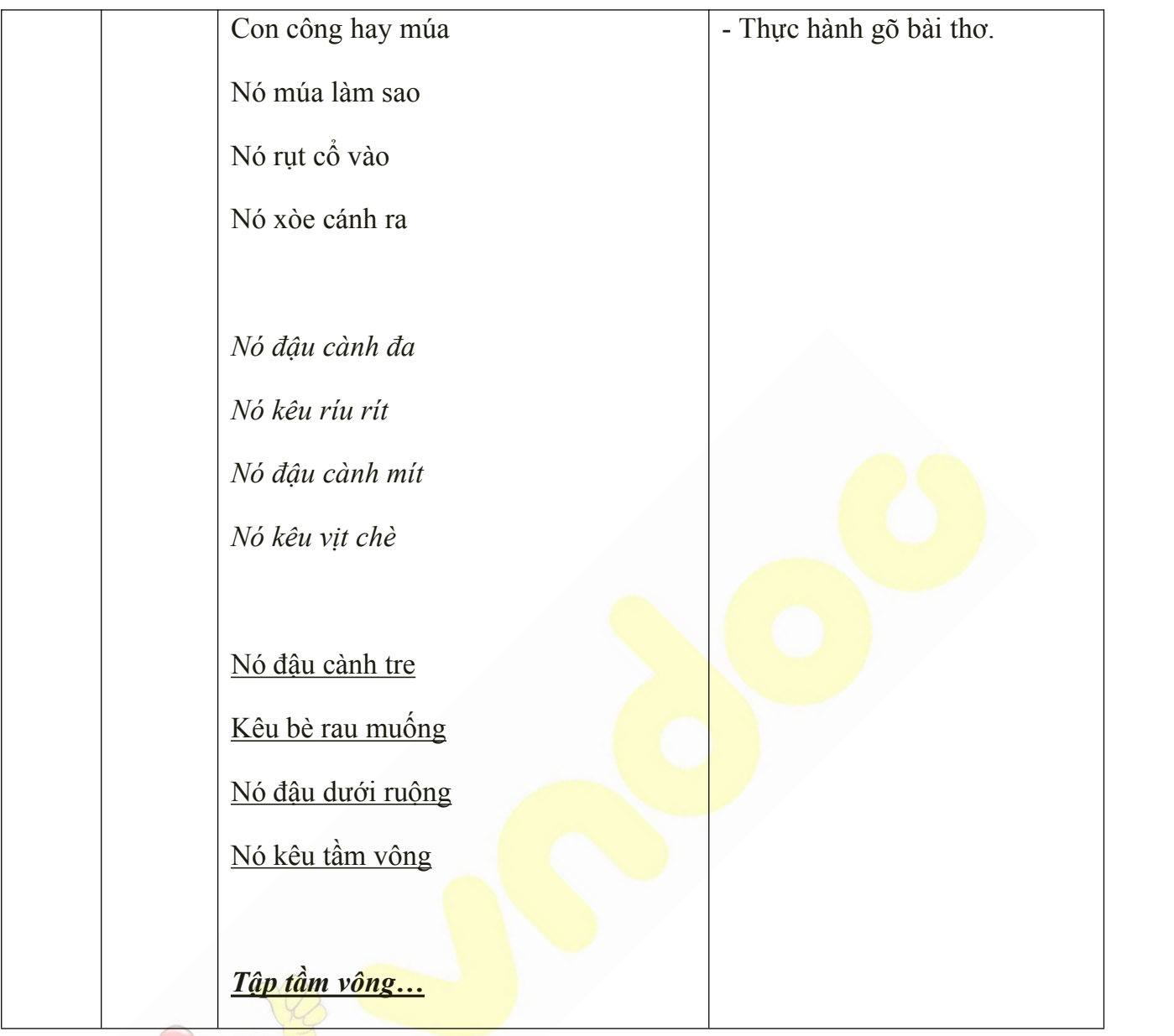

**-** Cho học sinh làm bài thực hành và thực hiện các thao tác trên máy.

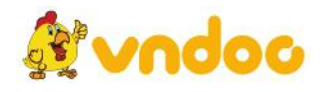

## *Tuần 27*

# *Bài 25: MICROSOFT WORD:*

# *SOẠN THẢO VĂN BẢN*

# **I. MỤC TIÊU:**

Sau khi học xong bài này các em có:

## **1. Kiến thức:**

+ Nắm được các thao tác trong soạn thảo văn bản trên Microsoft Word.

+ Biết sử dụng một số chức năng cơ bản của trình soạn thảo văn bản Microsoft Word.

### **2. Kỹ năng:**

+ Thực hiện được các thao tác tạo và lưu văn bản có gõ dấu tiếng Việt.

### **3. Thái độ:**

Thích thú với bài học, nghiêm túc, chú ý nghe giảng, hăng hái phát biểu xây dựng bài.

# **II. CHUẨN BỊ:**

Học tại phòng máy:

- **Giáo viên:** Bài giảng điện tử, máy tính thực hành, phấn, đồ dùng học.

- **Học sinh:** tập, bút.

### **III. Hoạt động dạy học**

**1. Ổn định lớp**

- Kiểm tra máy tính và phần mềm Netop school .

# **2. Kiểm tra bài cũ**

Phần mềm WordPad giúp em việc gì?

- Em hãy tạo màu cho đoạn thơ có sẵn?
- **3. Bài mới:**

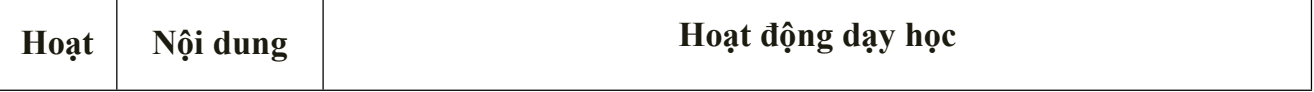

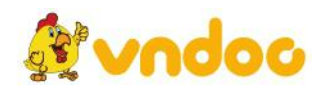

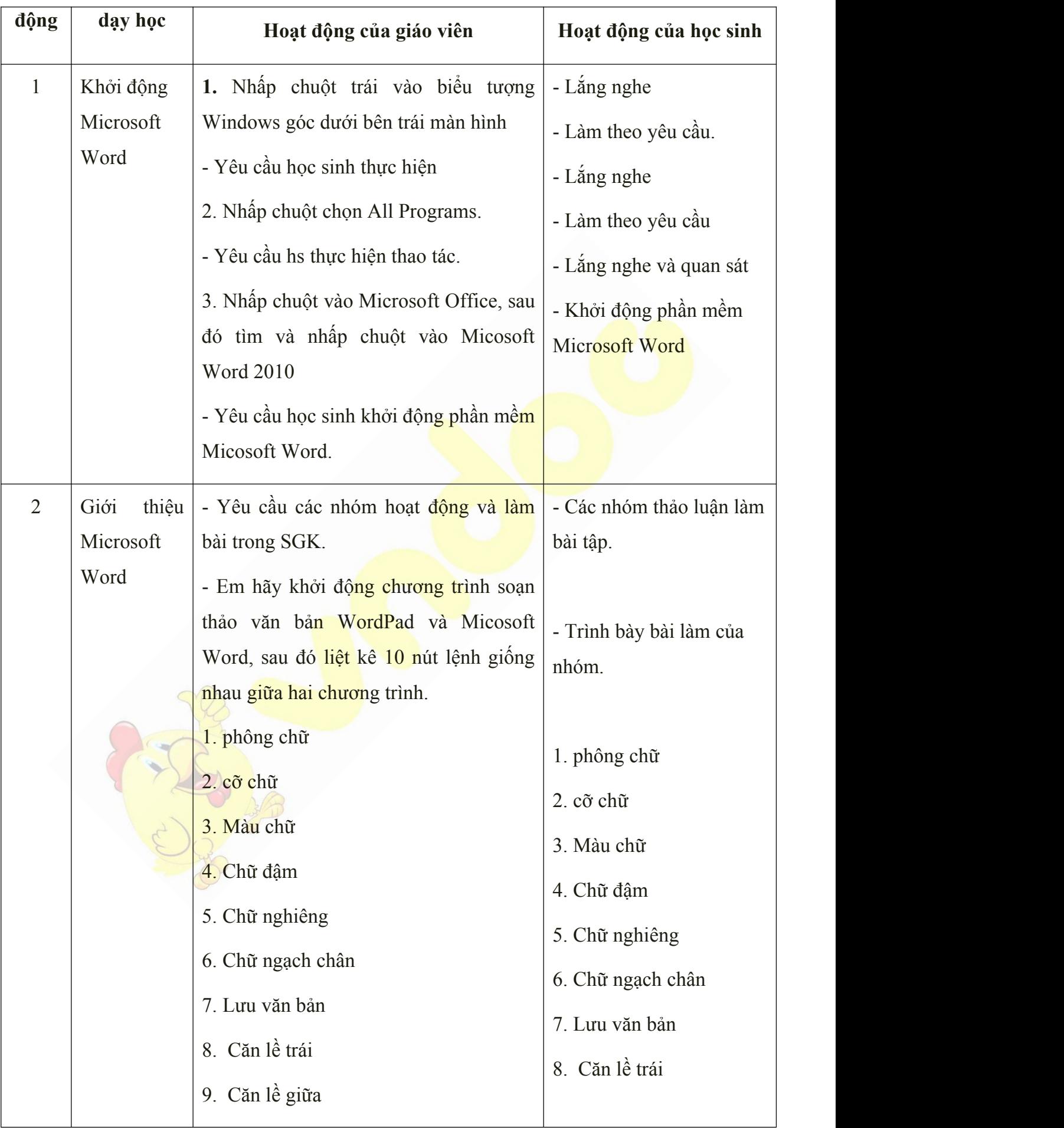

![](_page_69_Picture_1.jpeg)

![](_page_70_Picture_544.jpeg)

![](_page_70_Picture_1.jpeg)

![](_page_71_Picture_492.jpeg)

**3. Củng cố: -** Cho học sinh làm bài thực hành và thực hiện các thao tác trên máy.

# *Tuần 28*

#### *Bài 26: MICROSOFT WORD:*

# *LƯU VÀ MỞ VĂN BẢN*

## **I. MỤC TIÊU:**

Sau khi học xong bài này các em có:

#### **1. Kiến thức:**

+ Biết sử dụng chức năng lưu và mở văn bản của trình soạn thảo văn bản Microsoft Word..

### **2. Kỹ năng:**

+ Thực hiện được các thao tác gỗ chữ trên máy theo đúng quy tắc gõ chữ.

+ Thực hiện được các thao tác gõ chữ bằng mười ngón tay và thực hiện đúng tư thế ngồi máy tính.

#### **3. Thái độ:**

Thích thú với bài học, nghiêm túc, chú ý nghe giảng, hăng hái phát biểu xây dựng bài.

### **II. CHUẨN BỊ:**

Học tại phòng máy:

- **Giáo viên:** Bài giảng điện tử, máy tính thực hành, phấn, đồ dùng học.

![](_page_71_Picture_17.jpeg)
- **Học sinh:** tập, bút.

### **III. Hoạt động dạy học**

#### **1. Ổn định lớp**

- Kiểm tra máy tính và phần mềm Netop school .

## **2. Kiểm tra bài cũ**

- Em hãy thực hành mở thao tác Word?
- Phần mềm Word giúp em việc gì?.
- **3. Bài mới:**

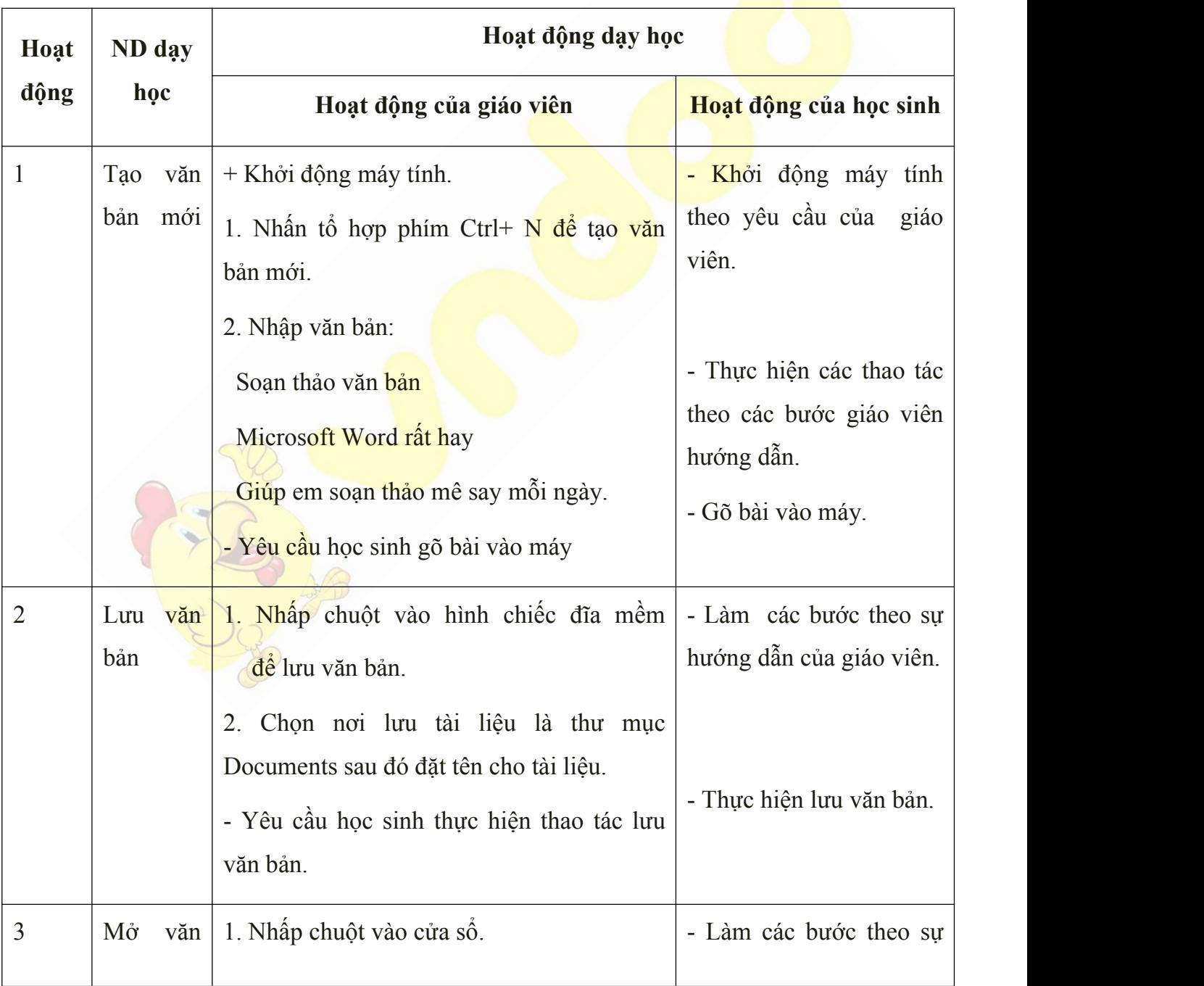

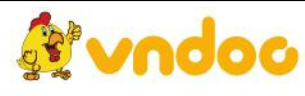

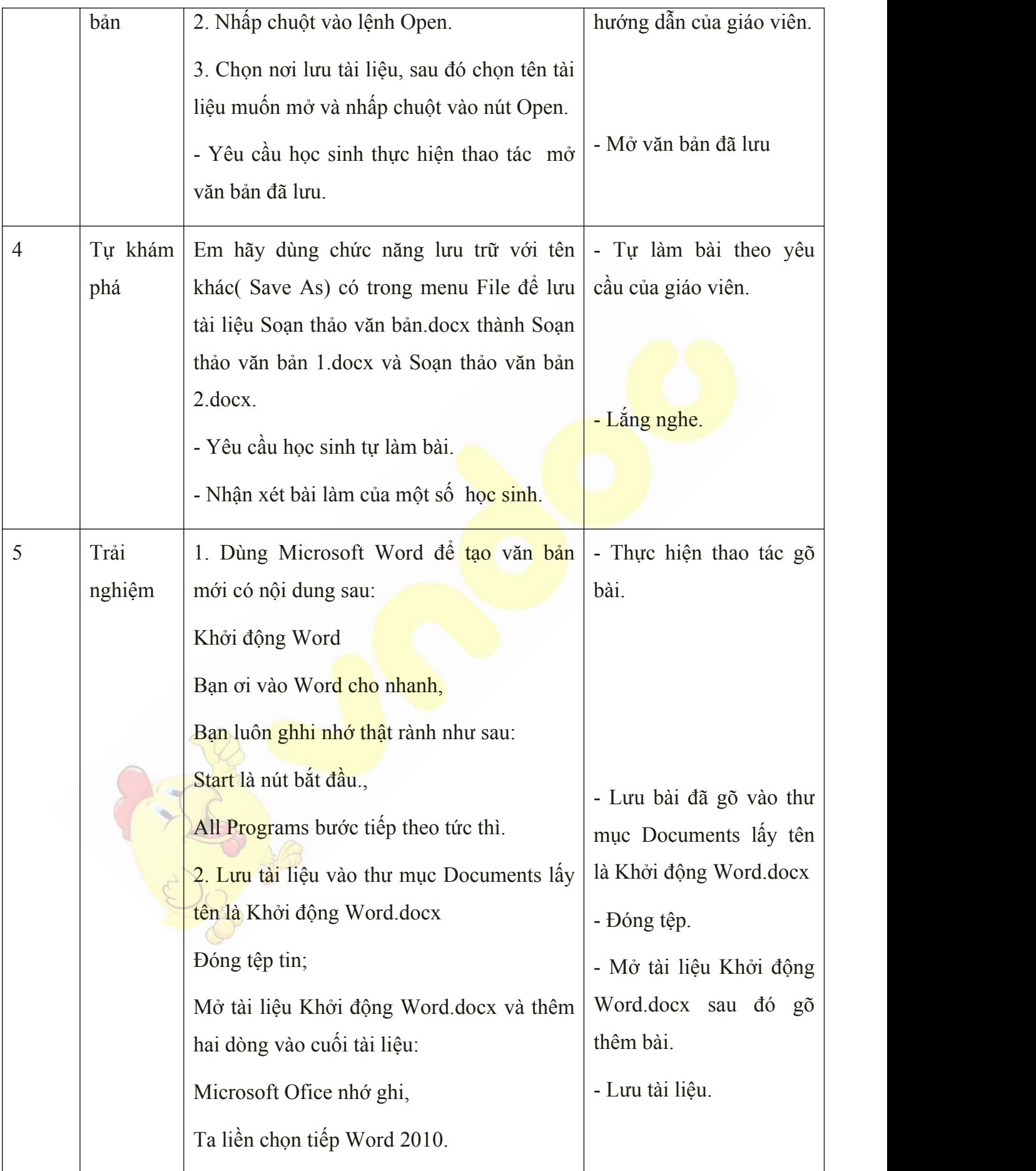

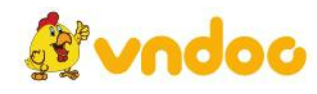

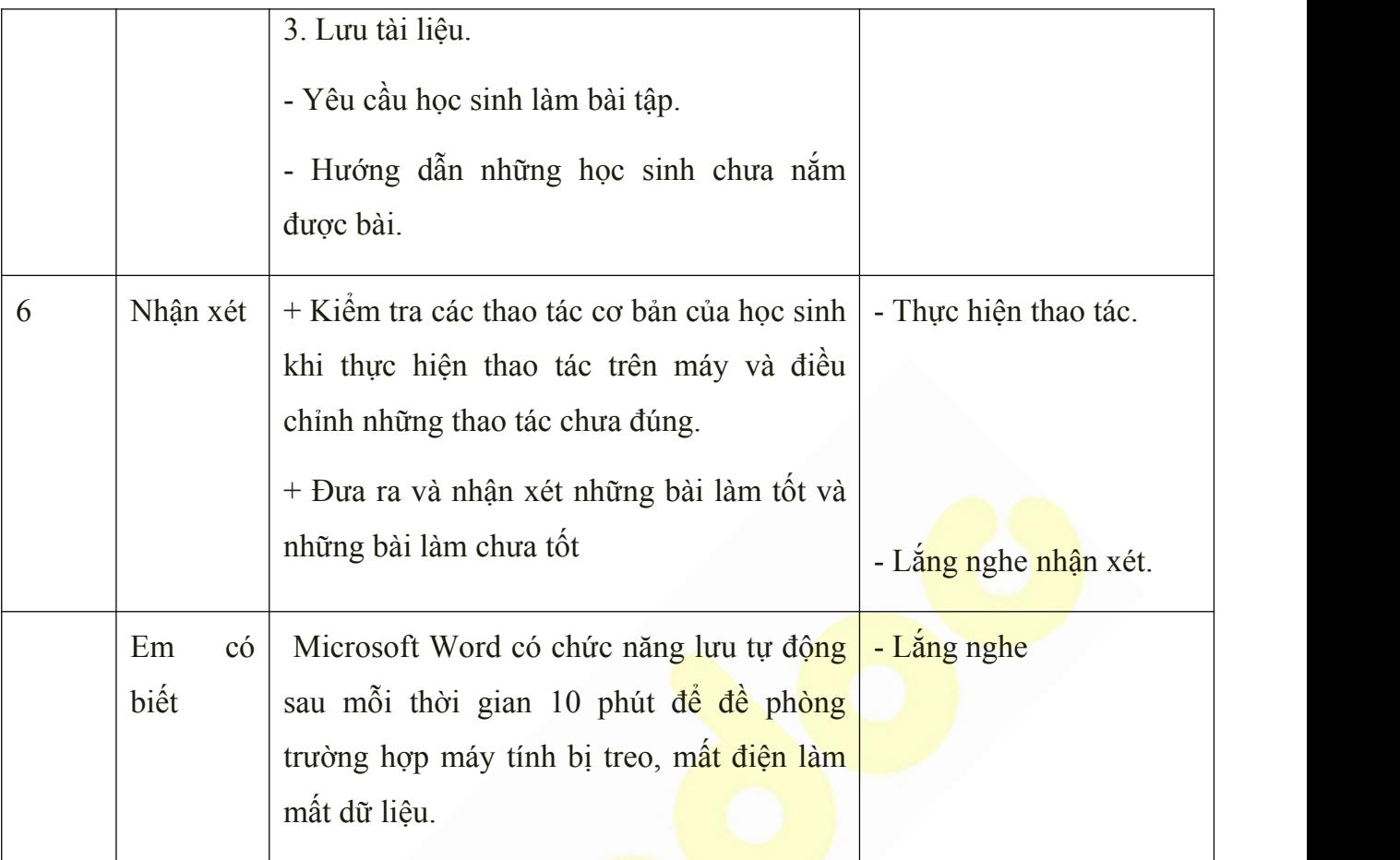

**-** Cho học sinh làm bài thực hành và thực hiện các thao tác trên máy.

PES 18

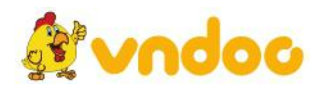

#### *Tuần 29*

# *Bài 27: MICROSOFT WORD: SAO CHÉP VĂN BẢN*

## **I. MỤC TIÊU:**

Sau khi học xong bài này các em có:

#### **1. Kiến thức:**

+ Biết sử dụng chức năng copy (sao chép) và paste( dán) văn bản của trình soạn thảo văn bản Microsoft Word.

#### **2. Kỹ năng:**

 $+$  Thực hiện được các thao tác gõ chữ trên máy theo đúng quy tắc gõ chữ.

 $+$  Thực hiện được các thao tác gõ chữ bằng mười ngón tay và thực hiện đúng tư thế ngồi máy tính.

### **3. Thái độ:**

Thích thú với bài học, nghiêm túc, chú ý nghe giảng, hăng hái phát biểu xây dựng bài.

## **II. CHUẨN BỊ:**

Học tại phòng máy:

- **Giáo viên:** Bài giảng điện tử, máy tính thực hành, phấn, đồ dùng học.

- **Học sinh:** tập, bút.

### **III. Hoạt động dạy học**

**1. Ổn định lớp**

- Kiểm tra máy tính và phần mềm Netop school .

### **2. Kiểm tra bài cũ**

- Em hãy nêu các bước mở văn bản trên phần mềm Word?

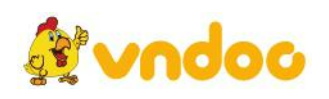

- Em hãy thực hành lưu văn bản có sẵn trên máy?
- **3. Bài mới:**

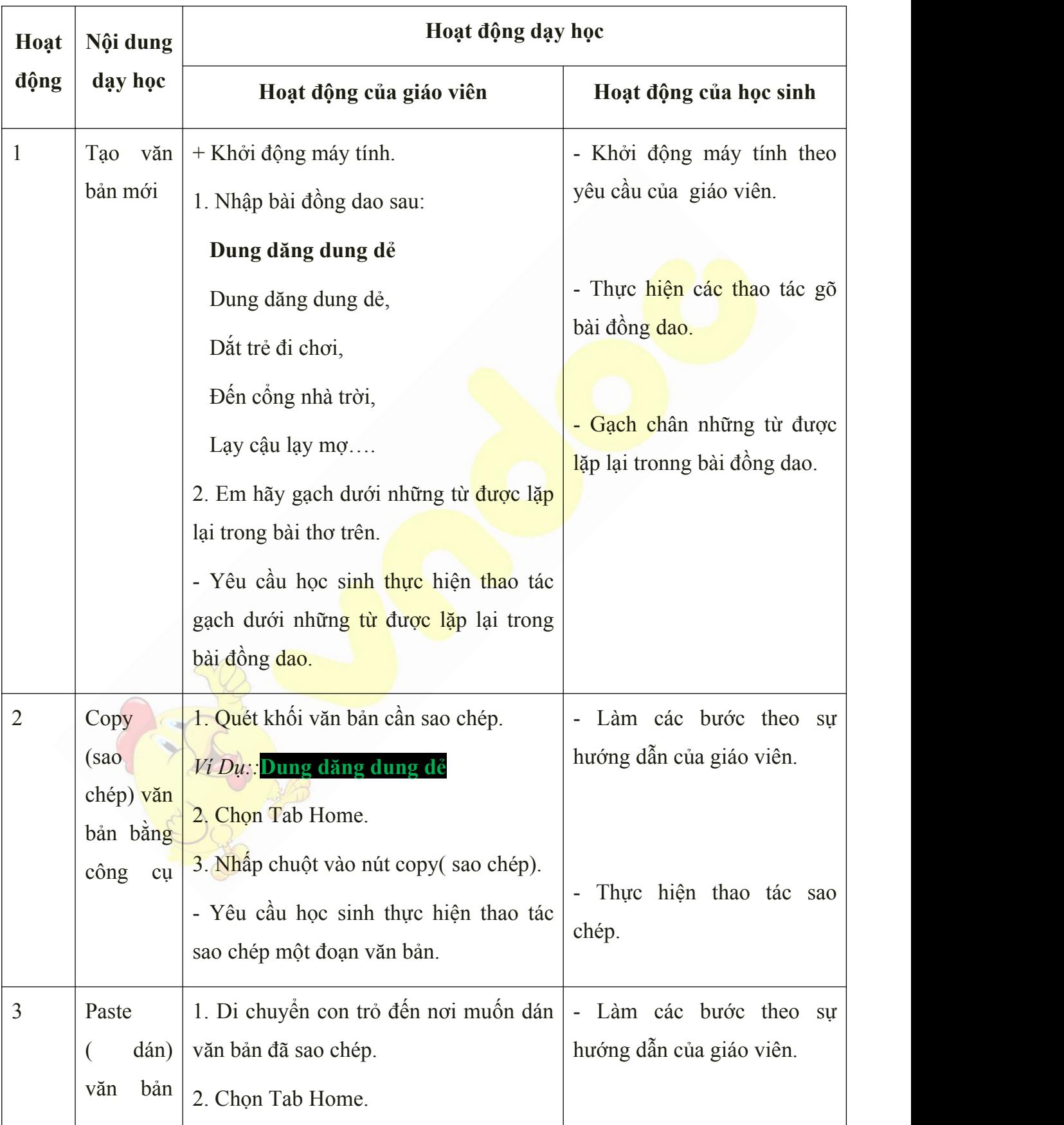

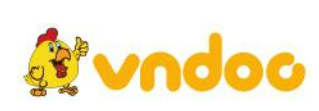

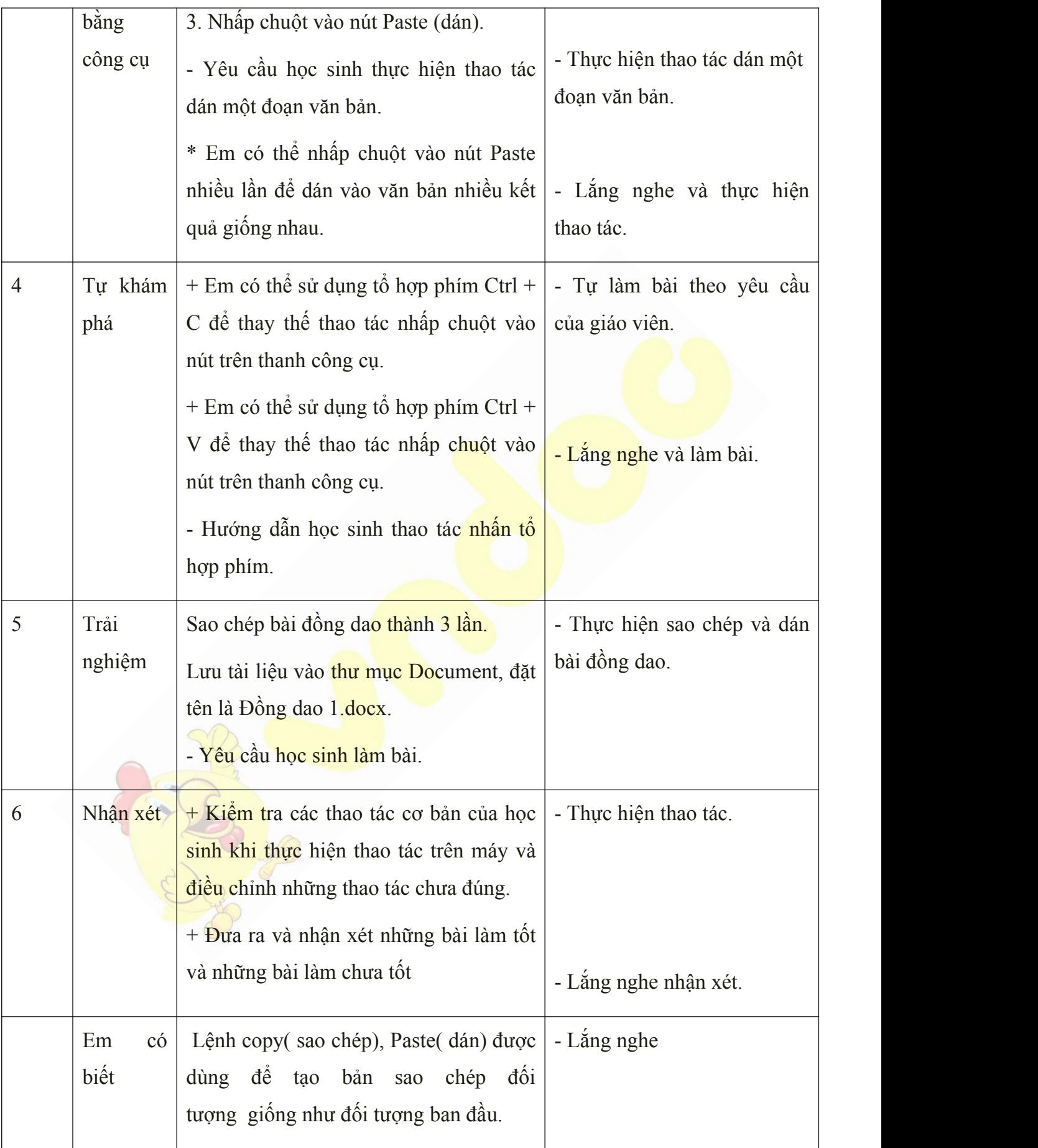

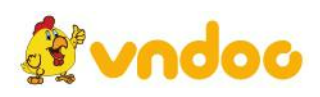

**-** Cho học sinh làm bài thực hành và thực hiện các thao tác trên máy.

### **Rút kinh nghiệm:**

………………………………………………………………………………………………… …………………………………………………………………………………

*Tuần 30*

# *Bài 28: MICROSOFT WORD: ĐỊNH DẠNG VĂN BẢN*

# **I. MỤC TIÊU:**

Sau khi học xong bài này các em có:

## **1. Kiến thức:**

+ Biết sử dụng chức năng định dạng văn bản như kiểu chữ, màu chữ, kích thước chữ hiệu ứng chữ của trình soạn thảo văn bản Microsoft Word..

### **2. Kỹ năng:**

+ Thực hiện được các thao tác định dạng văn bản.

+ Thực hiện được các thao tác gõ chữ bằng mười ngón tay và thực hiện đúng tư thế ngồi máy tính.

### **3. Thái độ:**

Thích thú với bài học, nghiêm túc, chú ý nghe giảng, hăng hái phát biểu xây dựng bài.

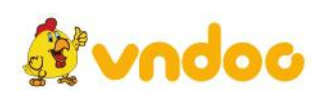

## **II. CHUẨN BỊ:**

Học tại phòng máy:

- **Giáo viên:** Bài giảng điện tử, máy tính thực hành, phấn, đồ dùng học.
- **Học sinh:** tập, bút.

#### **III. Hoạt động dạy học**

### **1. Ổn định lớp**

- Kiểm tra máy tính và phần mềm Netop school .

### **2. Kiểm tra bài cũ9**

- Việc sao chép văn bản có lợi ích gì?
- Em hãy thực hành sao chép văn bản?

#### **3. Bài mới:**

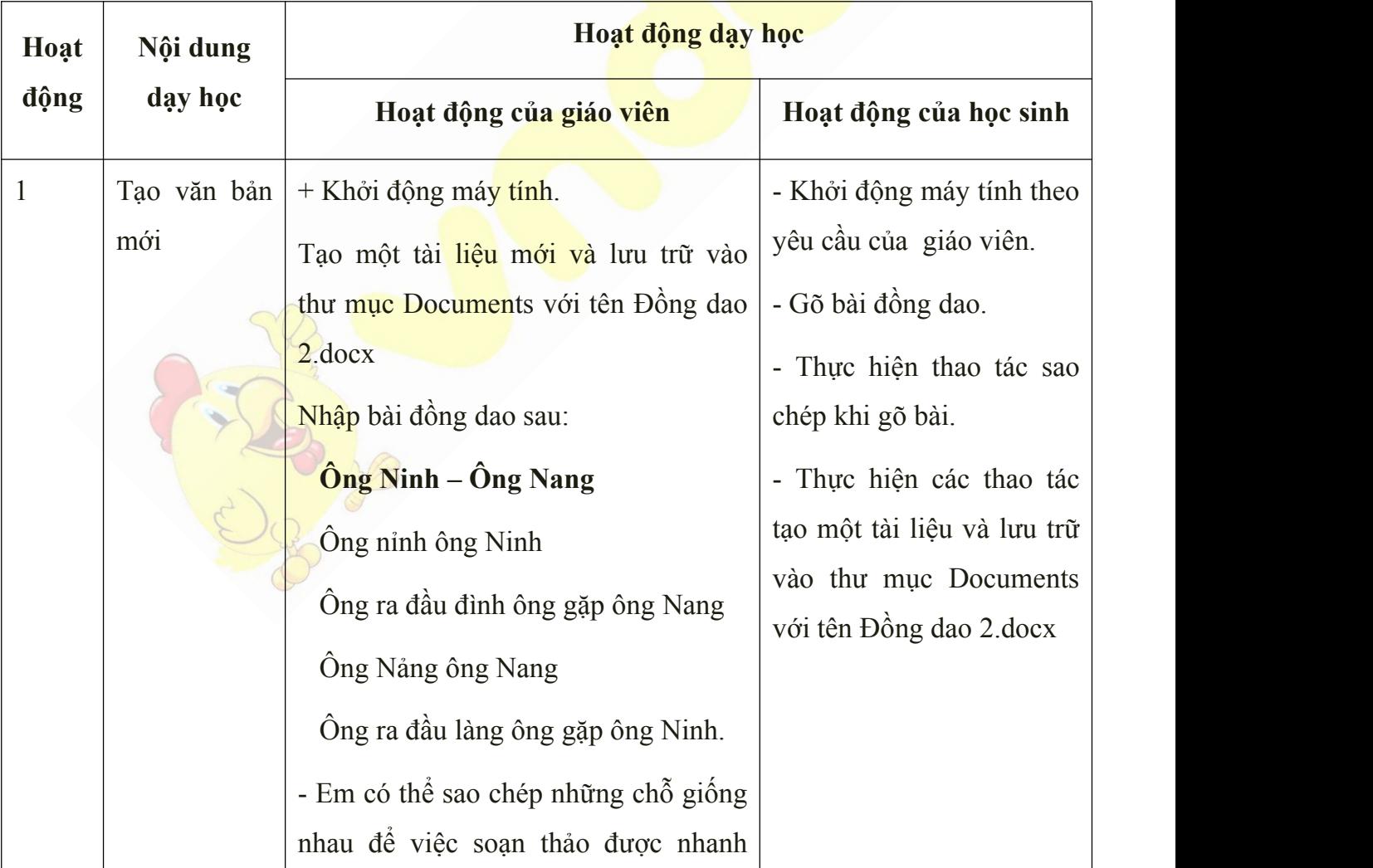

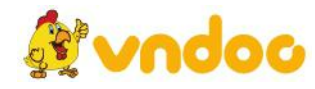

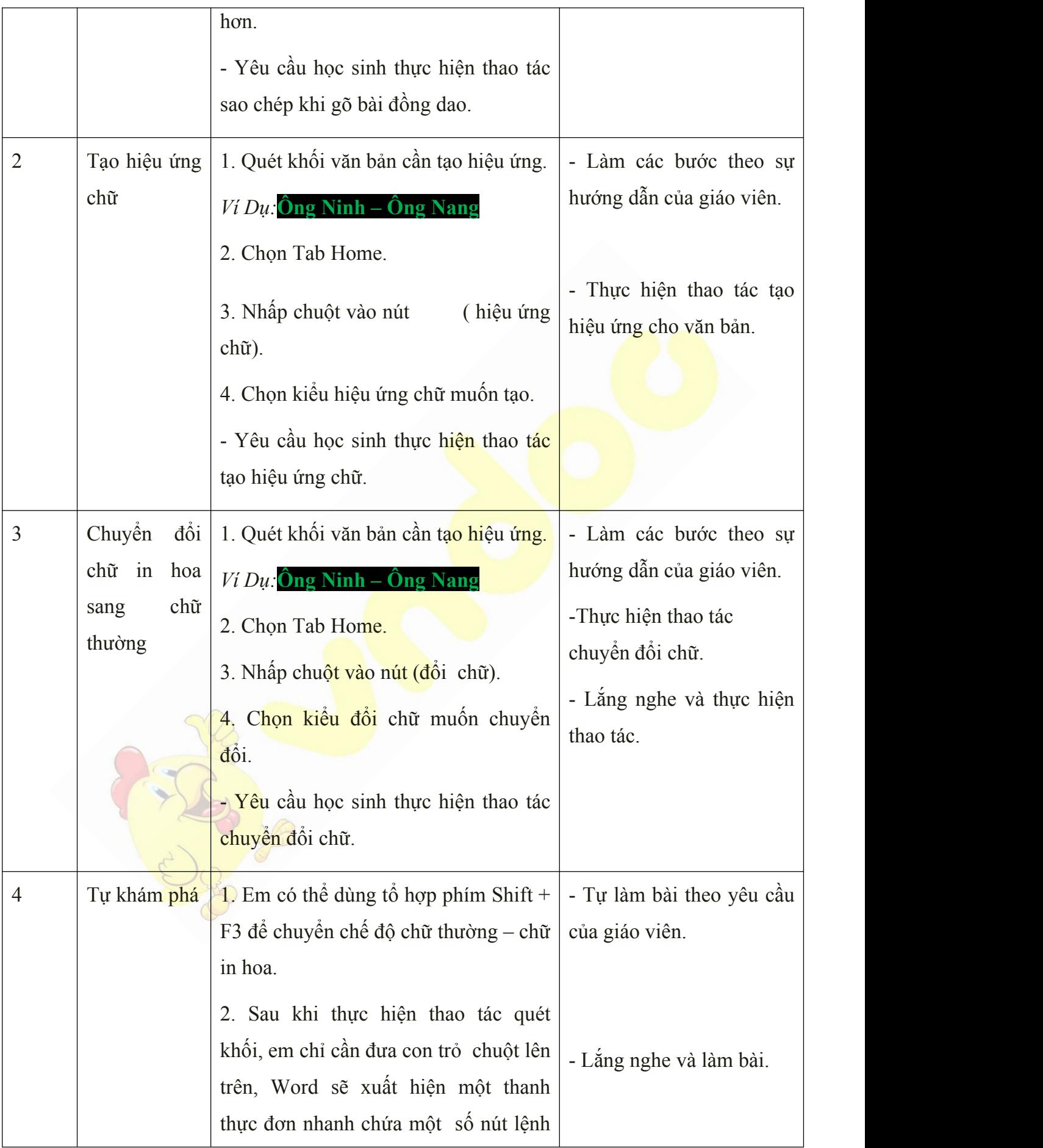

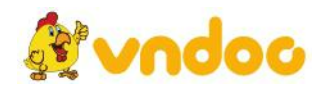

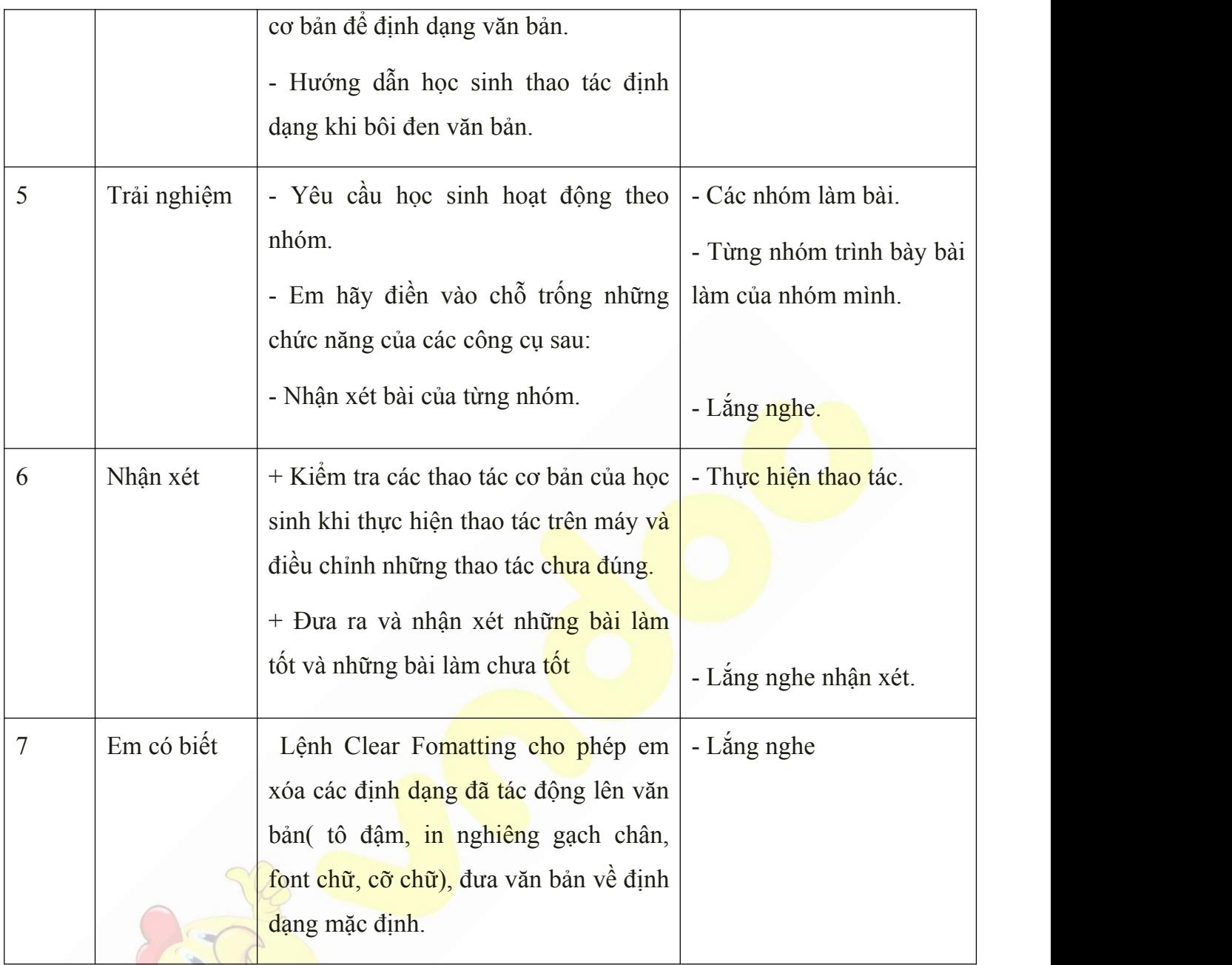

# **4: Củng cố:**

**-** Cho học sinh làm bài thực hành và thực hiện các thao tác trên máy.

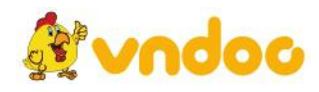

*Tuần 31*

#### *Bài 29: MICROSOFT WORD:*

*CANH LỀ VĂN BẢN*

## **I. MỤC TIÊU:**

Sau khi học xong bài này các em có:

#### **1. Kiến thức:**

+ Biết sử dụng chức năng canh lề văn bản như: canh lề trái, lề giữa, lề phải, canh đều hai biên và tăng giảm mức thụt lề của đoạn văn bản

#### **2. Kỹ năng:**

+ Thực hiện được các thao tác canh lề văn bản.<br>+ Thực hiện được các thao tác gõ chữ bằng mười ngón tay và thực hiện đúng tư thế ngồi máy tính.

#### **3. Thái độ:**

Thích thú với bài học, nghiêm túc, chú ý nghe giảng, hăng hái phát biểu xây dựng bài.

#### **II. CHUẨN BỊ:**

Học tại phòng máy:

- **Giáo viên:** Bài giảng điện tử, máy tính thực hành, phấn, đồ dùng học.

- **Học sinh:** tập, bút.

**III. Hoạt động dạy học**

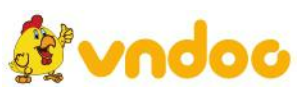

# **1. Ổn định lớp**

- Kiểm tra máy tính và phần mềm Netop school .

# **2. Kiểm tra bài cũ**

- Em hãy nêu một số chức năng định dạng văn bản?
- Em hãy thực hành định dạng thay đổi cỡ chữ và màu chữ trên mẫu có sẵn?

## **3. Bài mới:**

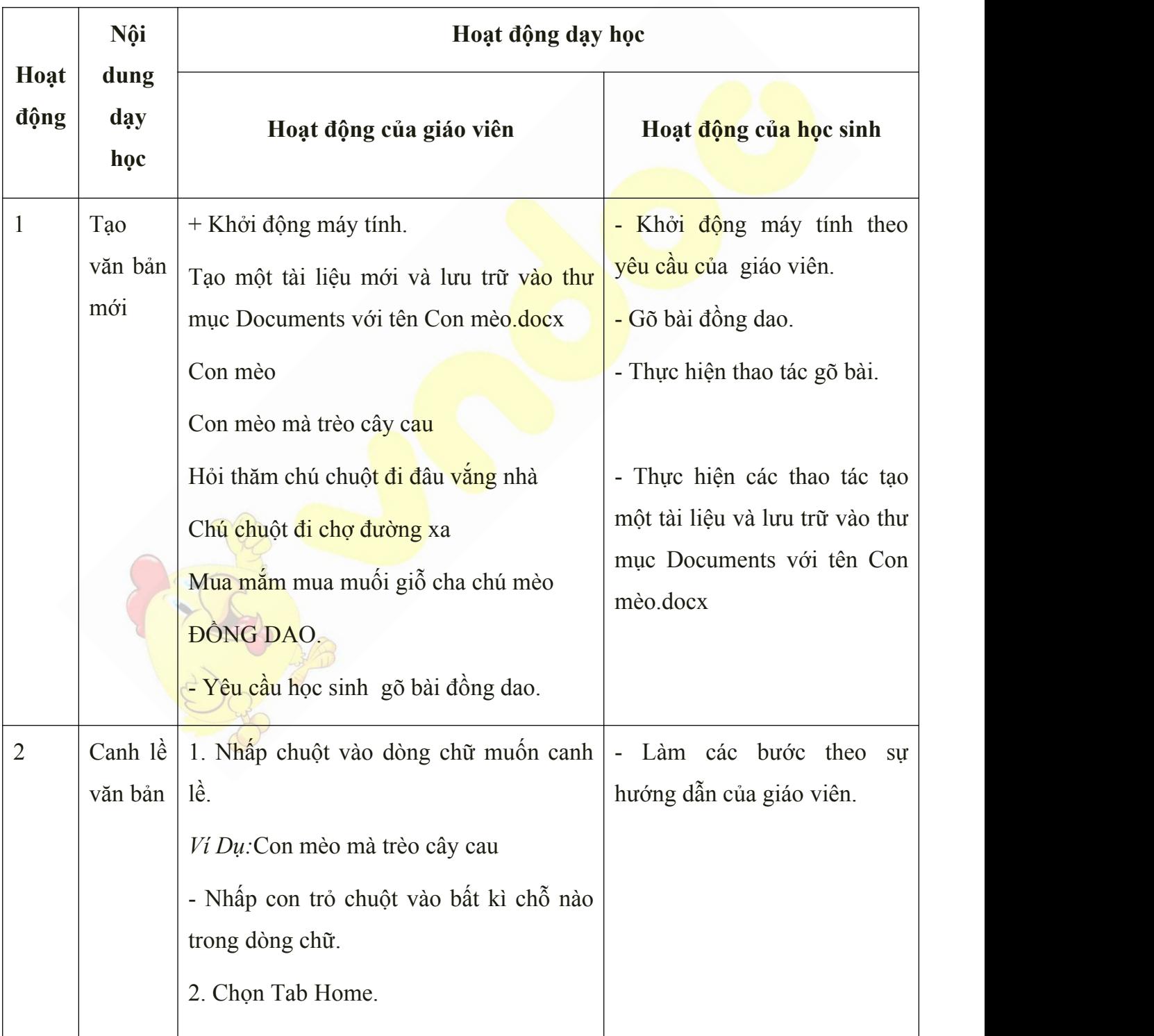

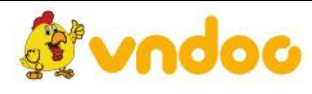

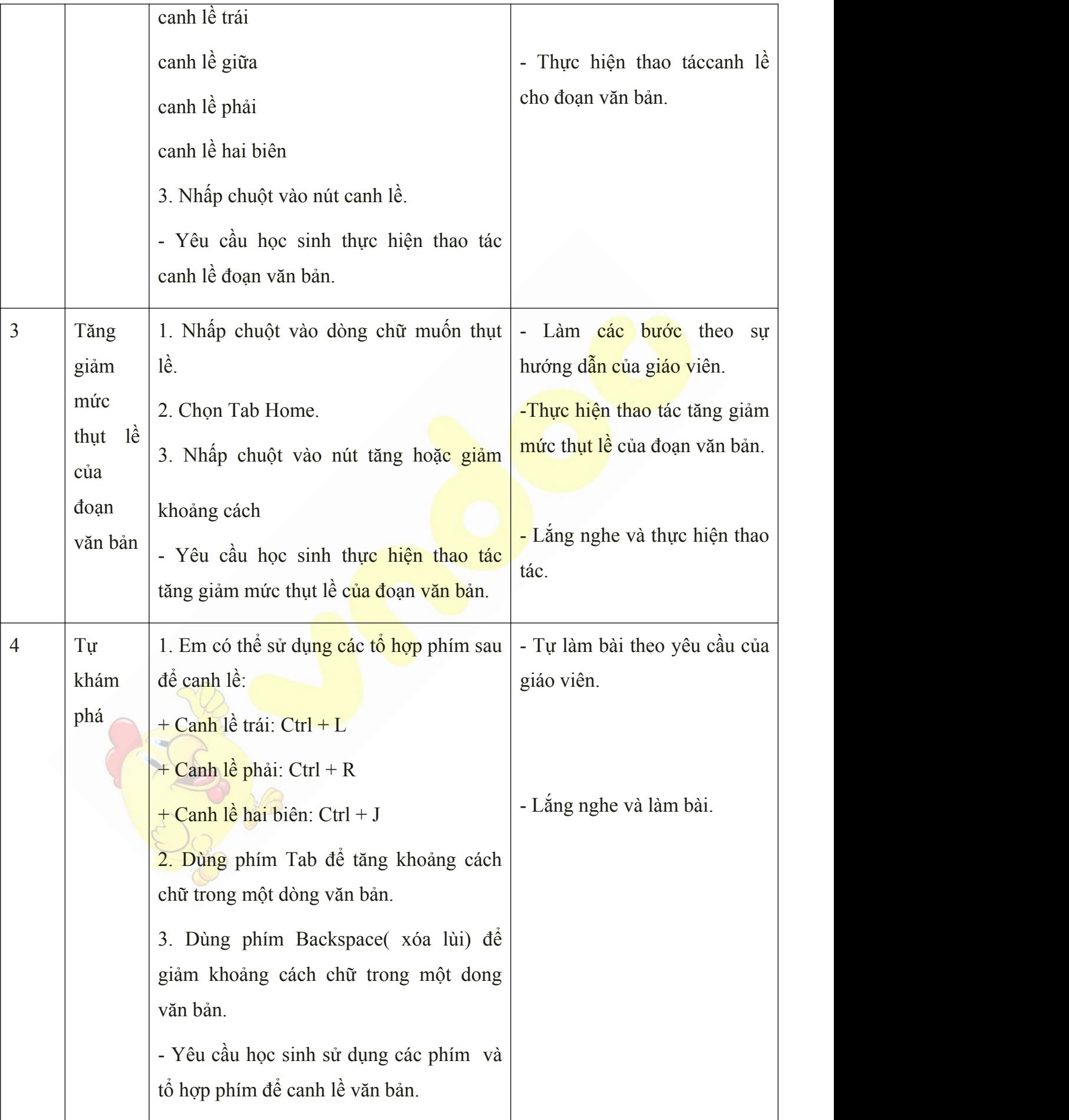

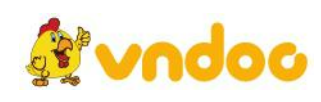

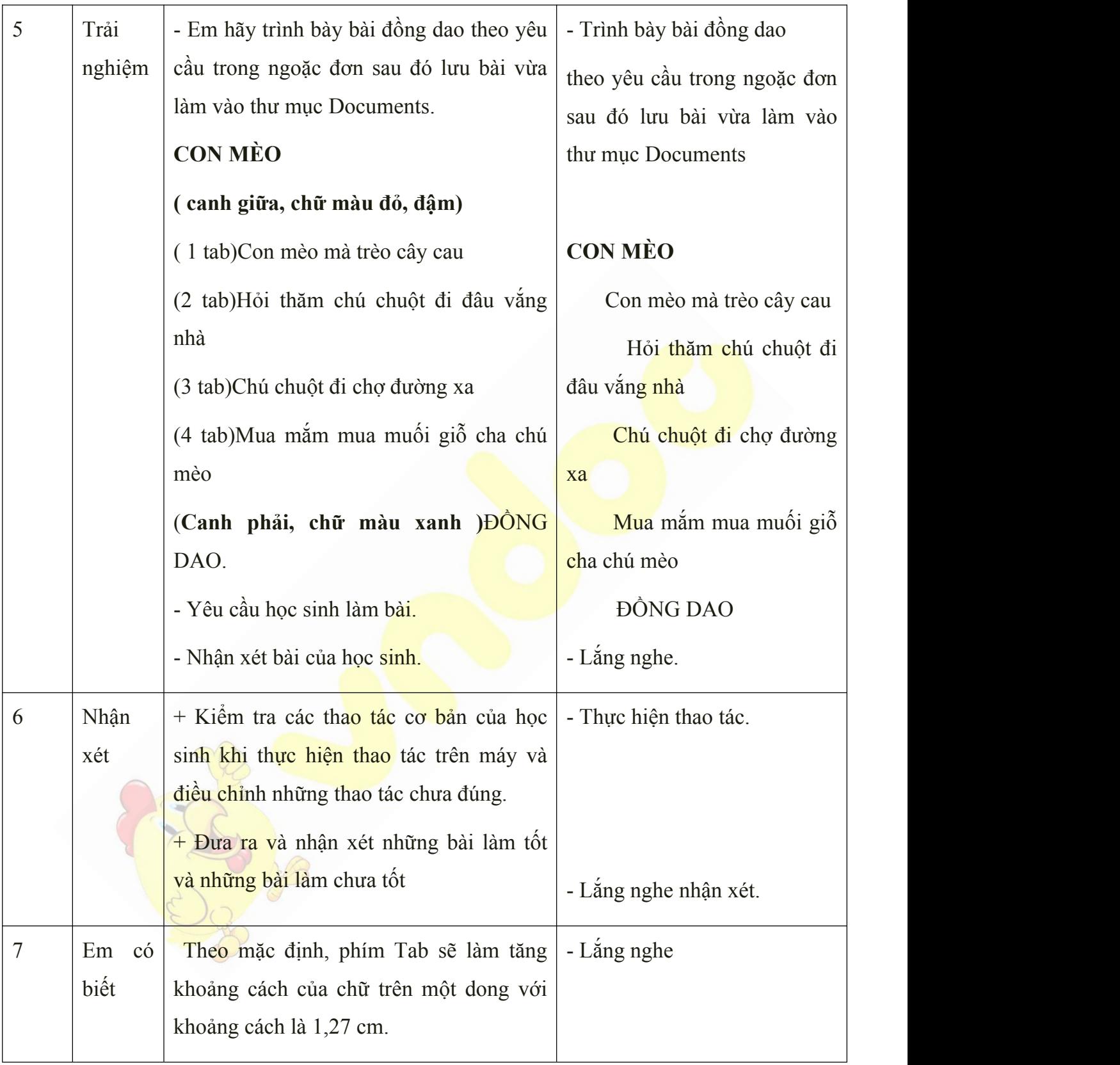

**-** Cho học sinh làm bài thực hành và thực hiện các thao tác trên máy.

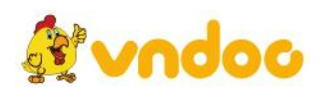

#### **Rút kinh nghiệm:**

………………………………………………………………………………………………… ………………………………………………………………………………………………… ………………………………………………………………………………………………

## *Tuần 32*

# *Bài 30: MICROSOFT WORD: THỰC HÀNH THEO MẪU*

## **I. MỤC TIÊU:**

Sau khi học xong bài này các em có:

### **1. Kiến thức:**

 $+$  Nắm được các kĩ năng trong soạn thảo văn bản.

 $+$  Nắm vững các chức năng đã học để vận dụng trong soạn thảo văn bản.

### **2. Kỹ năng:**

+ Thực hiện được các thao tác gõ trong soạn thảo văn bản.

+ Thực hiện được các thao tác gõ bàn phím có dấu tiếng Việt.

+ Thực hiện được các thao tác gõ chữ bằng mười ngón tay và thực hiện đúng tư thế ngồi máy tính.

### **3. Thái độ:**

Thích thú với bài học, nghiêm túc, chú ý nghe giảng, hăng hái phát biểu xây dựng bài.

### **II. CHUẨN BỊ:**

Học tại phòng máy:

- **Giáo viên:** Bài giảng điện tử, máy tính thực hành, phấn, đồ dùng học.

- **Học sinh:** tập, bút.

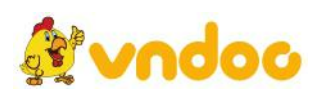

### **III. Hoạt động dạy học**

# **1. Ổn định lớp**

- Kiểm tra máy tính và phần mềm Netop school .

## **2. Kiểm tra bài cũ**

- Em sử dụng tổ hợp phím nào để căn lề giữa?
- Em hãy thực hành lần lượt căn lề giữa, trái đoạn văn mẫu có sẵn?
- **3. Bài mới:**

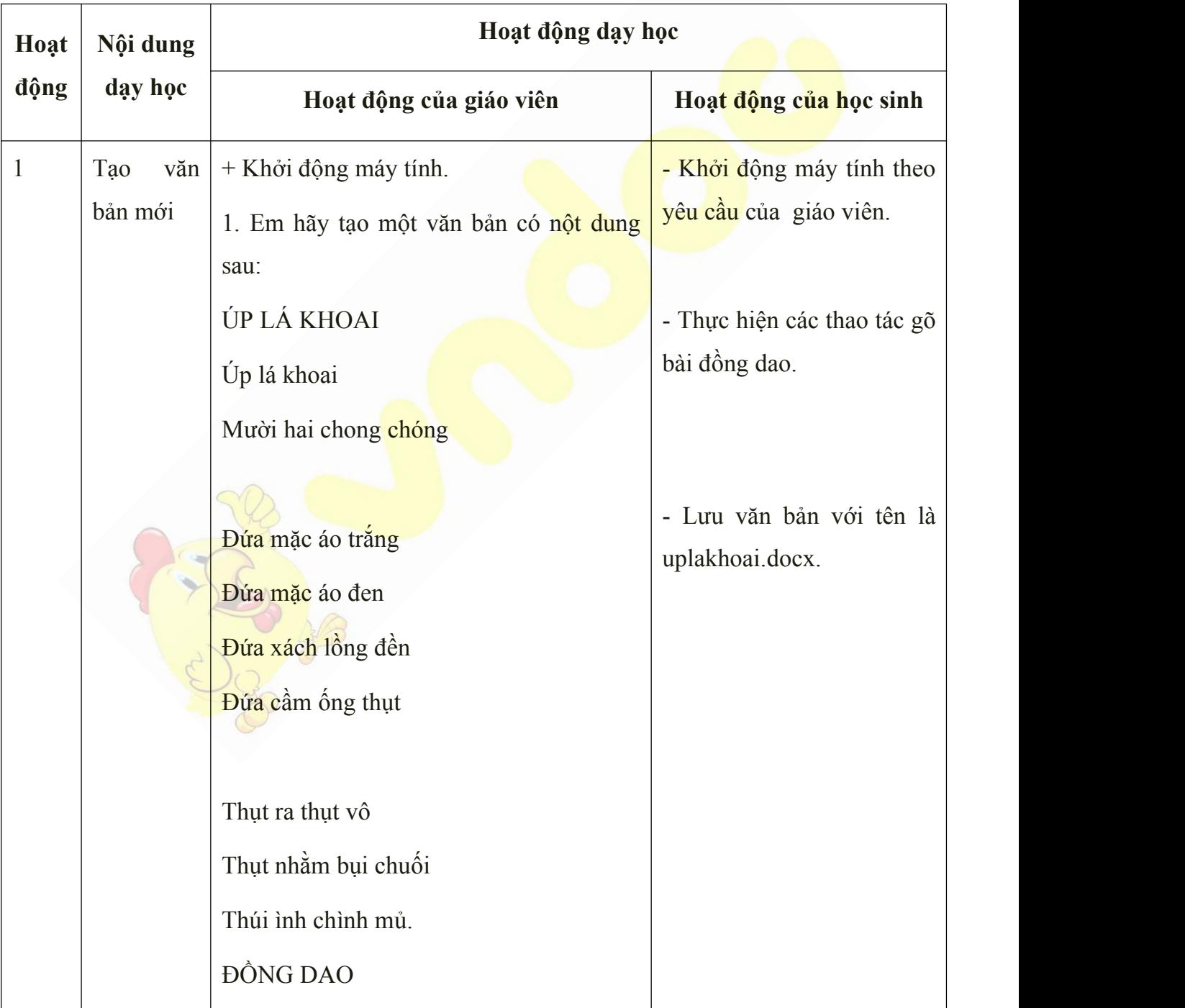

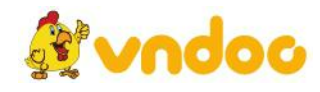

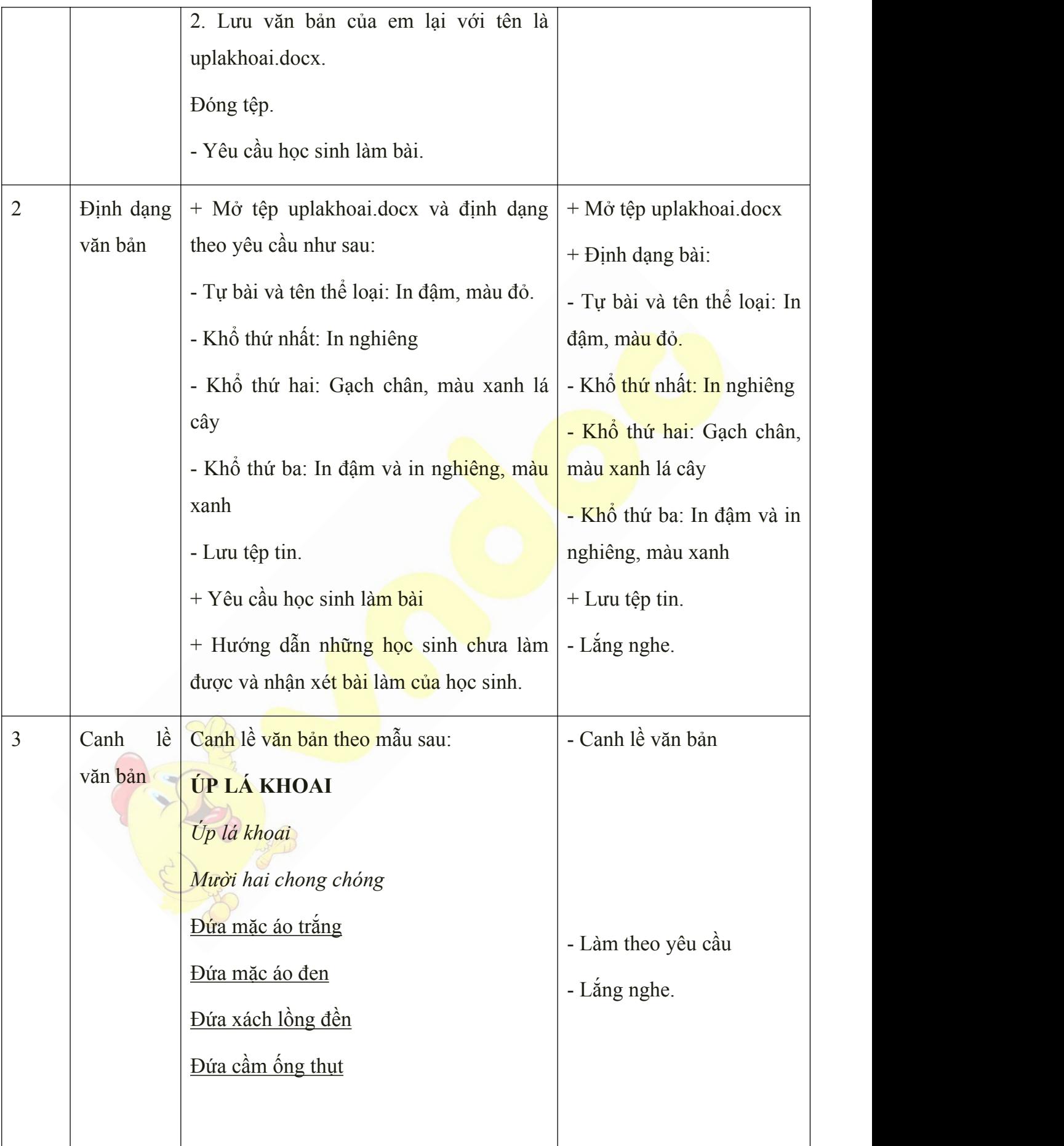

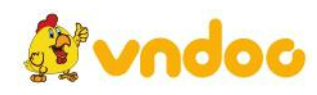

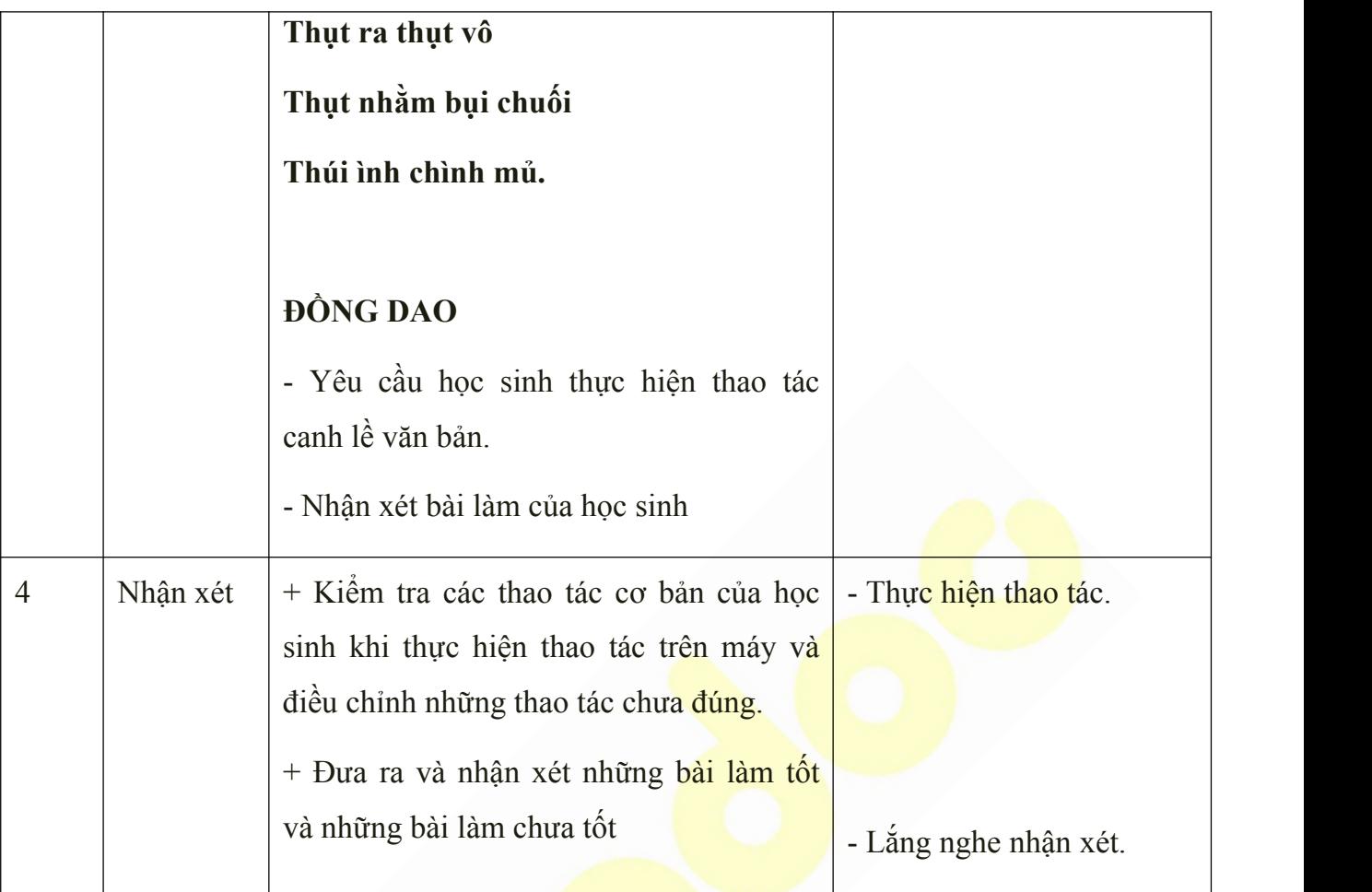

**-** Cho học sinh làm bài thực hành và thực hiện các thao tác trên máy.

- Dặn dò học sinh về nhà ôn lại bài cũ.

*Tuần 33*

*Bài 31: MICROSOFT WORD:*

*THỰC HÀNH THEO MẪU*

## **I. MỤC TIÊU:**

Sau khi học xong bài này các em có:

## **1. Kiến thức:**

+ Nắm được các kĩ năng trong soạn thảo văn bản.

+ Nắm vững các chức năng đã học để vận dụng trong soạn thảo văn bản.

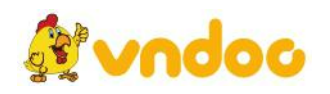

#### **2. Kỹ năng:**

+ Thực hiện được các thao tác gõ trong soạn thảo văn bản.

+ Thực hiện được các thao tác gõ bàn phím có dấu tiếng Việt.

+ Thực hiện được các thao tác gõ chữ bằng mười ngón tay và thực hiện đúng tư thế ngồi máy tính.

#### **3. Thái độ:**

Thích thú với bài học, nghiêm túc, chú ý nghe giảng, hăng hái phát biểu xây dựng bài.

#### **II. CHUẨN BỊ:**

Học tại phòng máy:

- **Giáo viên:** Bài giảng điện tử, máy tính thực hành, phấn, đồ dùng học.
- **Học sinh:** tập, bút.

#### **III. Hoạt động dạy học**

**1. Ổn định lớp**

- Kiểm tra máy tính và phần mềm Netop school.

#### **2. Kiểm tra bài cũ**

- Em hãy nêu các bước để lưu văn bản trong phần mềm Word?
- Em hãy thực hành mở bộ gõ Unikey?
- **3. Bài mới:**

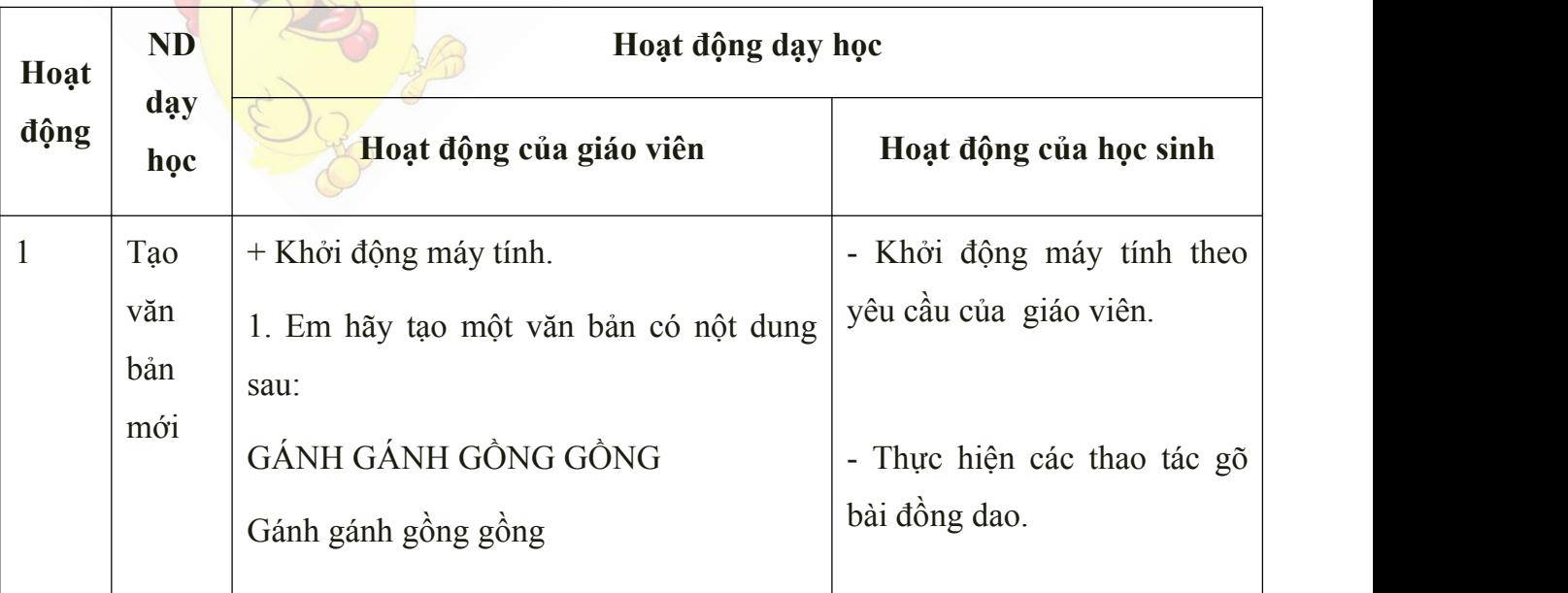

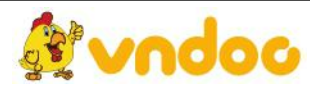

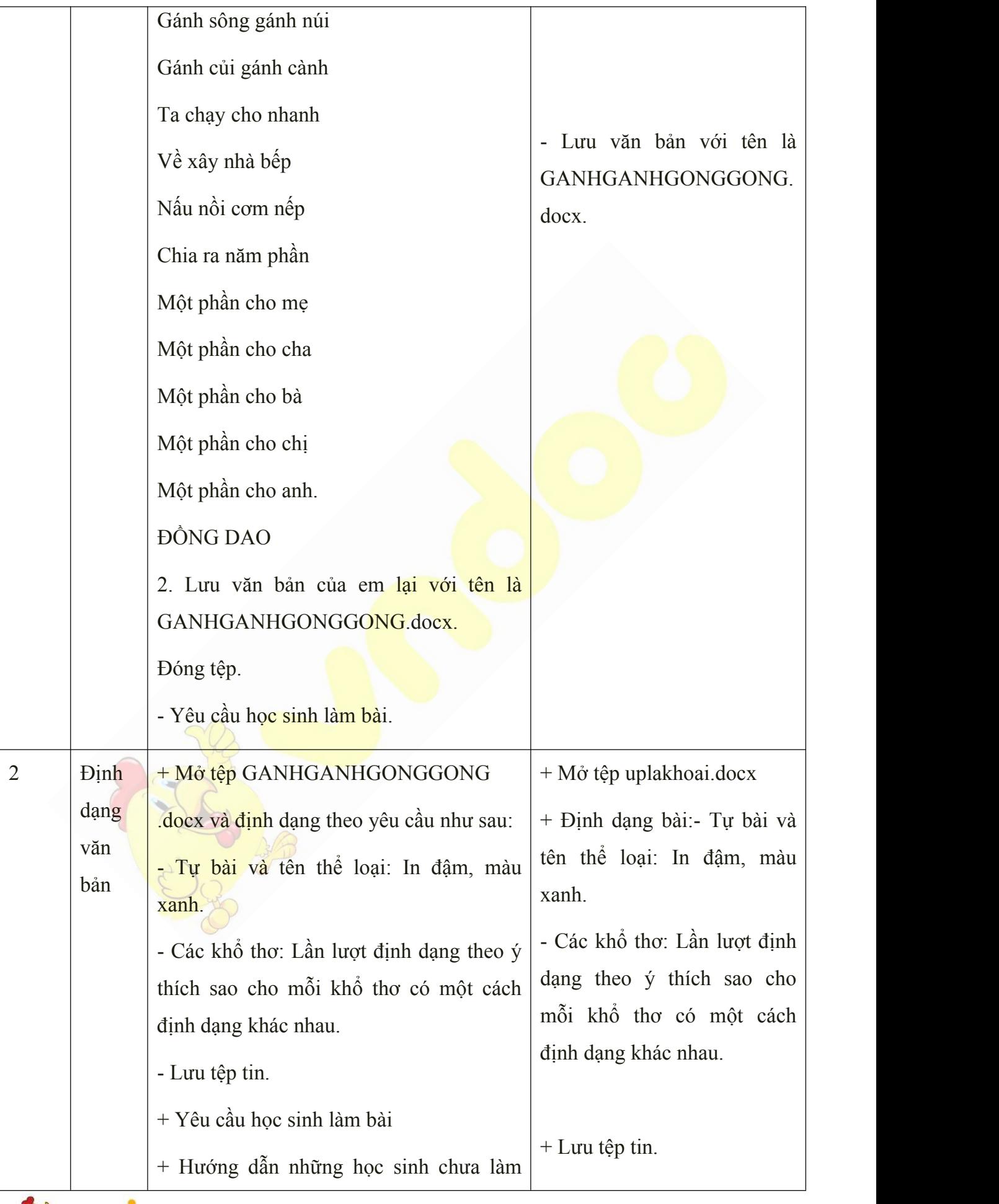

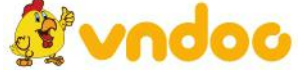

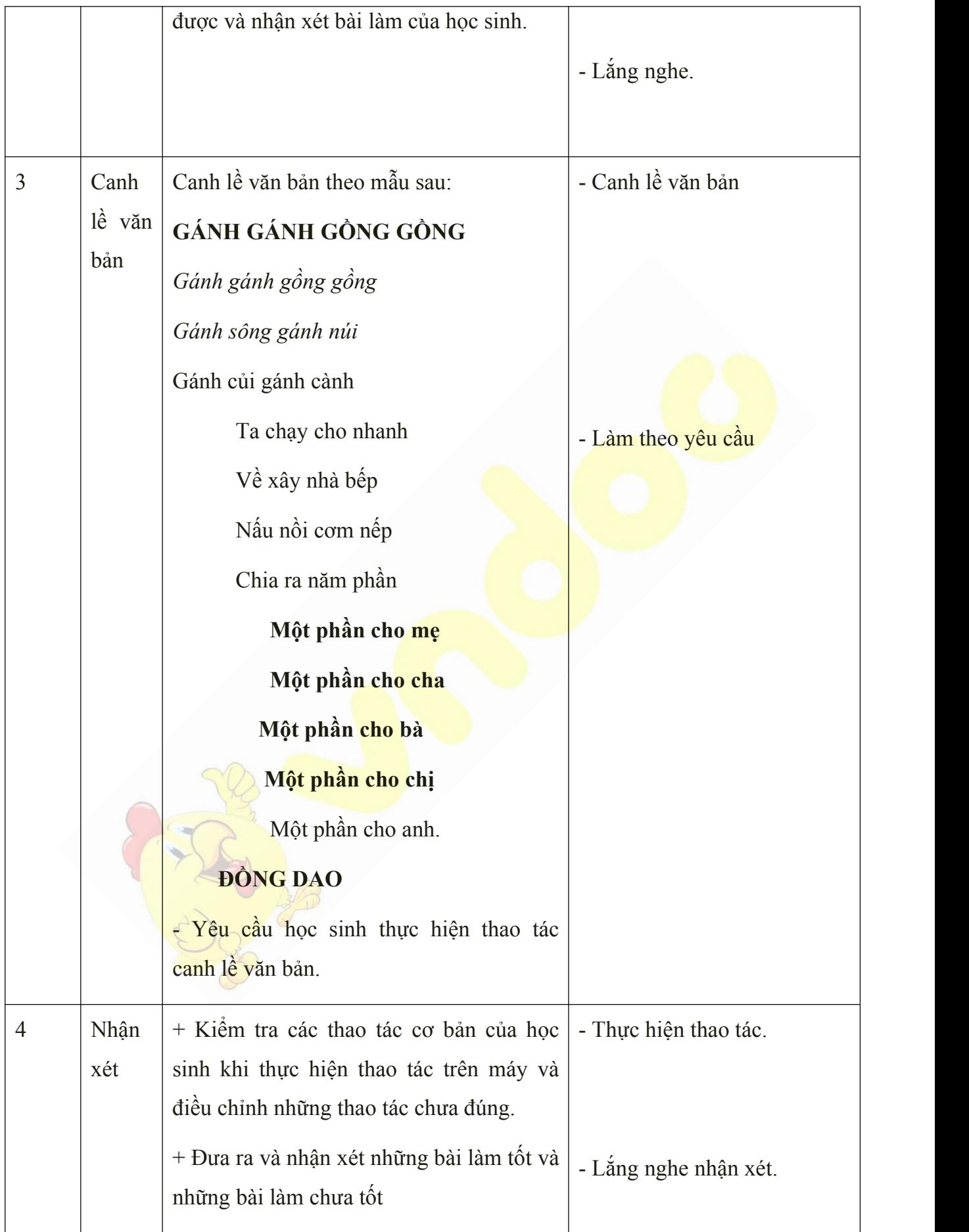

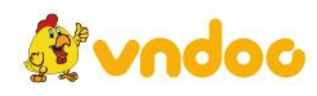

- Cho học sinh làm bài thực hành và thực hiện các thao tác trên máy.

- Dặn dò học sinh về nhà ôn lại bài cũ.

# *Tuần 34 Bài 32: BÀI TẬP THỰC HÀNH CUỐI KÌ II + ÔN TẬPHỌC KÌ II*

## **I. MỤC TIÊU:**

Sau khi học xong bài này các em có:

## **1. Kiến thức:**

+ Nắm được các kĩ năng trong soạn thảo văn bản.

+ Nắm vững các chức năng đã học để vận dụng trong soạn thảo văn bản.

#### **2. Kỹ năng:**

+ Thực hiện được các thao tác gõ trong soạn thảo văn bản.

+ Thực hiện được các thao tác gõ bàn phím có dấu tiếng Việt.

+ Thực hiện được các thao tác gõ chữ bằng mười ngón tay và thực hiện đúng tư thế ngồi máy tính.

#### **3. Thái độ:**

Thích thú với bài học, nghiêm túc, chú ý nghe giảng, hăng hái phát biểu xây dựng bài.

#### **II. CHUẨN BỊ:**

Học tại phòng máy:

- **Giáo viên:** Bài giảng điện tử, máy tính thực hành, phấn, đồ dùng học.

- **Học sinh:** tập, bút.

**III. Hoạt động dạy học**

**1. Ổn định lớp**

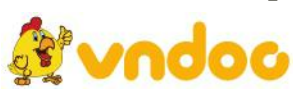

- Kiểm tra máy tính và phần mềm Netop school .

### **2. Nội dung và phương pháp:**

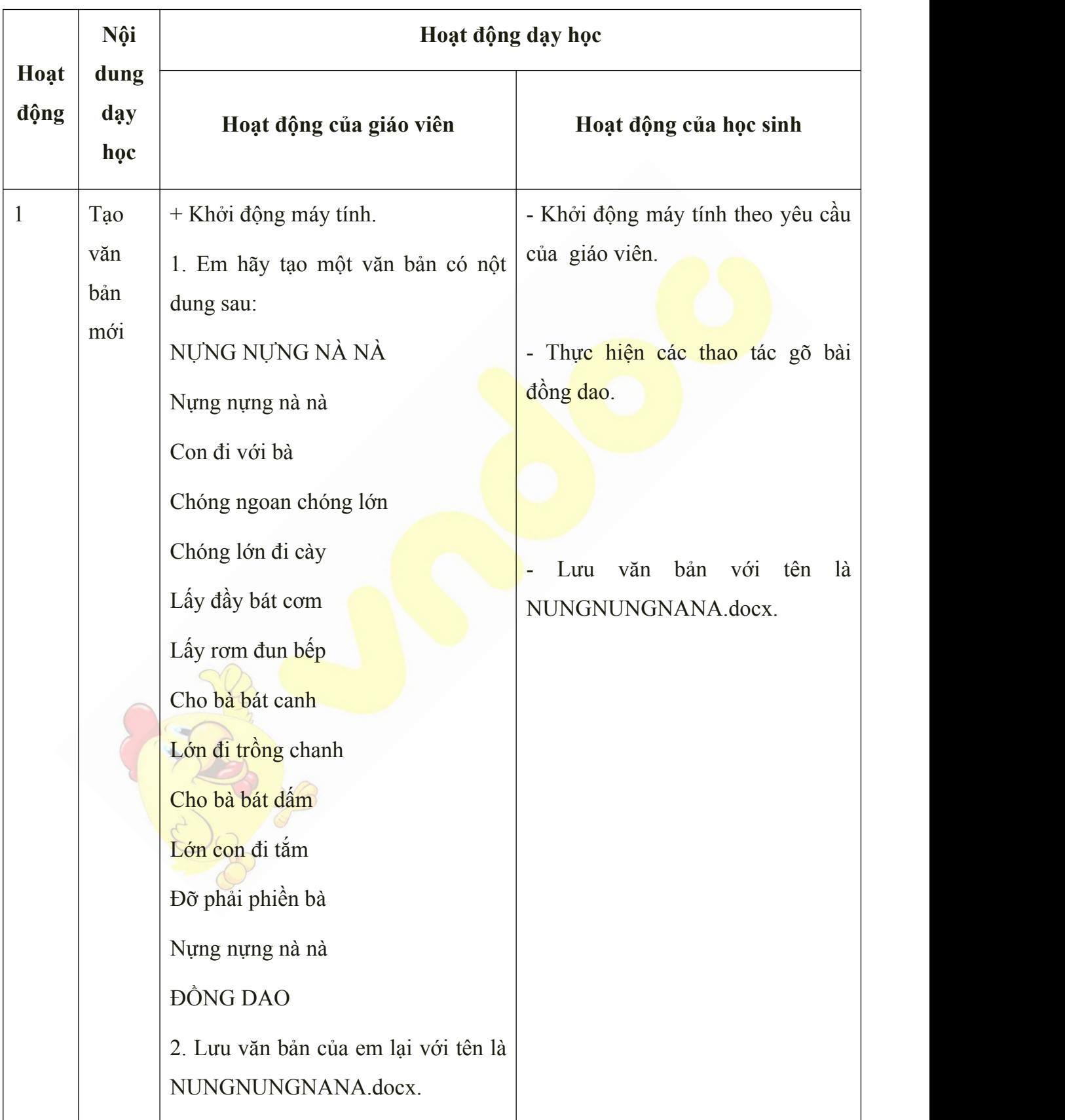

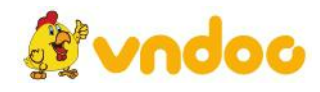

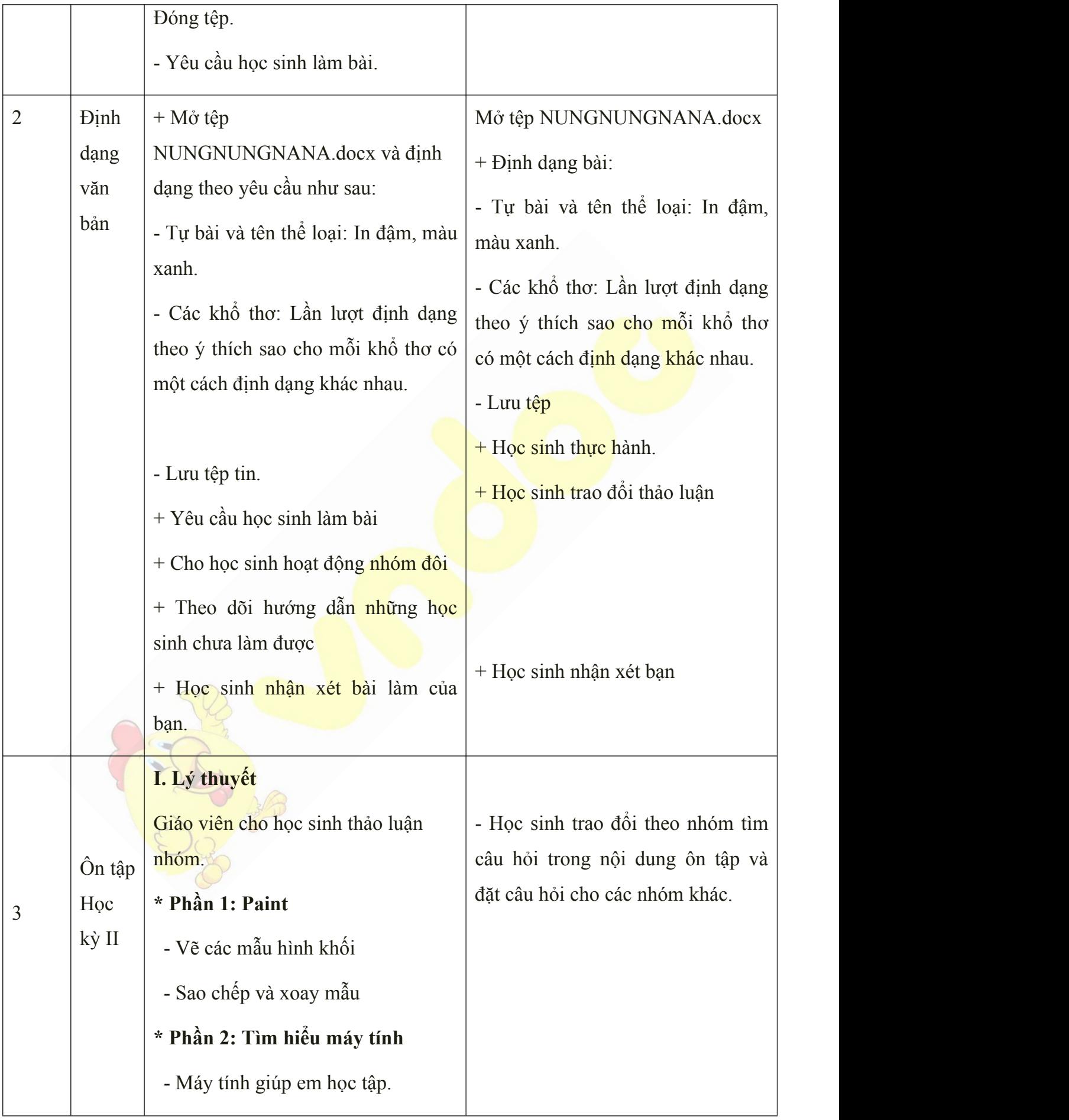

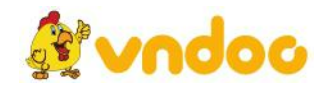

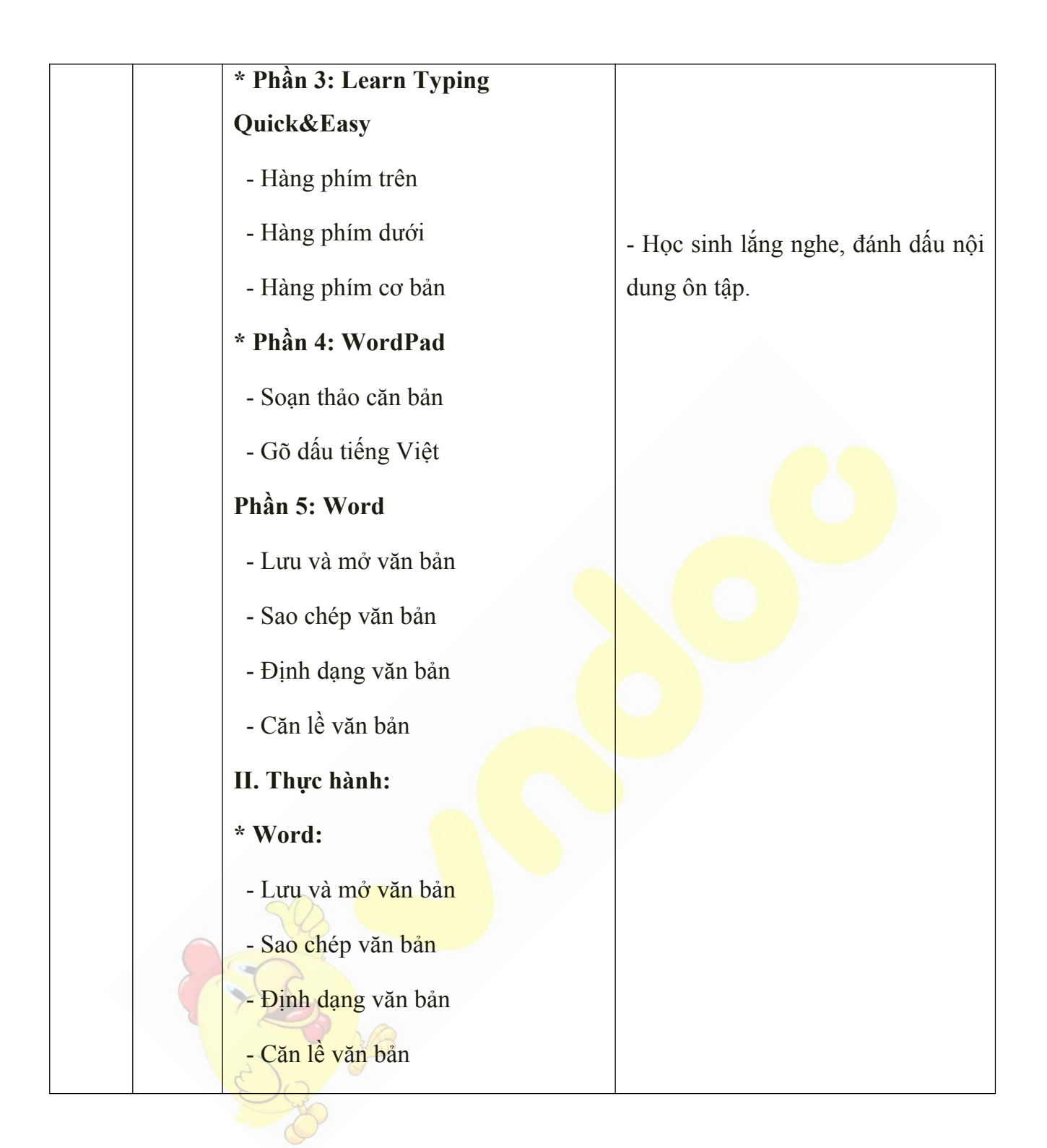

### **4. Củng cố, dặn dò:**

- Cho học sinh làm bài thực hành và thực hiện các nội dung ôn tập trên máy.
- Dặn dò học sinh về nhà ôn lại bài cũ chuẩn bị làm bài kiểm tra cuối học kỳ II.

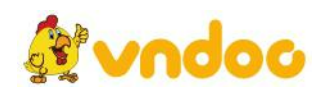

## *Tuần 35*

## **KIỂM TRA HỌC KỲ II**

# **I. MỤC TIÊU:**

Sau khi học xong bài này các em có:

### **1. Kiến thức:**

- Nhớ lại kiến thức và sử dụng tốt các phần mềm:
	- + phần mềm Fotor.
	- + Internet.
	- + Microsoft Office Word.

#### **2. Kỹ năng:**

- Sử dụng thành thạo các phần mềm.

#### **3. Thái độ:**

Có thái độ nghiêm túc trong giờ kiểm tra.

### **II. CHUẨN BỊ:**

Học tại phòng máy:

- **Giáo viên:** Bài giảng điện tử, máy tính thực hành, phấn.
- **Học sinh:** tập, bút.

# **III. CÁC HOẠT ĐỘNG DẠY HỌC:**

- **1. Ổn định lớp**
- Kiểm tra máy tính và phần mềm Netop school .

#### **2. Bài mới**

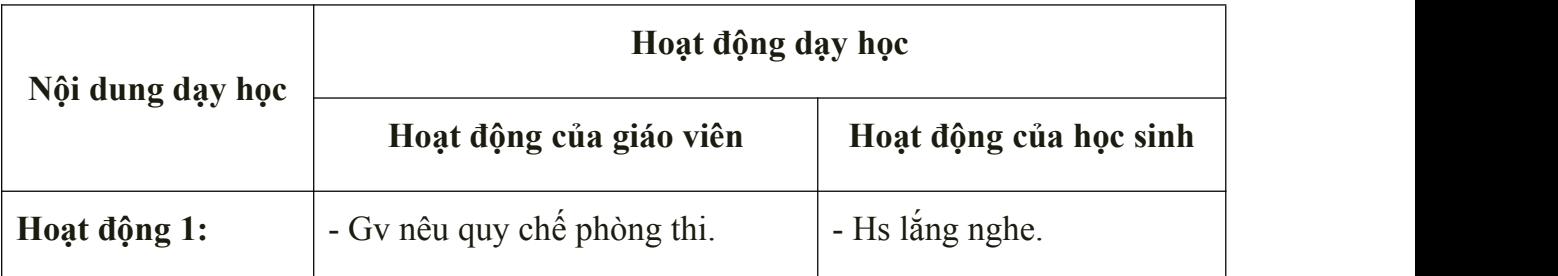

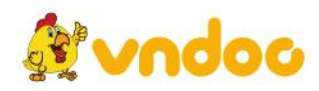

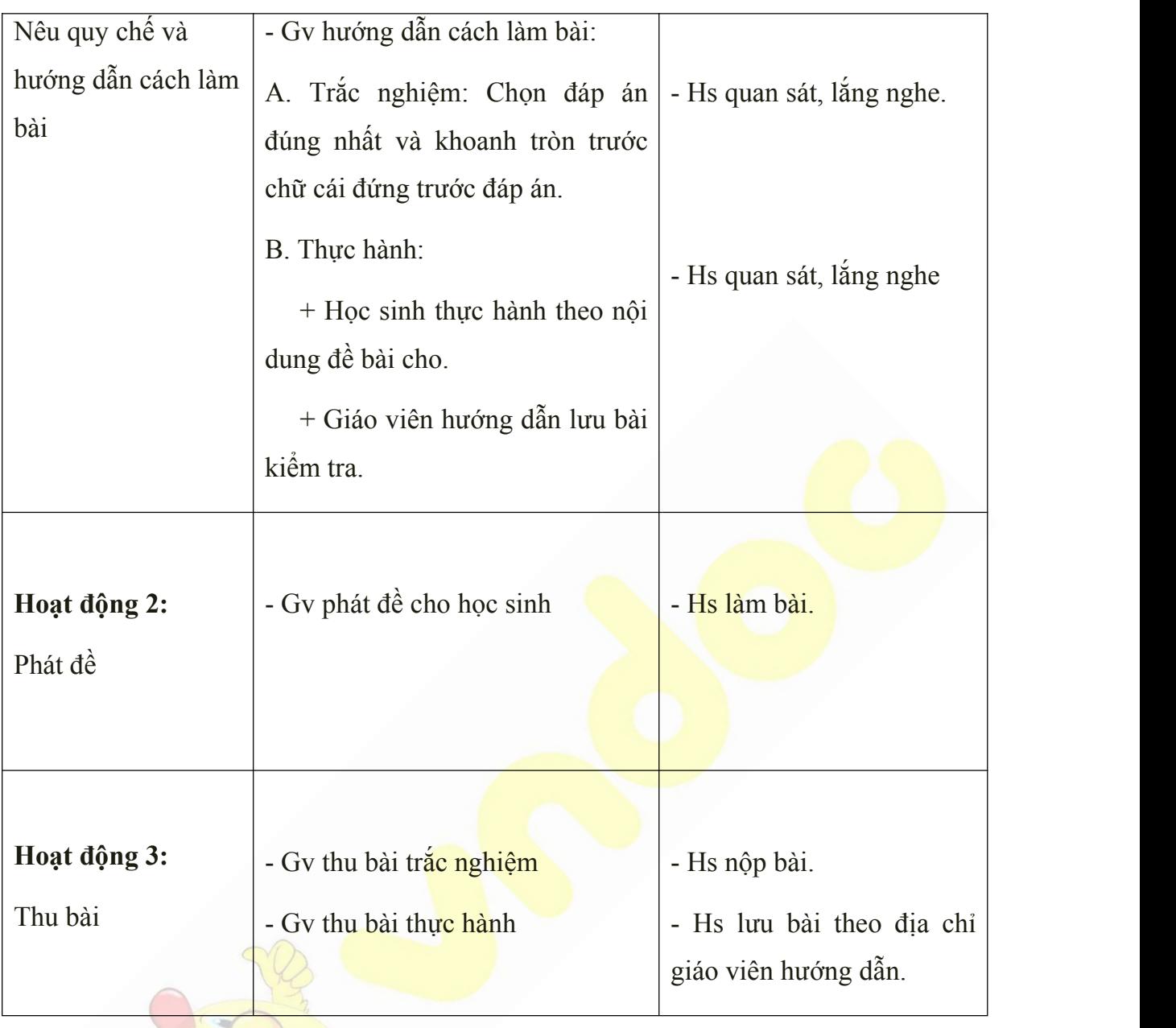

- Học sinh về nhà thực hành những nội dung đã học.

Tham khảo: <https://vndoc.com/giao-an-tin-hoc-2>

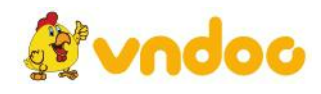